# Maldonado Coral CompGO S. siderea

Subsetting S. siderea fasta for CompGO

We need to subset the full fasta file to include only proteins that were detected in the experiment.

Start with the Abacus output file.

- 1. Remove all proteins that are not from S. siderea. proteins start with "comp"
- 2. Remove proteins with ALL\_NUMPEPSUNIQUE < 2. If only one unique peptide was detected in the experiment we do not have confidence that the protein is really "there".
- 3. Save the list of protein IDs as a .txt file.
- 4. upload to the .txt file to your directory on the cluster. Log on to grid and go to a cluster node using qlogin.

From here, run a scrip that subsets your fasta file based on the list of proteins you just uploaded.

#### perl

/net/gs/vol4/shared/nunnlab/search/emmats/select\_seqs/get\_selected\_sequences.pl -i Sside.detected.proteins.txt -f /net/nunn/vol1/emmats/databases/davies\_Ssid\_contam\_symb.fasta -o Sside.MSdetected.fasta

#### Parameters:

-i input file A Sequence ID List file that contains one sequence ID per line.

-f input file A FASTA file.

-o output file Returns a fasta file with only the selected sequences from the original FASTA sequence file.

Your output file - ACerv.MSdetected.fasta - is your subsetted fasta

## 1,000 c/L

All \*\* proteins Up vs Down regulated

## 50,000 c/L

All \*\* proteins Up vs Down regulated

# Maldonado Coral CompGO A. cervicornis

website:

[https://meta.yeastrc.org/compgo\\_emma\\_acerv/pages/goAnalysisForm.jsp](https://meta.yeastrc.org/compgo_emma_acerv/pages/goAnalysisForm.jsp)

## 1,000 c/L

## All \*\* proteins

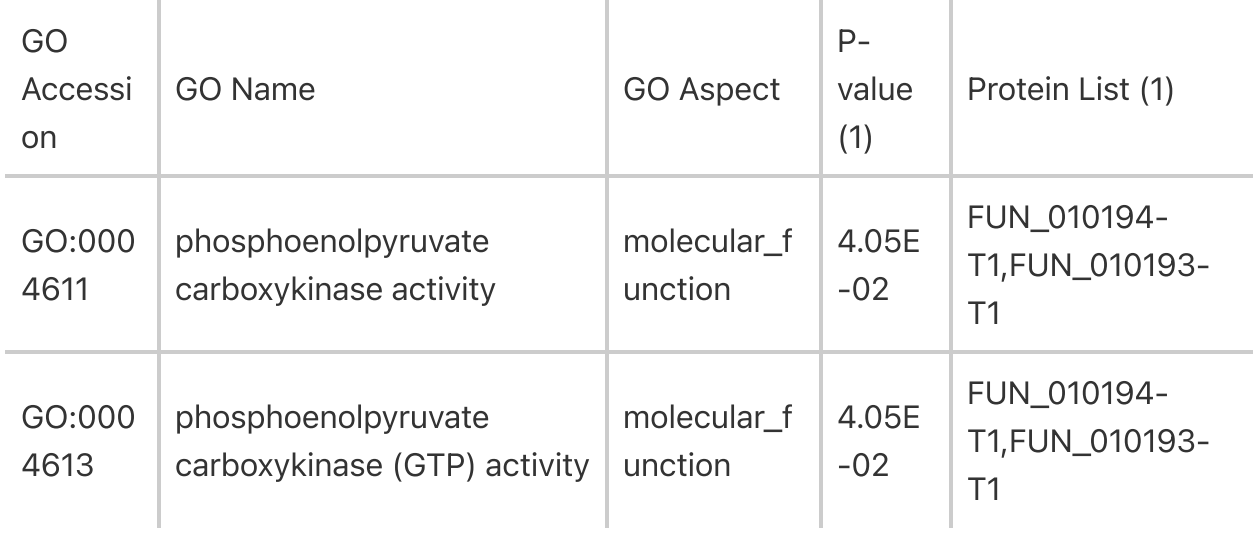

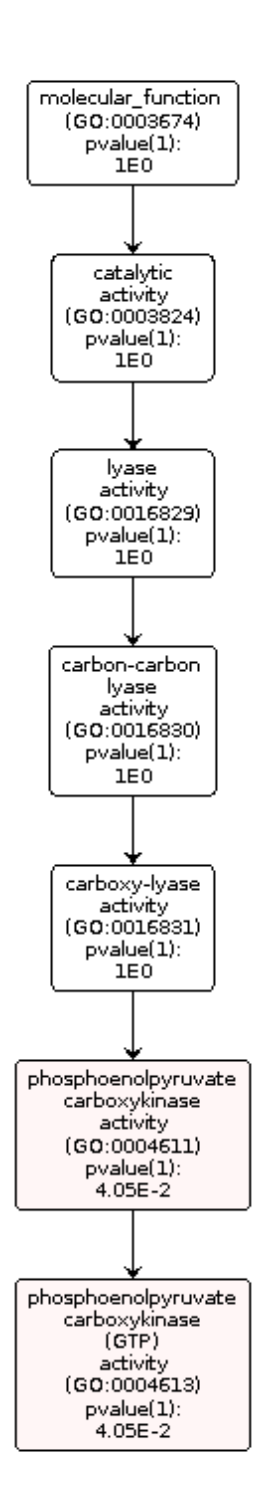

Used in gluconeogenesis (generating glucose)

## Up vs Down regulated (+ vs - Log fold change)

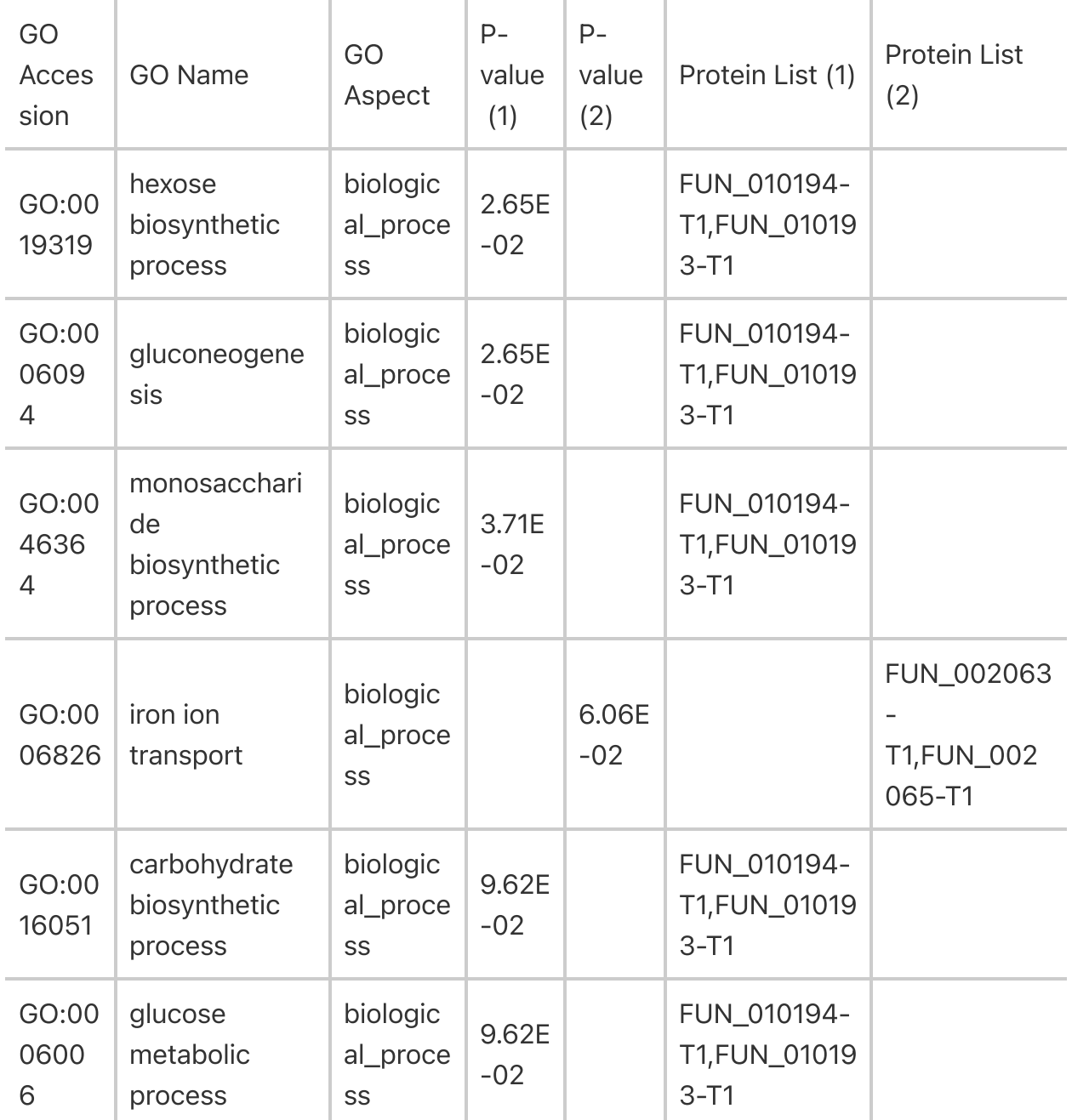

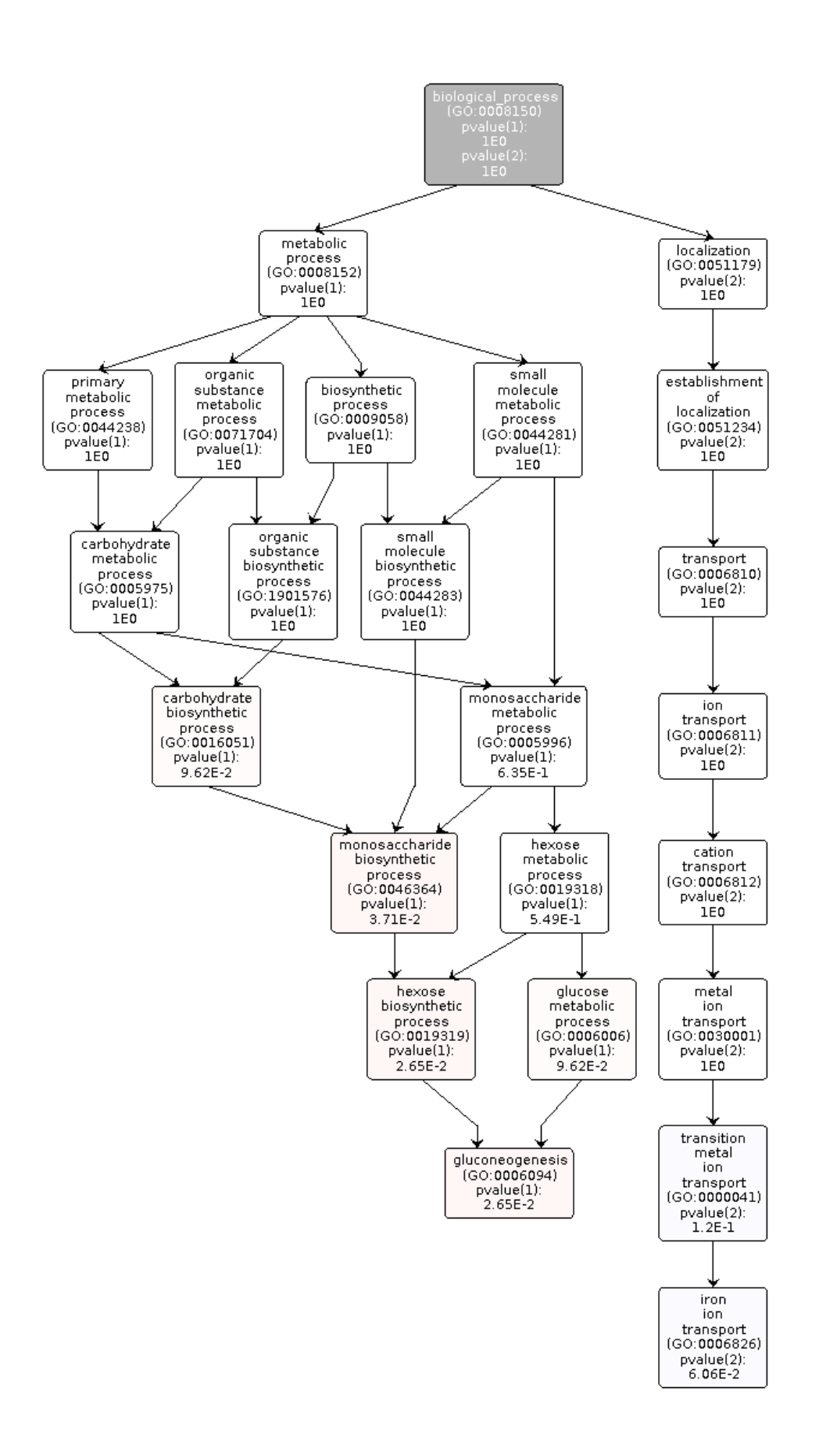

Gluconeogenesis: Creating glucose by breaking down lipids/proteins Iron ion transport: Directed movement of iron (Fe) ions into, out of or within a cell, or between cells, by means of some agent such as a transporter or pore

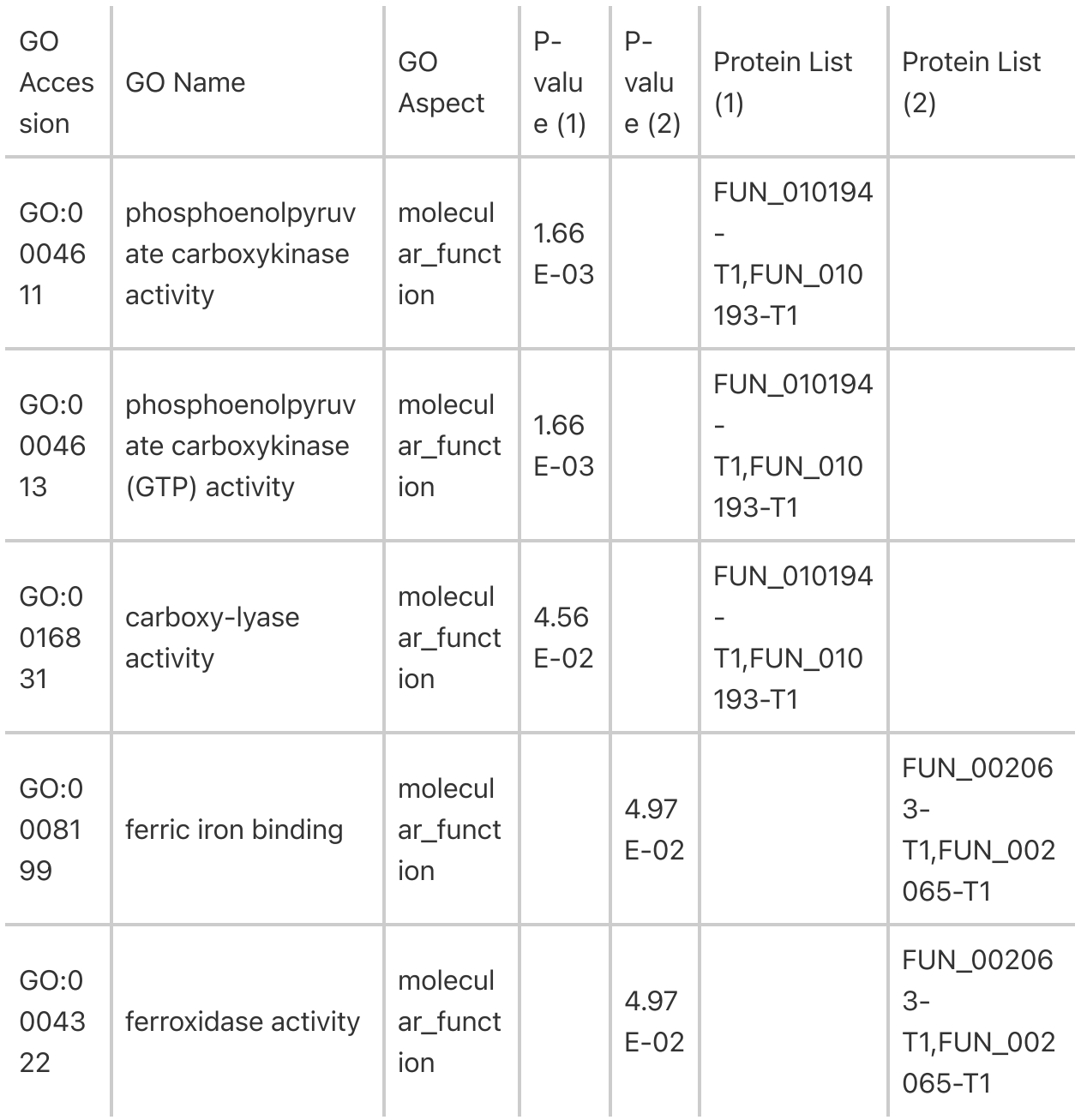

### Up vs Down regulated (+ vs - Log fold change)

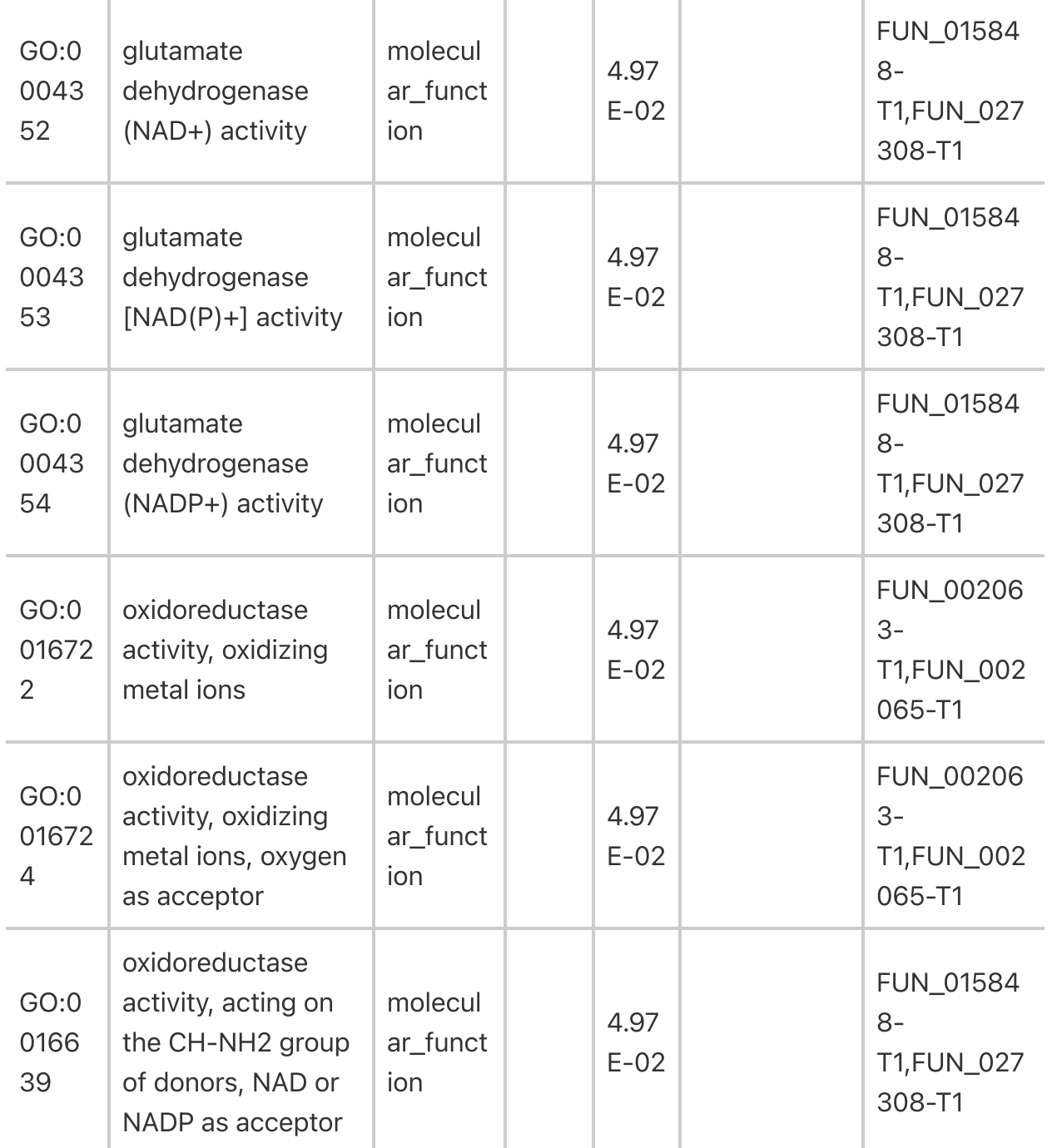

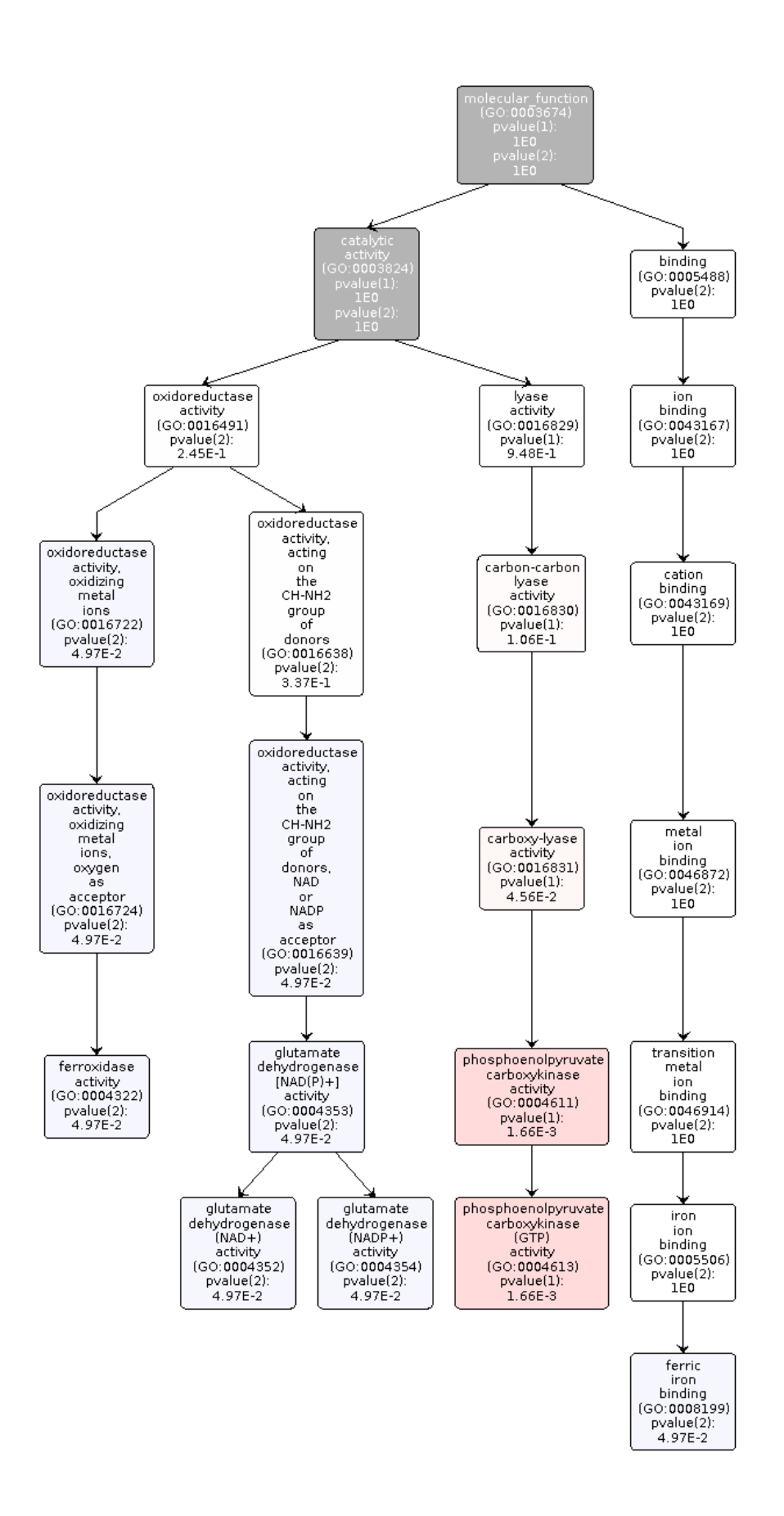

Ferroxidase activity: Helps with cellular uptake of iron

## 50,000 c/L

## All \*\* proteins

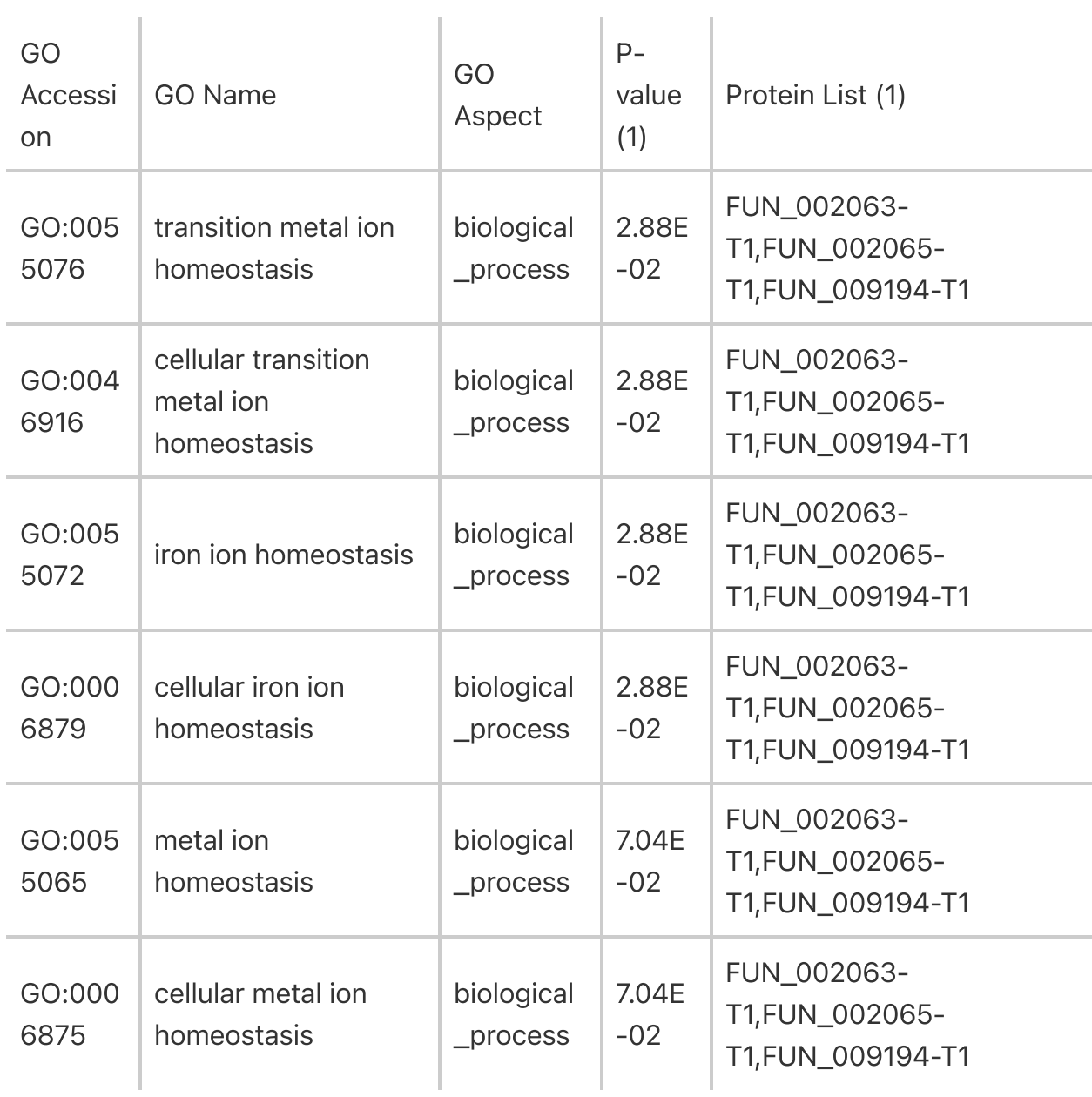

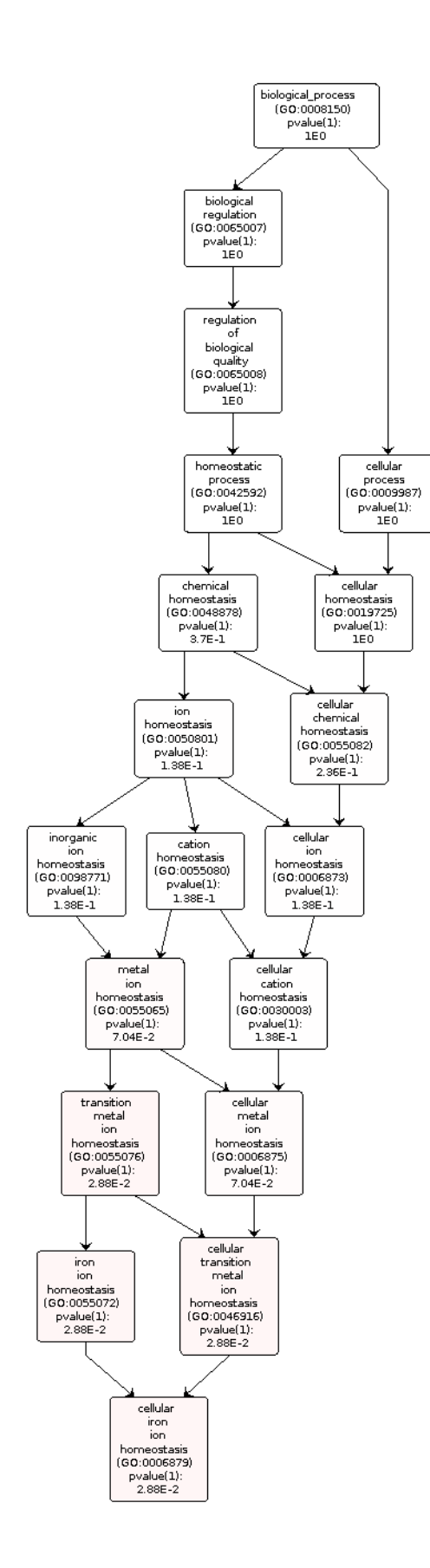

## Up vs Down regulated (+ vs - Log fold change)

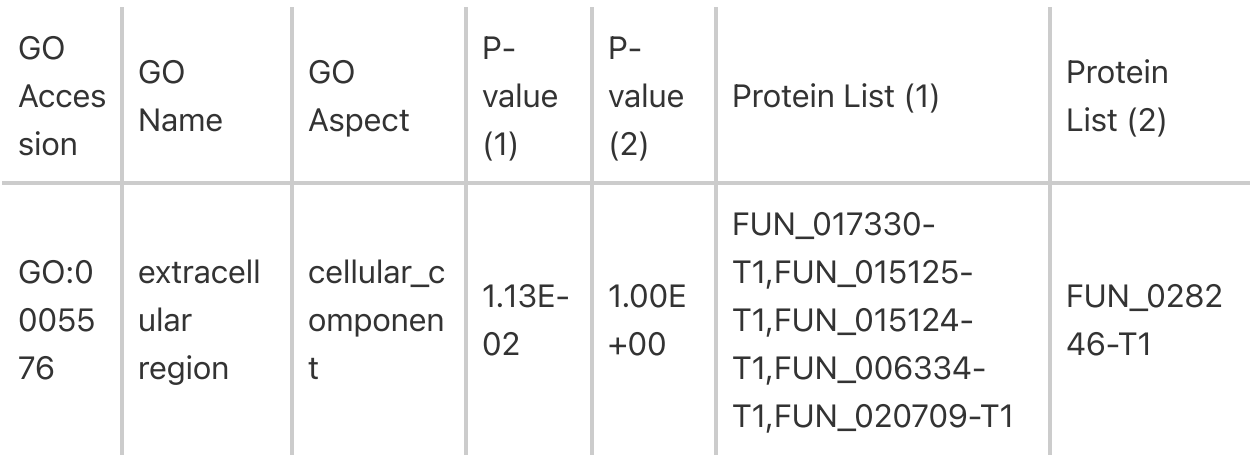

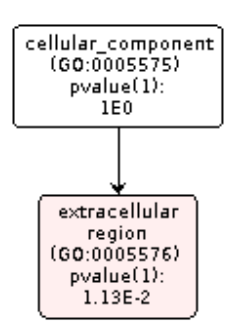

## Up vs Down regulated (+ vs - Log fold change)

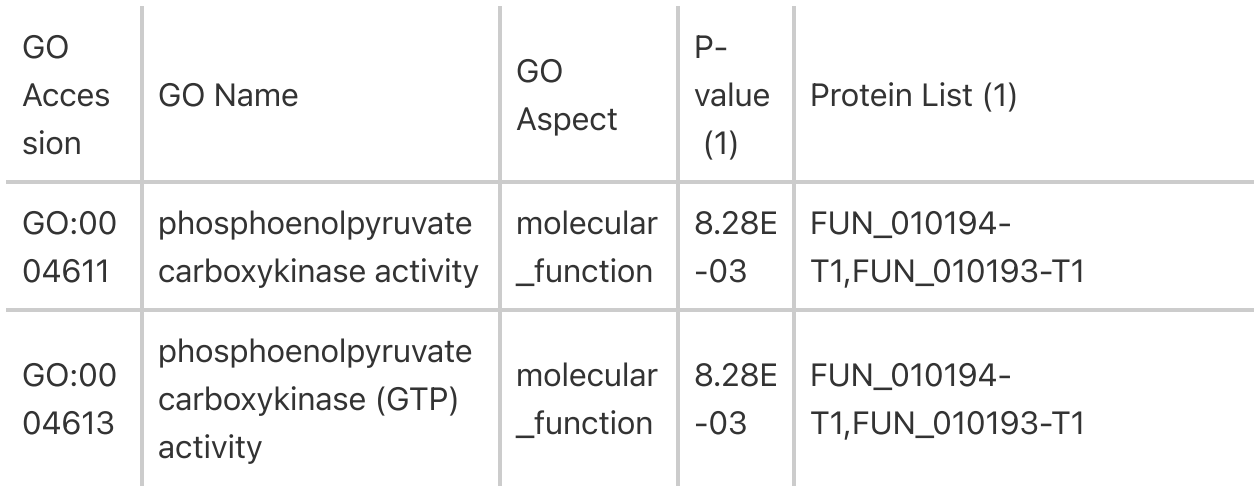

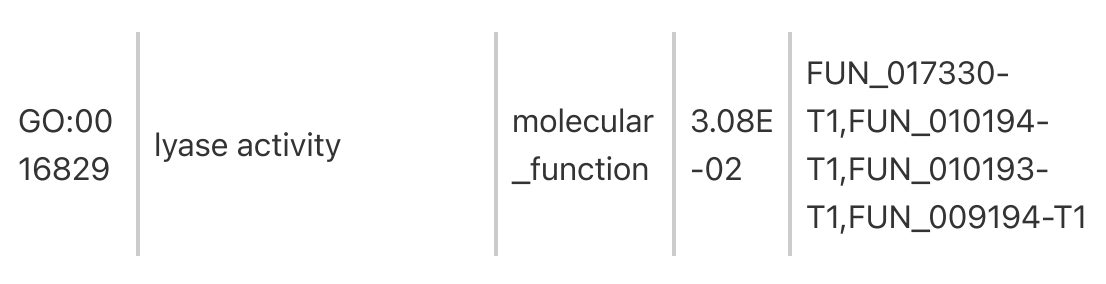

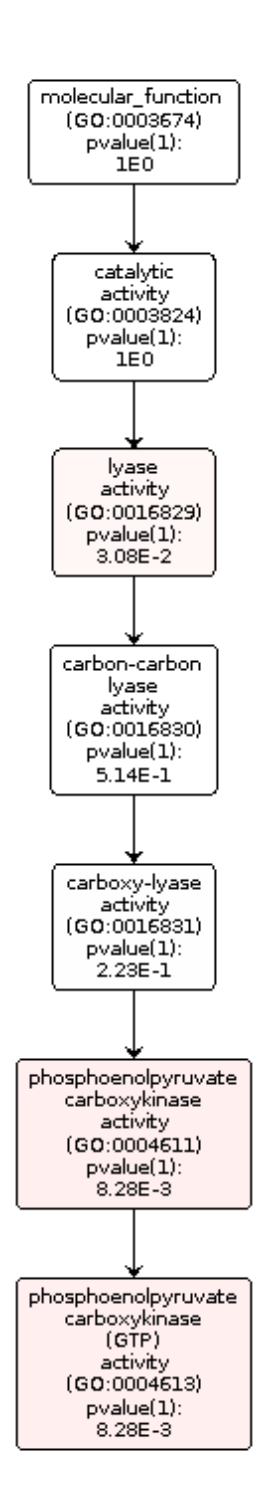

# S. sidersatrea Tephra Search

Directory: /net/nunn/vol1/home/rschauer/2021\_Dec\_10\_Side

Comet.params Database:

/net/nunn/vol1/emmats/databases/davies\_Ssid\_contam\_symb.fasta Files:

2021\_Dec\_10\_Maldonado\_CORAL\_22.raw

2021\_Dec\_10\_Maldonado\_CORAL\_23.raw

2021\_Dec\_10\_Maldonado\_CORAL\_24.raw

2021\_Dec\_10\_Maldonado\_CORAL\_25.raw

2021\_Dec\_10\_Maldonado\_CORAL\_26.raw

2021\_Dec\_10\_Maldonado\_CORAL\_27.raw

2021\_Dec\_10\_Maldonado\_CORAL\_36.raw

2021\_Dec\_10\_Maldonado\_CORAL\_37.raw

2021\_Dec\_10\_Maldonado\_CORAL\_38.raw

2021\_Dec\_10\_Maldonado\_CORAL\_39.raw

2021\_Dec\_10\_Maldonado\_CORAL\_43.raw

2021\_Dec\_10\_Maldonado\_CORAL\_45.raw

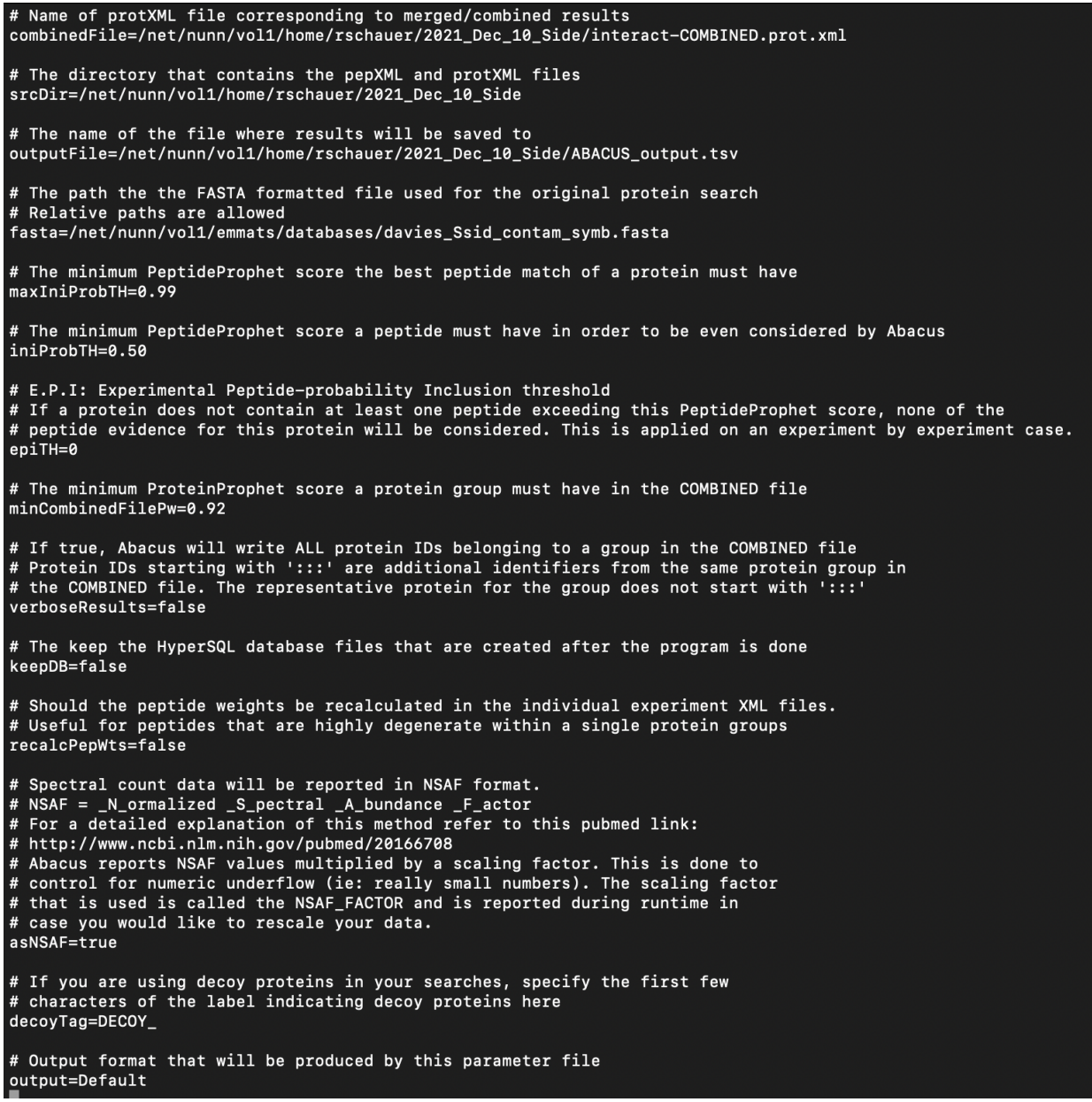

# S. sidersatrea Coral Qspec

#### Making qspec input file

Want a qspec input file with protein id, protein length, and each sample's spectral counts in the end.

Steps:

Read in ABACUS output file

Make speccounts df with spec count columns (NUMSPECTOT) Remove column ALL\_NUMSPECSTOT Add PROTID column making speccounts2 df Subset only proteins that have at least 2 unique peptides in twopeps df Add PROTLEN column making qspec.len final file and export as .csv

Siderastrea coral qspec:

Qspec\_Maldonado\_Coral\_Side.csv 133 kB

contams have been removed

## Control vs 1K

CORAL\_22, CORAL\_39, CORAL\_45 vs CORAL\_23, CORAL\_27, CORAL\_38

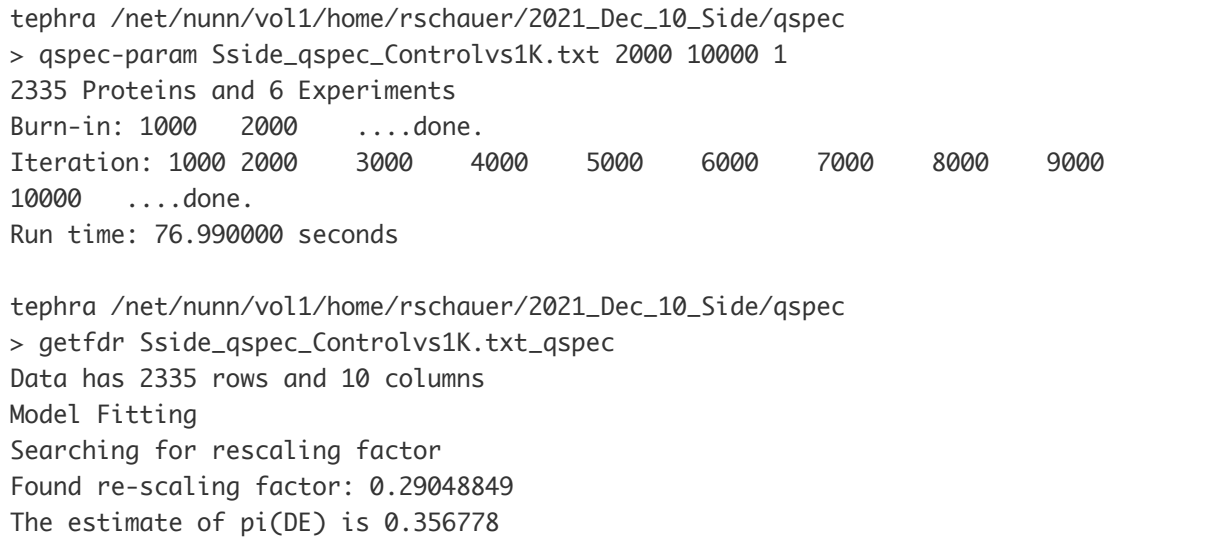

### Analyzing .txt\_qspec\_fdr file

54 proteins meet LFC and zstat thresholds

## Control vs 50K

CORAL\_22, CORAL\_39, CORAL\_45 vs CORAL\_24, CORAL\_26, CORAL\_43

tephra /net/nunn/vol1/home/rschauer/2021\_Dec\_10\_Side/qspec > qspec-param Sside\_qspec\_Controlvs50K.txt 2000 10000 1 2326 Proteins and 6 Experiments Burn-in: 1000 2000 ....done.

```
Iteration: 1000 2000 3000 4000 5000 6000 7000 8000 9000
10000 ....done.
Run time: 77.130000 seconds
tephra /net/nunn/vol1/home/rschauer/2021_Dec_10_Side/qspec
> getfdr Sside_qspec_Controlvs50K.txt_qspec
Data has 2326 rows and 10 columns
Model Fitting
Searching for rescaling factor
Found re-scaling factor: 0.37346428
The estimate of pi(DE) is 0.312875
```
#### Analyzing .txt\_qspec\_fdr file

27 proteins meet LFC and zstat thresholds

## Control vs 100K

CORAL\_22, CORAL\_39, CORAL\_45 vs CORAL\_25, CORAL\_37, CORAL\_36

```
tephra /net/nunn/vol1/home/rschauer/2021_Dec_10_Side/qspec
> qspec-param Sside_qspec_Controlvs100K.txt 2000 10000 1
2342 Proteins and 6 Experiments
Burn-in: 1000 2000 ....done.
Iteration: 1000 2000 3000 4000 5000 6000 7000 8000 9000
10000 ....done.
Run time: 77.090000 seconds
tephra /net/nunn/vol1/home/rschauer/2021_Dec_10_Side/qspec
> getfdr Sside_qspec_Controlvs100K.txt_qspec
Data has 2342 rows and 10 columns
Model Fitting
Searching for rescaling factor
Found re-scaling factor: 0.35516081
The estimate of pi(DE) is 0.315841
```
#### Analyzing .txt\_qspec\_fdr file

32 proteins meet LFC and zstat thresholds

# Converting Maldonado .pep.xmls to limelight

A. cervicornis

#### Directory with A. cerv Maldonado limelight files

/net/nunn/vol1/home/rschauer/2021\_Dec\_10\_Cerv/limelight java -jar cometTPP2LimelightXML.jar -c /net/nunn/vol1/home/rschauer/2021\_Dec\_10\_Cerv/comet.params -f /net/nunn/vol1/databases/Acropora\_cervicornis.proteins.symb.contam.fasta -p /net/nunn/vol1/home/rschauer/2021\_Dec\_10\_Cerv/interact-2021\_Dec\_10\_Maldonado\_CORAL\_29.pep.xml -v -o /net/nunn/vol1/home/rschauer/2021\_Dec\_10\_Cerv/limelight/CORAL\_29\_limelight.xml

## S. sidersatrea

#### Directory with S. side Maldonado limelight files

/net/nunn/vol1/home/rschauer/2021\_Dec\_10\_Adig/limelight

java -jar cometTPP2LimelightXML.jar -c

/net/nunn/vol1/home/rschauer/2021\_Dec\_10\_Side/comet.params -f

/net/nunn/vol1/emmats/databases/davies\_Ssid\_contam\_symb.fasta -p

/net/nunn/vol1/home/rschauer/2021\_Dec\_10\_Side/interact-

2021\_Dec\_10\_Maldonado\_CORAL\_22.pep.xml -v -o

/net/nunn/vol1/home/rschauer/2021\_Dec\_10\_Side/limelight/CORAL\_22\_limelight.xml

#### General limelight file conversion instructions:

In home directory run:

wget https://github.com/yeastrc/limelight-import-comettpp/releases/download/v2.6.0/cometTPP2LimelightXML.jar

You should now have cometTPP2LimelightXML.jar in your home directory.

#### Run

```
java -jar cometTPP2LimelightXML.jar -h
```
to see command line parameters and ensure it is working

#### To convert data:

```
java -jar cometTPP2LimelightXML.jar -c /path/to/comet.params -f /path/to/file.fasta
-p /path/to/pep.xml -v -o /path/to/save/limelight.xml
```
# Maldonado Coral BLAST

https://blast.ncbi.nlm.nih.gov/Blast.cgi? [PROGRAM=blastp&PAGE\\_TYPE=BlastSearch&LINK\\_LOC=blasthome](https://blast.ncbi.nlm.nih.gov/Blast.cgi?PROGRAM=blastp&PAGE_TYPE=BlastSearch&LINK_LOC=blasthome)

 $\mathscr{D}$  Acropora cervicornis.proteins fas... 14 MB

 $\mathscr{D}$  S\_sidersatrea.proteins\_fasta.txt 75 MB

104 proteins

 $\oslash$  Acerv\_BLAST.xlsx

83 proteins

 $\oslash$  Sside\_BLAST.xlsx

# Qspec Protocol

#### Making input file

Columns to have for qspec: PROTID, PROTLEN, Treatment 1 NUMSPECOT columns, Treatment 2 NUMSPECOT columns

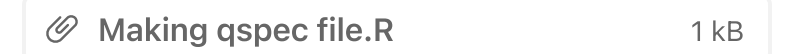

#### Formatting the .csv file:

- 1. Clean up column names for legibility
- 2. Choose two treatments to compare (control vs something) and save as a MS-DOS Formatted Text file with them in the name (no spaces)

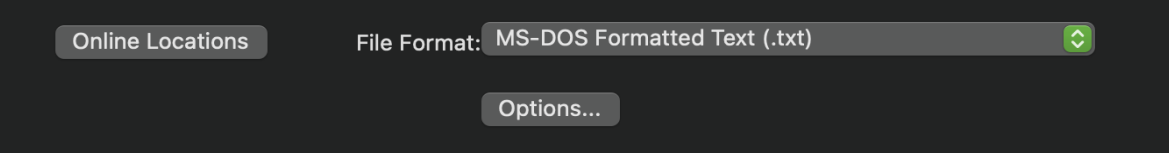

- Delete any other treatment columns (compare in separate file) and make the 3. column headers for one treatment "0" and the other "1"
- 4. Data > Sort & Filter > Sort by PROTID

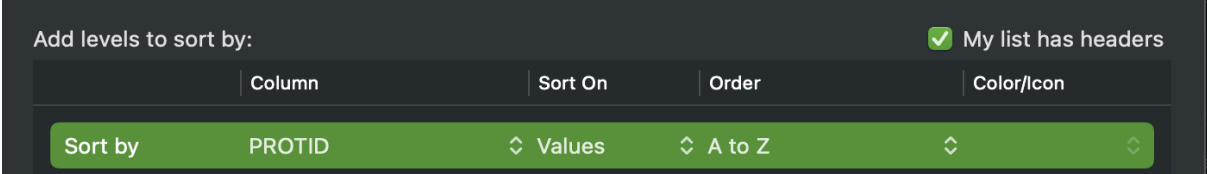

5. Delete rows that are contaminates (will have HUMAN/BOVIN/SHEEP/PIG)

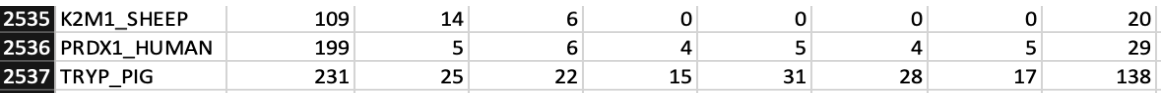

- 6. Add a column at the end and sum spec count values, drag down and autofill for all proteins
- 7. Data > Sort & Filter > Sort by sums column
- 8. Delete rows where sum  $= 0$
- 9. Delete sums column
- 10. Login to Fetch and upload file to project directory (put in separate "qspec" folder)

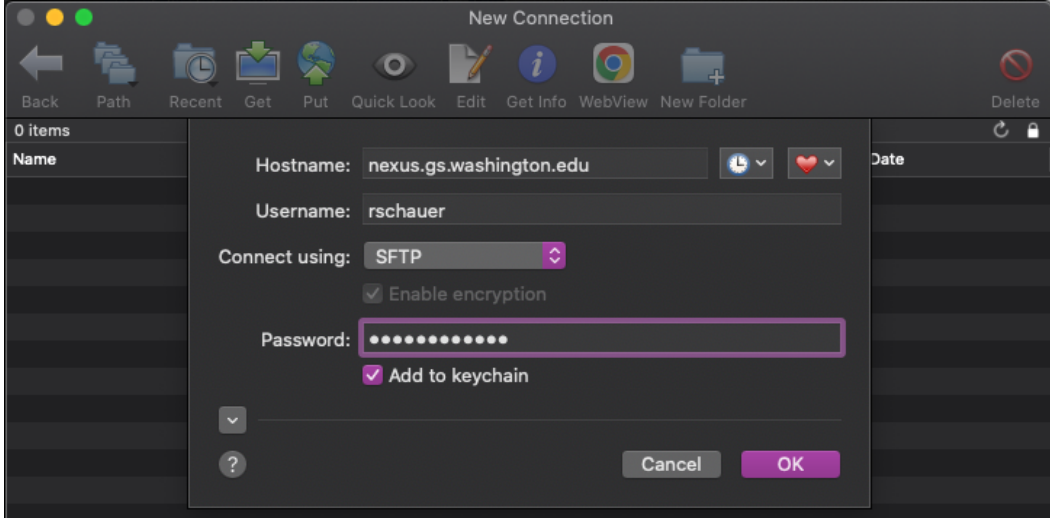

#### Running qspec on the cluster:

ssh rschauer@nexus.gs.washington.edu ssh tephra (Optional) check qspec parameters

> qspec-param usage: qspec-param <matrixData> <nburnin> <niter> <normalize?(0/1)>

#### 1. Run qspec, parameters are always: 2000 10000 1

> qspec-param [FILE NAME].txt 2000 10000 1 #### Proteins and # Experiments Burn-in: 1000 2000 ....done. Iteration: 1000 2000 3000 4000 5000 6000 7000 8000 9000 10000 ....done. Run time: ##.# seconds

#### 2. Add false discovery rate using new .txt\_qspec file

> getfdr [FILE NAME].txt\_qspec Data has #### rows and ## columns Model Fitting Searching for rescaling factor Found re-scaling factor: #.## The estimate of  $pi(DE)$  is #.##

3. Download new .txt\_qspec\_fdr file using Fetch

#### Analyzing .txt\_qspec\_fdr file

- 1. Open file in Excel
- 2. Add two columns at the end and name them LFC and z stat
- 3. In LFC column mark proteins whose log fold change is over 0.5 using formula  $=$ IF(ABS(##)>0.5, "\*",)
	- Enter name of first cell in LogFoldChange column for ##
- 4. In z stat column mark proteins whose z statistic is over 2 using formula  $=$ IF(ABS(##)>2, "\*",)
	- Enter name of first cell in Zstatistic column for ##
- 5. Drag down and autofill both columns for all proteins
- 6. Data > Sort & Filter > Sort by LFC then by z stat
	- <sup>o</sup> Order is largest to smallest to have \*s at top
- 7. Note how many proteins have \* in both columns

# A.Cervicornis Coral Qspec

#### Making qspec input file

Want a qspec input file with protein id, protein length, and each sample's spectral counts in the end.

Steps:

Read in ABACUS output file Make speccounts df with spec count columns (NUMSPECTOT) Remove column ALL\_NUMSPECSTOT Add PROTID column making speccounts2 df Subset only proteins that have at least 2 unique peptides in twopeps df Add PROTLEN column making qspec.len final file and export as .csv

Cervicornis coral qspec

Qspec\_Maldonado\_Coral\_Cerv.csv 96 kB

contams have been removed

## Control vs 1K

CORAL\_29, CORAL\_30, CORAL\_40 vs CORAL\_31, CORAL\_32, CORAL\_44

#### Running qspec on the cluster

```
tephra /net/nunn/vol1/home/rschauer/2021_Dec_10_Cerv/qspec
> qspec-param Acerv_qspec_Controlvs1K.txt 2000 10000 1
2499 Proteins and 6 Experiments
Burn-in: 1000 2000 ....done.
Iteration: 1000 2000 3000 4000 5000 6000 7000 8000 9000
10000 ....done.
Run time: 85.060000 seconds
tephra /net/nunn/vol1/home/rschauer/2021_Dec_10_Cerv/qspec
> getfdr Acerv_qspec_Controlvs1K.txt_qspec
Data has 2499 rows and 10 columns
Model Fitting
Searching for rescaling factor
Found re-scaling factor: 0.45660975
The estimate of pi(DE) is 0.284501
```
#### Analyzing .txt\_qspec\_fdr file

62 proteins meet LFC and zstat thresholds

## Control vs 50K

CORAL\_29, CORAL\_30, CORAL\_40 vs CORAL\_33, CORAL\_34, CORAL\_41 Running qspec on the cluster

tephra /net/nunn/vol1/home/rschauer/2021\_Dec\_10\_Cerv/qspec > qspec-param Acerv\_qspec\_Controlvs50K.txt 2000 10000 1 2512 Proteins and 6 Experiments Burn-in: 1000 2000 ....done. Iteration: 1000 2000 3000 4000 5000 6000 7000 8000 9000 10000 ....done. Run time: 92.200000 seconds tephra /net/nunn/vol1/home/rschauer/2021\_Dec\_10\_Cerv/qspec > getfdr Acerv\_qspec\_Controlvs50K.txt\_qspec Data has 2512 rows and 10 columns Model Fitting Searching for rescaling factor Found re-scaling factor: 0.38104712 The estimate of pi(DE) is 0.297375

#### Analyzing .txt\_qspec\_fdr file

92 proteins meet LFC and zstat thresholds

Acerv\_qspec\_Controlvs50K.txt\_q… 187 kB

\*\*Mike just has proteins from CompGO portal, does not include symbiont proteins

# Hela cell filter prep

Batch control, one 20 ug sample per s-trap batch 3/17/23

We want 20 ug protein per sample per batch Need 8 batches - round up to 10 20 ug x 10 batches = 200 ug protein total

Have ~3 mg protein - resuspend in 1 mL ice cold 1X PBS = 3 ug/uL protein estimate

200 ug protein /  $3$  ug/uL = 66 uL total 66 uL over 3 filters = 22 uL cells per filter

#### Add 1 extra filter

#### V1: 1 filter

- 1. thaw cell pellet on ice, put 1X PBS on ice
- 2. resuspend cell pellet in 1 mL 1X PBS vortex at medium/low speed
- 3. take aliquot of 100 uL, transfer to microfuge tube
- 4. spin original cell suspension 300 RPM, 5 min, 10C remove liquid- give back to Chris
- 5. add 22 uL to 4 different PES filters in ziplock baggie
- 6. freeze filters 30 min at -80C
- 7. proceed with squishing normally
- 8. sonicate normal
- 9. if time, put on speed vac

Rachel noticed that because the filters were dry, the final volume coming off the filters after squishing was only 200 uL total instead of expected 400 uL. Need to repeat but this time pre-wet filters with 1 mL 1X PBS and remove extra liquid prior to adding cells.

#### V2: 2 filters

- 1. thaw cell pellet on ice, put 1X PBS on ice
- 2. put filters in baggies shiny side up add 1 mL 1X PBS remove excess liquid from baggie
- 3. resuspend cell pellet in 0.9 mL 1X PBS vortex at medium speed ~5
- 4. take aliquot of 100 uL, transfer to microfuge tube
- 5. spin original cell suspension 500 RPM, 5 min, 10C remove liquid- stored in Rachel's -80 box
- 6. add 22 uL to 4 different PES filters in ziplock baggie
- 7. freeze filters 30 min at -80C
- 8. proceed with squishing normally
- 9. sonicate normal
- 10. freeze -80 in Rachel box also contains standards for running BCA

Salts interact with SDS so the bubbles post squishing wouldn't spin down. Will repeat by wetting the filters with water instead of PBS, abandon the previous batch of filters.

Color dot stickers weigh 0.005g.

V3: 4 filters - USING THIS METHOD X2 (8 TOTAL FILTERS) DUE TO FIRST BCA A LITTLE LOW

- 1. thaw cell pellet on ice, put 1X PBS on ice
- 2. put filters in baggies shiny side up add 1 mL water remove excess liquid from baggie
- 3. resuspend cell pellet in 0.8 mL 1X PBS vortex at medium speed ~5
- 4. take aliquot of 200 uL, transfer to microfuge tube
- 5. spin original cell suspension 500 RPM, 5 min, 10C remove liquid- stored in Rachel's -80 box
- 6. add 40 uL to 4 different PES filters in ziplock baggie due to estimated cell loss from spin downs...need to recalculate expected protein amounts
- 7. freeze filters 30 min at -80C
- 8. proceed with squishing normally
- 9. sonicate normal
- 10. freeze -80 in Rachel box also contains standards for running BCA

# BCA Protocol

Determining protein concentration of your sample and ultimately how much protein you have. If you think you'll need a lot for s-traps consider diluting your sample.

If you think you have a very concentrated sample, do a quick dilution test with 4 wells: no dilution, 1:1, 1:5, and 1:10; incubate 30 min with reagent and chose the one that is lavender.

#### Making BSA Standards

Can be kept in -80

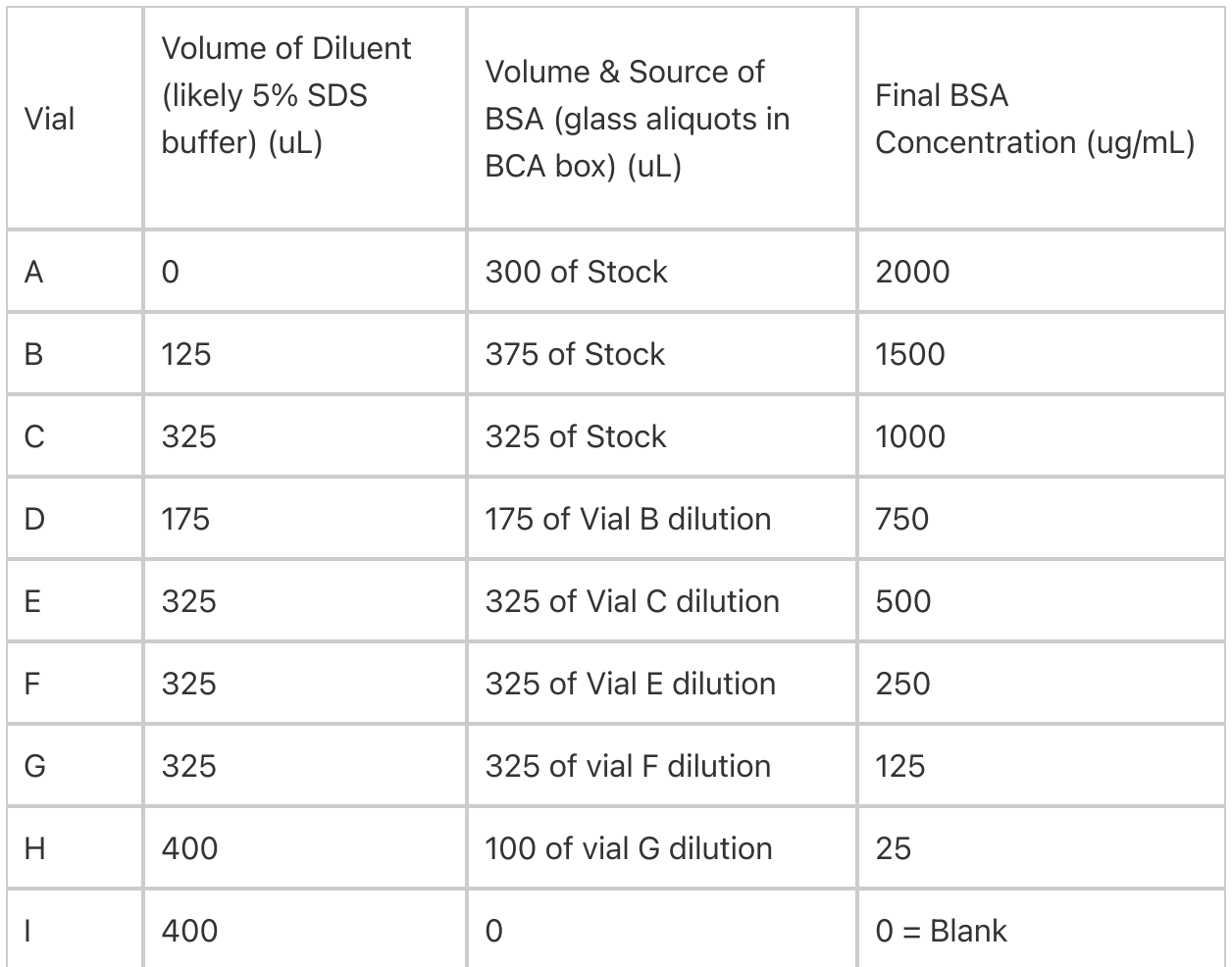

#### **Prior to Making Plate**

- 1. Fill out template with your plate layout
	- $\circ$ 96-well plate template.pdf 43 kB

#### 2. CALCULATE 50:1 ratio A:B

1. # wells you will use  $*$  200 uL = Volume Reagent A (round up to whole mL, like to be ~600 uL over to be safe)

- 2. Volume Reagent A / 50 = Volume Reagent B
- 3. Aliquot Reagent A in a falcon tube, wait to add Reagent B (BCA box above bench)

#### Make the Plate

When pipetting, press tip to the bottom of the well and only go down to first stop on pipette (make sure to be consistent and do this for all samples)

- 1. Add 10 uL standards (A-I) along top 3 rows of the plate with replicates in columns
- 2. Add 10 uL samples with replicates if you are doing them
- 3. Add Reagent B to Reagent A and vortex
- 4. Add 200 uL Reagent solution to every occupied well (do standards last) and gently shake, check for bubbles

#### Read the Plate

- 1. Heat plate @ 37°C for 30 min (hallway)
- 2. Read plate using Varioskan
	- 1. Turn on machine then log into computer, click icon w/o box in upper left
	- 2. Click your folder then an old session, immediately save as with new name
	- 3. Adjust plate layout
	- 4. Insert plate into machine and run session, take picture of results!
	- 5. Save report to a USB
- Fill out BCA Excel sheet to find sample protein concentrations in ug/mL and uL 3. volume needed for 50 ug of protein
	- 1. Blank values (Standard I) should be around 0.15
- 4. Aliquot 50 ug protein for each sample in 1.5 mL tubes
- 5. Add SDS buffer so each sample has 40 uL total volume
- 6. Freeze in -80

# HAB Methods Test Histograms

Histograms of expect values from .pep.xml files at or below e score threshold @ FDR 5% calculated by Jimmy

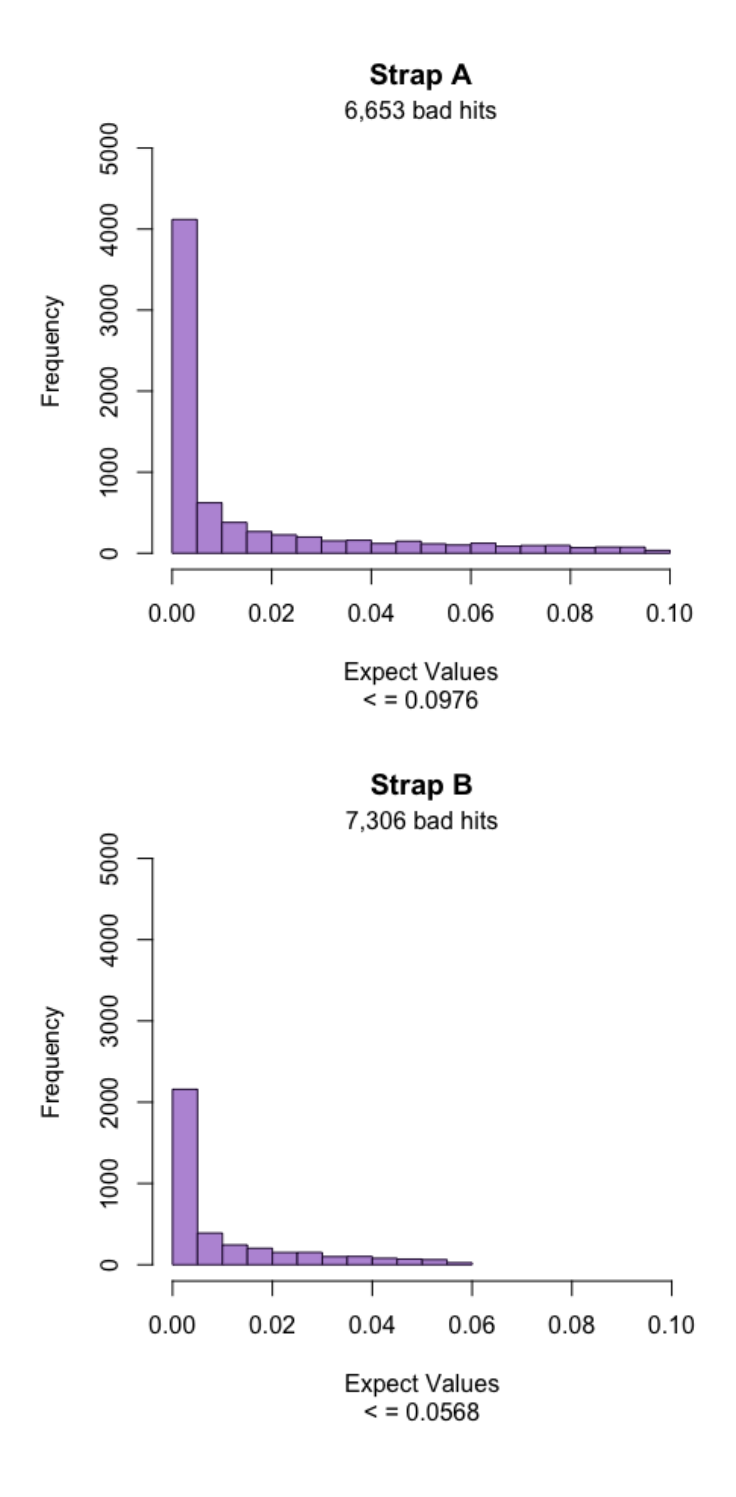

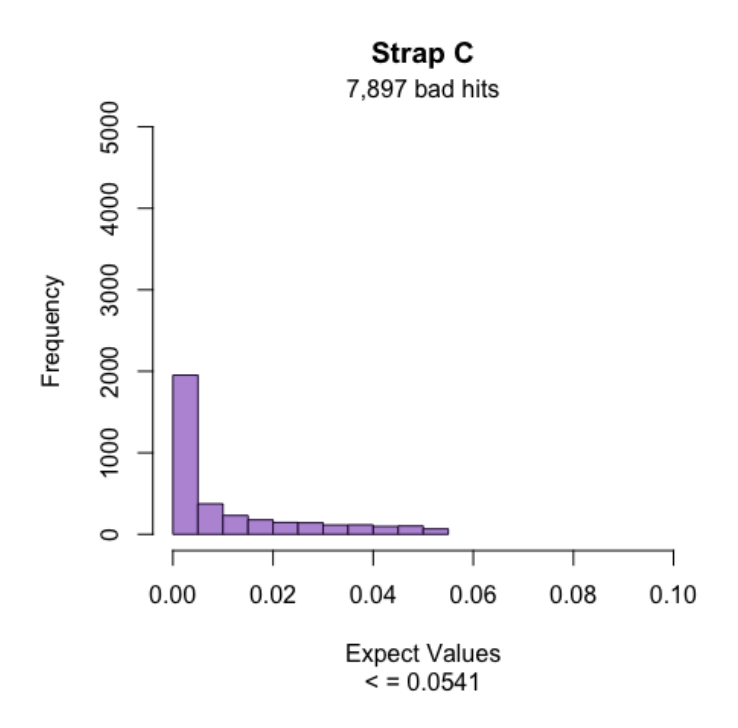

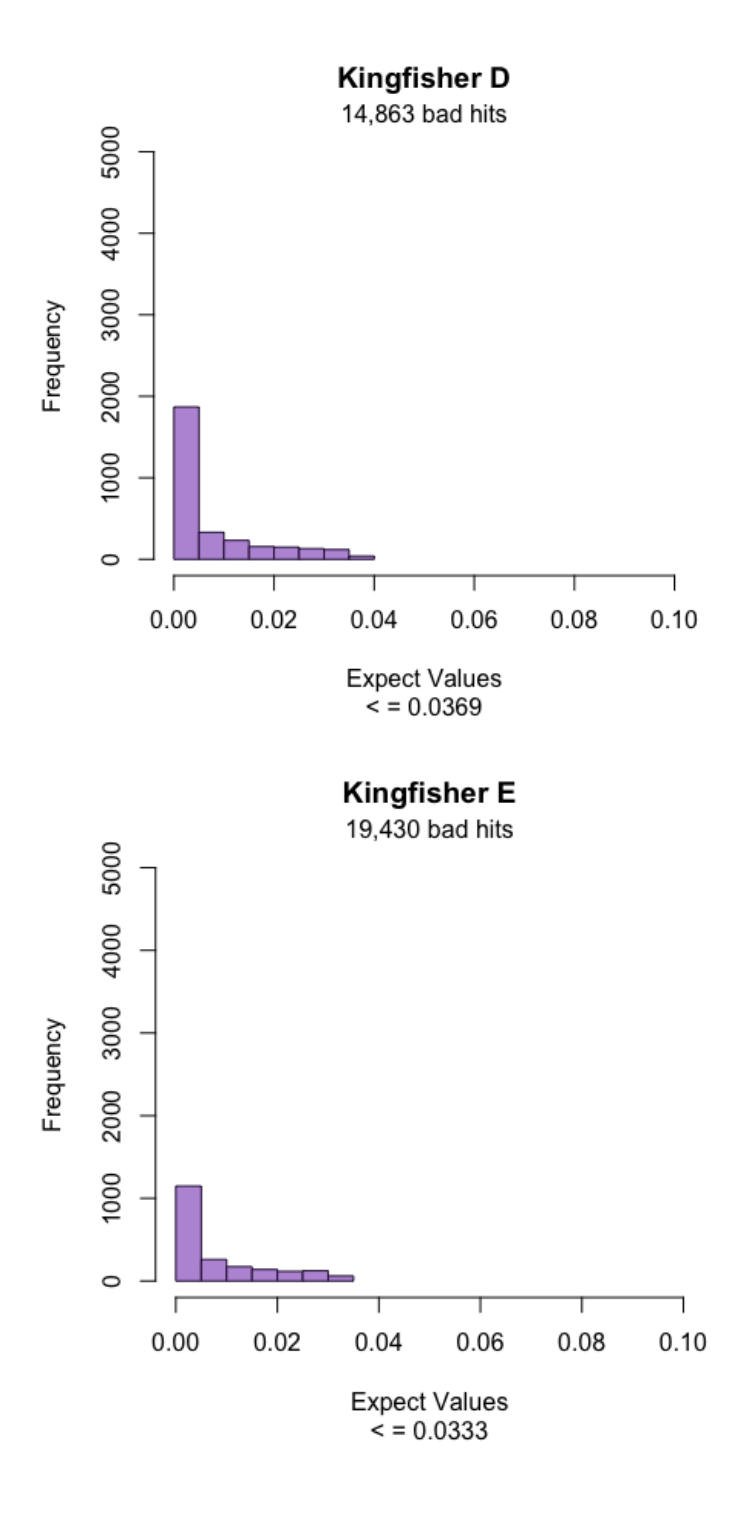

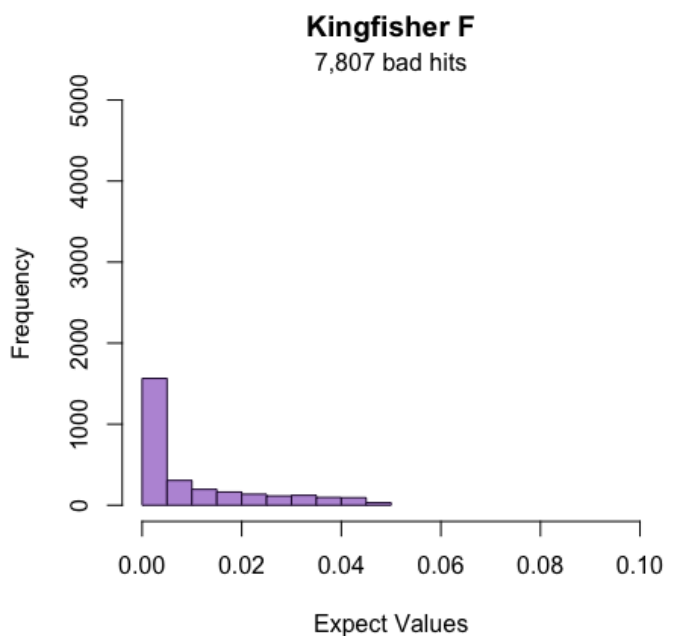

 $\le$  = 0.0465

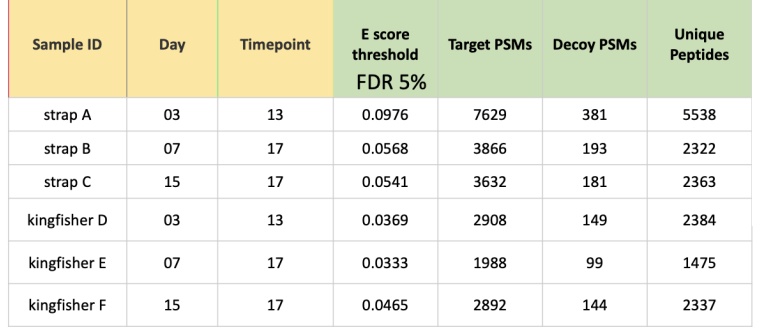

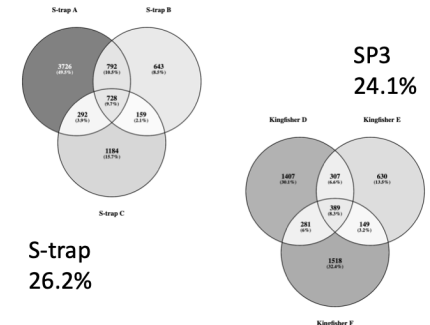

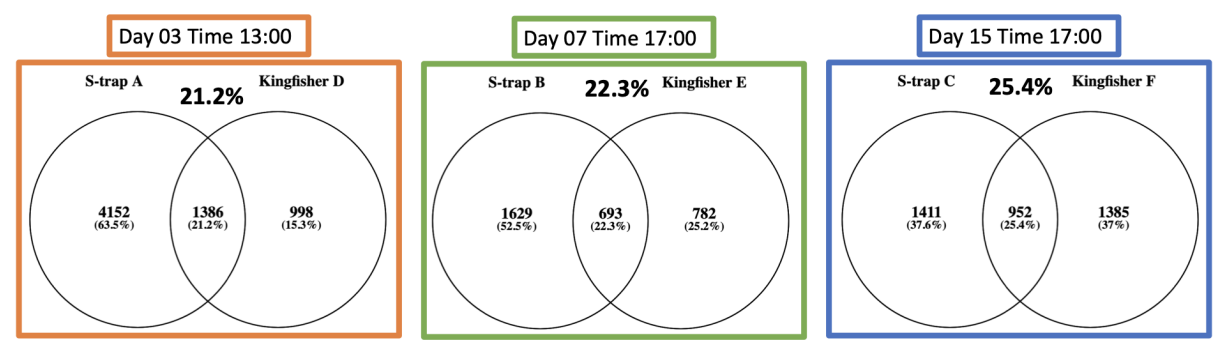

# 2021 HAB Filter Processing Squish and BCA

2/23/23

#### SDS squish

Used highest vol filters

5% SDS Buffer:

For 1,000 uL:

- 50 uL 1M TEAB (cold room)
- 250 uL 20% SDS (bench)
- 2 uL 1 M MgCl2 (bench)
- 688 uL HPLC water (above bench)
- 10 uL 100X HALT protease & phosphatase inhibitors (cold room, come in 100uL tubes)
- 1. Label and weigh tubes
- 2. Spray and wipe down all pipettes and gloves with 70% EtOH before each filter
- 3. Add 100 uL SDS buffer on top of filter in bag
- 4. Squish 1 min
- 5. Transfer liquid to eppie tube
- 6. Add 100 uL HPLC water on top of filter in bag
- 7. Squish 1 min
- 8. Transfer liquid to eppie tube
- 9. Add 100 uL HPLC water on top of filter in bag
- 10. Press liquid to bottom of bag
- 11. Transfer liquid to eppie tube
- 12. Add 100 uL HPLC water on top of filter in bag
- 13. Press liquid to bottom of bag
- 14. Transfer liquid to eppie tube

Centrifuge tubes with large amounts of bubbles

6 per person AM & PM, freeze all samples to be speed vacuumed together the next day

#### Sonicate

- 1. Wipe off probe with 70% EtOH
- 2. Sonicate at speed 2.5 for 10 sec then place in ice for 30 sec, 5 times per sample

6-12 sample batches

#### Speed Vacuum

Settings: no, ccc, 2.00, 1.00

- 1. Start speed vac, check after ~2 hours
- 2. Weigh tubes that look to be at or under 100 uL
	- 1. If less than 0.1 over empty weight, add appropriate vol. of HPLC water
	- 2. If 0.101-0.110 over empty weight, record how much over & don't add water
	- 3. If over 0.110 over, put back in speed vacuum
- 3. Vortex samples
- 4. Centrifuge @ 4°C and 10,000 rpm for 10 min
- 5. Freeze in -80

#### **BCA Assay**

3/9/23

- 1. Thawed 66 samples on ice
- 2. Vortexed
- 3. Centrifuged @ 4°C and 10,000 rpm for 10 min
- 4. Pipetted 10 uL supernatant into well (one per sample)
- 5. Rachel did 2 rows standards, Miranda did 1
- 6. Determined that SDS was precipitating out due to ice lowering temp, will not thaw on ice next time and spin at room temp
- 7. Added 20 mL Reagent A to 400 uL Reagent B, vortexed
- 8. Added 200 uL Reagent solution to every well going in rows starting with A1, disposing of pipette tip after each row
- 9. Incubated in Varioskan @ 37°C for 30 min then read plate
- 10. Added 10 uL HPLC water back to all samples, vortexed

#### 3/10/23

- 1. Thawed 63 samples on bench (all from previous day)
- 2. Vortexed
- 3. Centrifuged @ room temp and 10,000 rpm for 10 min
- 4. Pipetted 10 uL supernatant into well (one per sample)
- 5. Added three wells of nanopure water
- 6. Added 20 mL Reagent A to 400 uL Reagent B, vortexed
- 7. Added 200 uL Reagent solution to every well going in rows, ending with standards, disposing of pipette tip after each row
- 8. Incubated in Varioskan @ 37°C for 30 min then read plate
	- Will incubate on warm plate instead going forward since Varioskan does not 1. like being left on this long

BCA\_031023\_HAB\_samples\_1.xlsx 32 kB

- 1. Thawed remaining 43 samples on bench (3 from previous day)
- 2. Vortexed
- 3. Centrifuged @ room temp and 10,000g for 10 min
- 4. Pipetted 10 uL supernatant into well (one per sample)
- 5. Added three wells of nanopure water
- 6. Added 15.5 mL Reagent A to 310 uL Reagent B, vortexed
- 7. Added 200 uL Reagent solution to every well going in rows, ending with standards, disposing of pipette tip after each row
- 8. Incubated in Varioskan @ 37°C for 30 min then read plate
	- Will incubate on warm plate instead going forward since Varioskan does not 1. like being left on this long

BCA\_031023\_HAB\_samples\_2.xlsx 30 kB

3/15/23

Reprocessing 9 timepoints: 1121, 1401, 1405, 1409, 1413, 1417, 1509, 1513, 1521 due to low protein

Only one 1921 filter left, no 1517 filters left (used for methods testing)

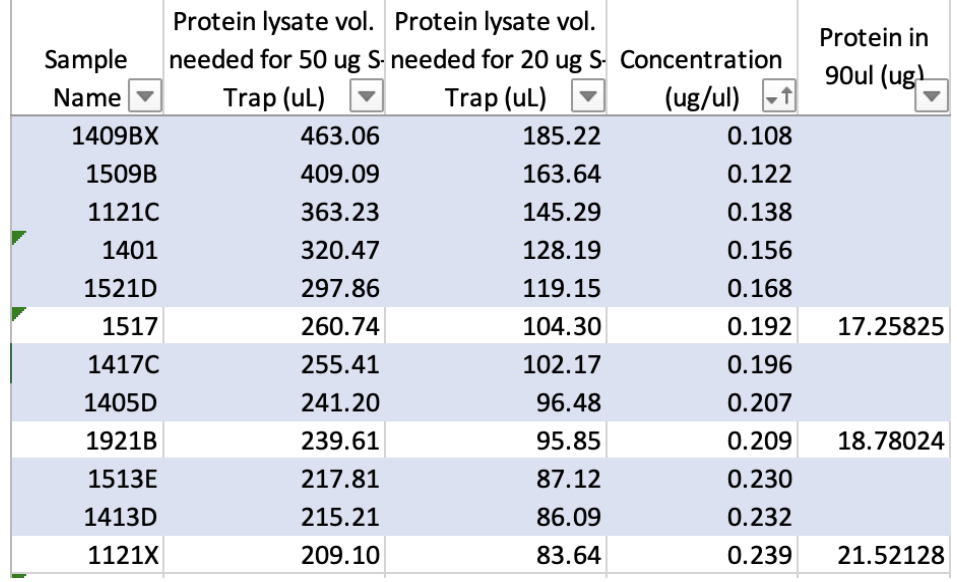

#### 3/36/23

- 1. Thawed 9 samples plus 1517E (C from methods testing)
- 2. Vortexed
- 3. Centrifuged @ room temp and 10,000g for 10 min
- 4. Pipetted 10 uL supernatant into well (one per sample)
- 5. Added 8 mL Reagent A to 160 uL Reagent B, vortexed
- 6. Added 200 uL Reagent solution to every well going in rows, ending with standards, disposing of pipette tip after each row
- 7. Incubated hot plate 37°C for 30 min
- 8. Read plate in Varioskan

BCA\_031623\_HAB\_rerun\_samples... 25 kB

#### Filters that will need to be combined:

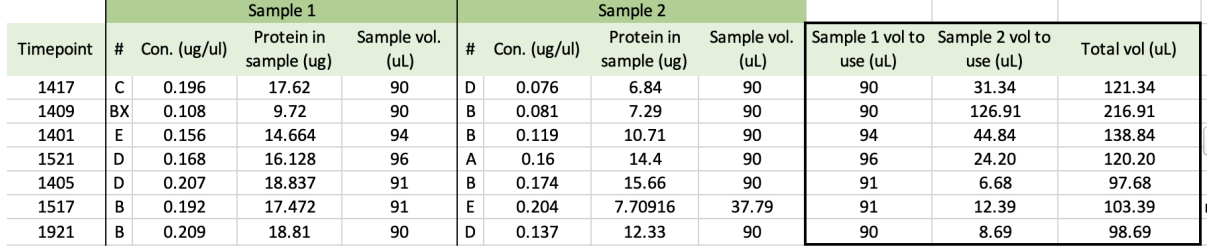

Third 1409 sample ran- has enough protein to not be pooled. 1921 will not be pooled since it is a rep timepoint and #B is close to 20 ug protein.

3/21/23

Aliquoting samples for s-traps: bringing non-rep samples up to 90uL with SDS buffer, rep samples up to 140uL with SDS buffer

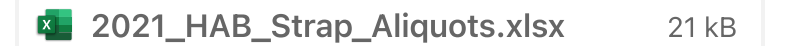

# HAB Methods Tephra Search & Protein Counts

Directory: /net/nunn/vol1/mmudge/2023\_02\_13\_HAB\_methodstesting\_k.vs.s/MZMLS Comet.params Database:

/net/nunn/vol1/mmudge/2022\_HAB\_metagenome/nunn\_done/megahit3/HAB.megahit 2.proteins.fasta

Files:

2023\_02\_13\_HAB\_methodstest\_strap\_A.raw

2023\_02\_13\_HAB\_methodstest\_strap\_B.raw

2023\_02\_13\_HAB\_methodstest\_strap\_C.raw

2023\_02\_13\_HAB\_methodstest\_kingfisher\_D.raw

2023\_02\_13\_HAB\_methodstest\_kingfisher\_E.raw

2023\_02\_13\_HAB\_methodstest\_kingfisher\_F.raw

interact-COMBINED.prot.xml error rates
#### TPP::Analysis and Models for interact-COMBINED.prot.xml

**Models Charts** 

**Learned Models Sens/Error Tables**  **Run Options** 

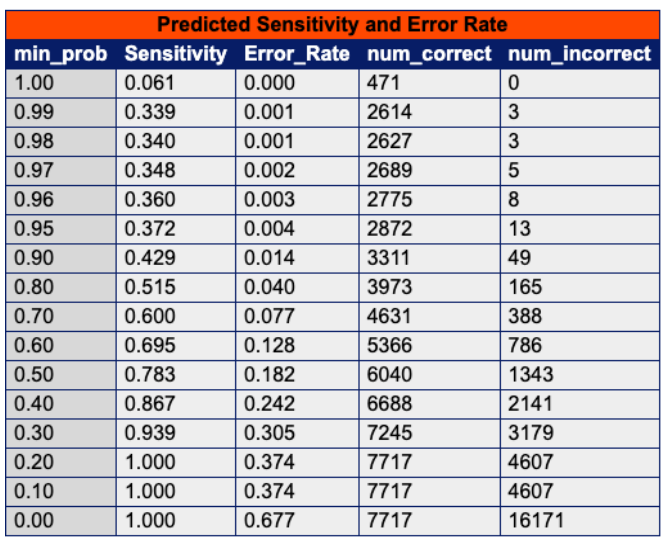

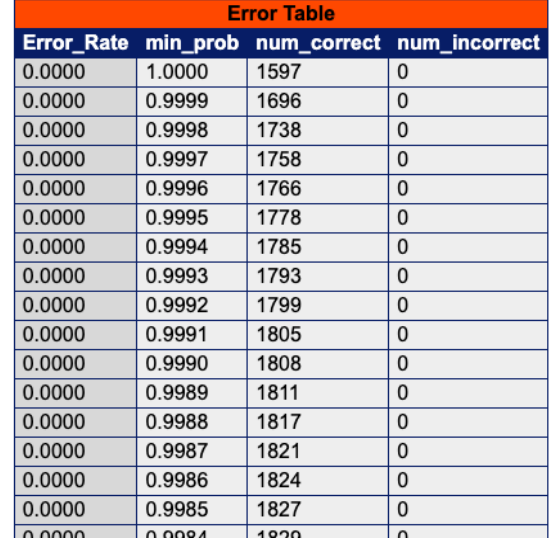

### Calculating Min Protein Prophet Probability

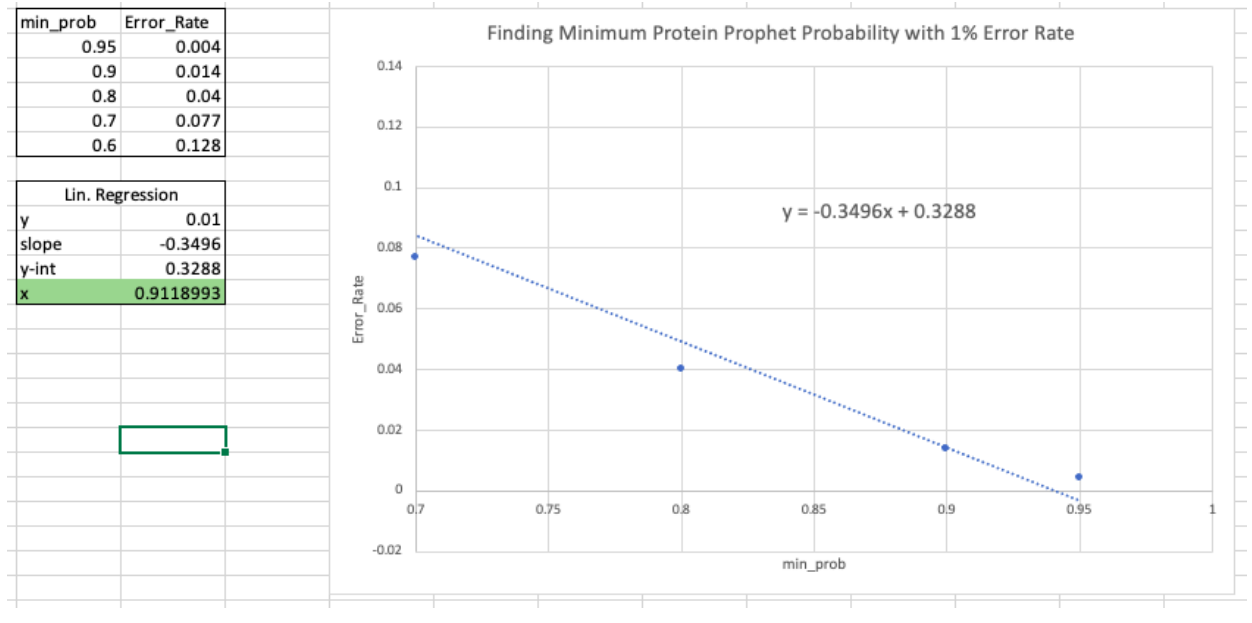

ABACUS Parameter File

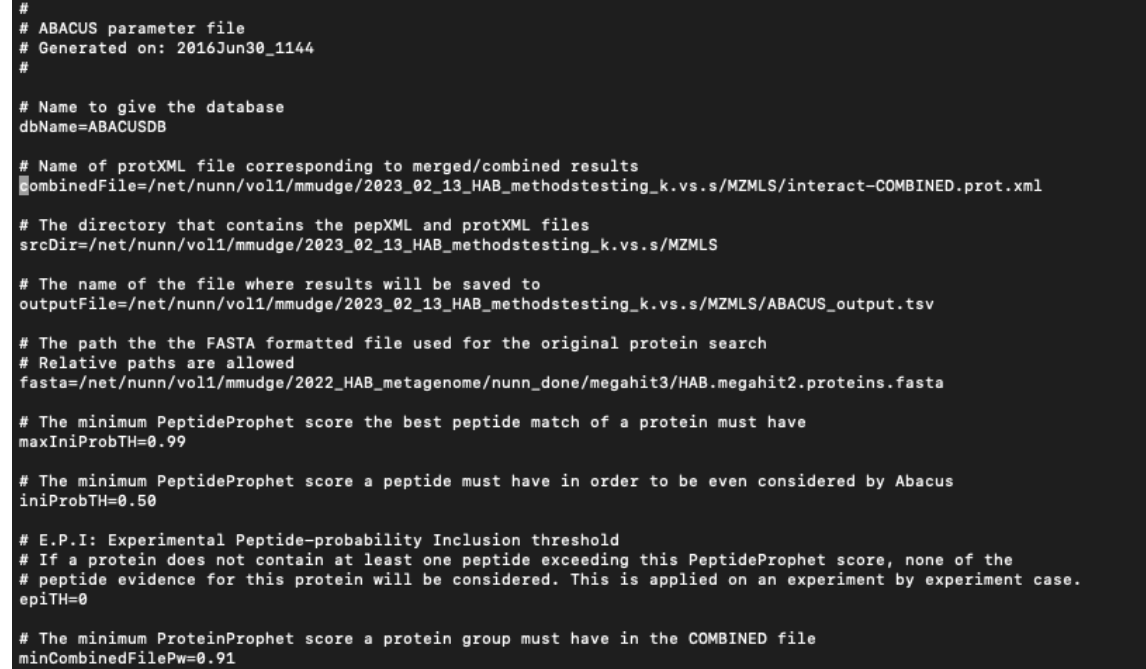

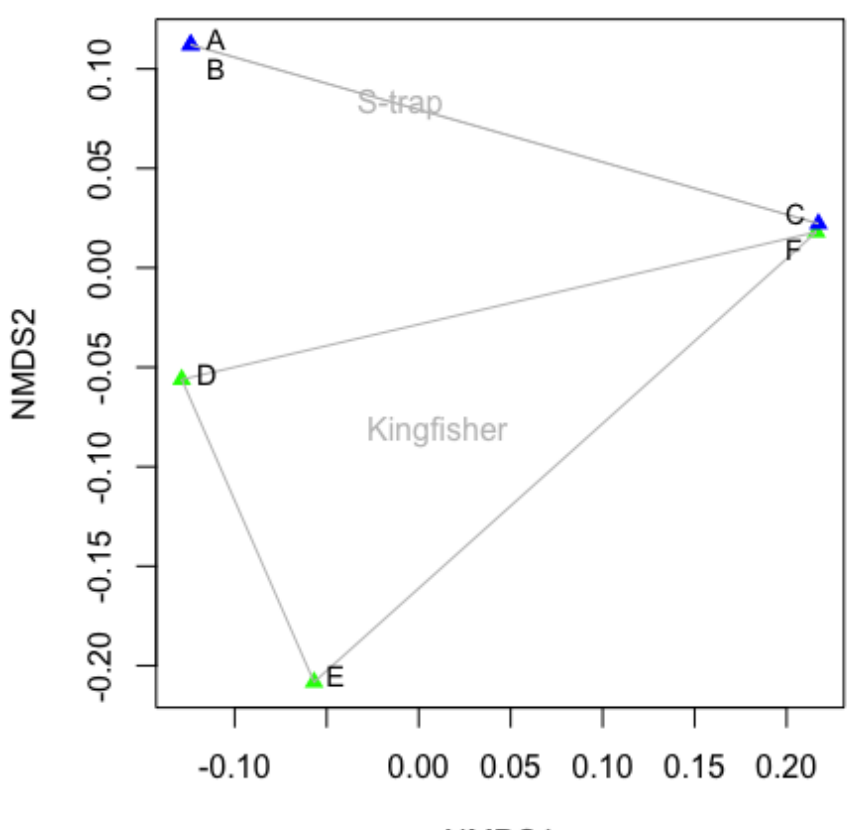

#### **HAB Methods Testing**

NMDS1

### For Kingfisher D and Kingfisher E Repeats

Directory:

/net/nunn/vol1/mmudge/2023\_02\_13\_HAB\_methodstesting\_k.vs.s/MZXMLS\_2ug Comet.params Database:

/net/nunn/vol1/mmudge/2022\_HAB\_metagenome/nunn\_done/megahit3/HAB.megahit 2.proteins.fasta

TPP::Analysis and Models for interact-COMBINED.prot.xml **Models Charts Learned Models Sens/Error Tables Run Options Predicted Sensitivity and Error Rate Error Table** Sensitivity Error\_Rate num\_correct num\_incorrect min\_prob num\_correct num\_incorrect min\_prob Error\_Rate  $0.050$  $0.0000$  $1.00$  $0.000$ 210 1.0000 709  $\Omega$  $\Omega$  $0.99$  $0.272$ 1144  $0.0000$ 0.9999  $0.001$ 748  $\overline{0}$ 1  $0.98$  $0.275$  $0.001$ 1158  $\overline{1}$  $0.0000$ 0.9998 768  $\overline{0}$  $0.97$ 0.297 0.003 1253  $\overline{3}$ 0.0000 0.9997 784  $\overline{0}$  $0.96$  $0.004$ 0.311 1309  $\overline{5}$ 0.0000 0.9996 791  $\overline{0}$  $0.95$ 0.338  $0.008$  $\overline{11}$  $\overline{0}$ 1425 0.0000 0.9995 794  $0.90$  $0.407$  $0.020$ 1716  $\overline{34}$  $0.0000$ 0.9993  $\overline{\mathbf{0}}$ 796  $0.80$  $0.510$  $0.049$ 2149  $110$  $0.0000$ 0.9992 799  $\overline{\mathbf{0}}$  $0.70$  $0.604$ 0.087 2546  $243$  $0.0000$ 0.9990 800  $\overline{\mathbf{0}}$  $0.60$ 0.705  $0.137$ 2969 473  $0.0000$ 0.9988 803  $\overline{0}$  $0.50$ 0.796  $0.190$ 3355 789  $0.0000$ 0.9987 804  $\overline{0}$  $0.40$ 0.877  $0.246$ 3694 1207  $0.0000$ 0.9986 807  $\overline{0}$  $0.30$  $0.950$ 0.308 4003 1780  $0.0000$ 0.9984 808  $\overline{0}$  $0.20$  $1.000$  $0.0000$  $\overline{0}$ 0.364 4213 2415 0.9982 809  $0.10$  $1.000$  $0.364$  $0.0000$  $\overline{0}$ 4213 2415 0.9979 810  $0.00$  $1.000$  $0.553$ 4213 5223  $0.0006$ 0.9978  $1123$  $\overline{1}$  $0.0006$ n 9972  $1124$  $\overline{11}$ min\_prob Error\_Rate Finding Minimum Protein Prophet Probability with 1% Error Rate 0.95 0.008  $0.16$  $0.9$  $0.02$ 0.049  $0.8$  $0.7$ 0.087  $0.14$  $0.6$ 0.137  $0.12$ Lin. Regression  $0.01$  $0.1$ slope  $-0.3645$  $y$ -int 0.3482  $y = -0.3645x + 0.3482$ irror\_Rate 0.9278464  $0.08$ 0.06 0.04 0.02

> $\overline{0}$  $0.7$

0.75

 $0.8$ 

0.85

min\_prob

 $0.9$ 

0.95

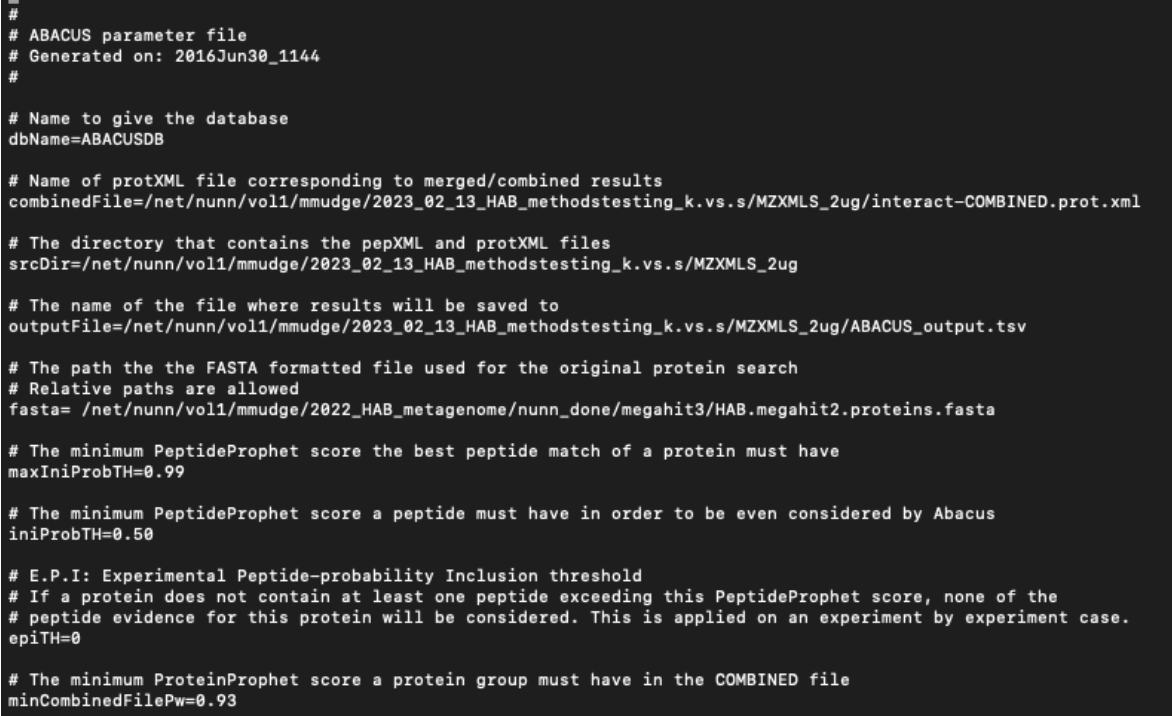

# Redo with all 8 samples, new database including enolase

Directory:

ш

/net/nunn/vol1/mmudge/2023\_02\_13\_HAB\_methodstesting\_k.vs.s/MZXMLS\_eno

Comet.params Database: /net/nunn/vol1/databases/contam\_QC\_eno\_Apo.fasta

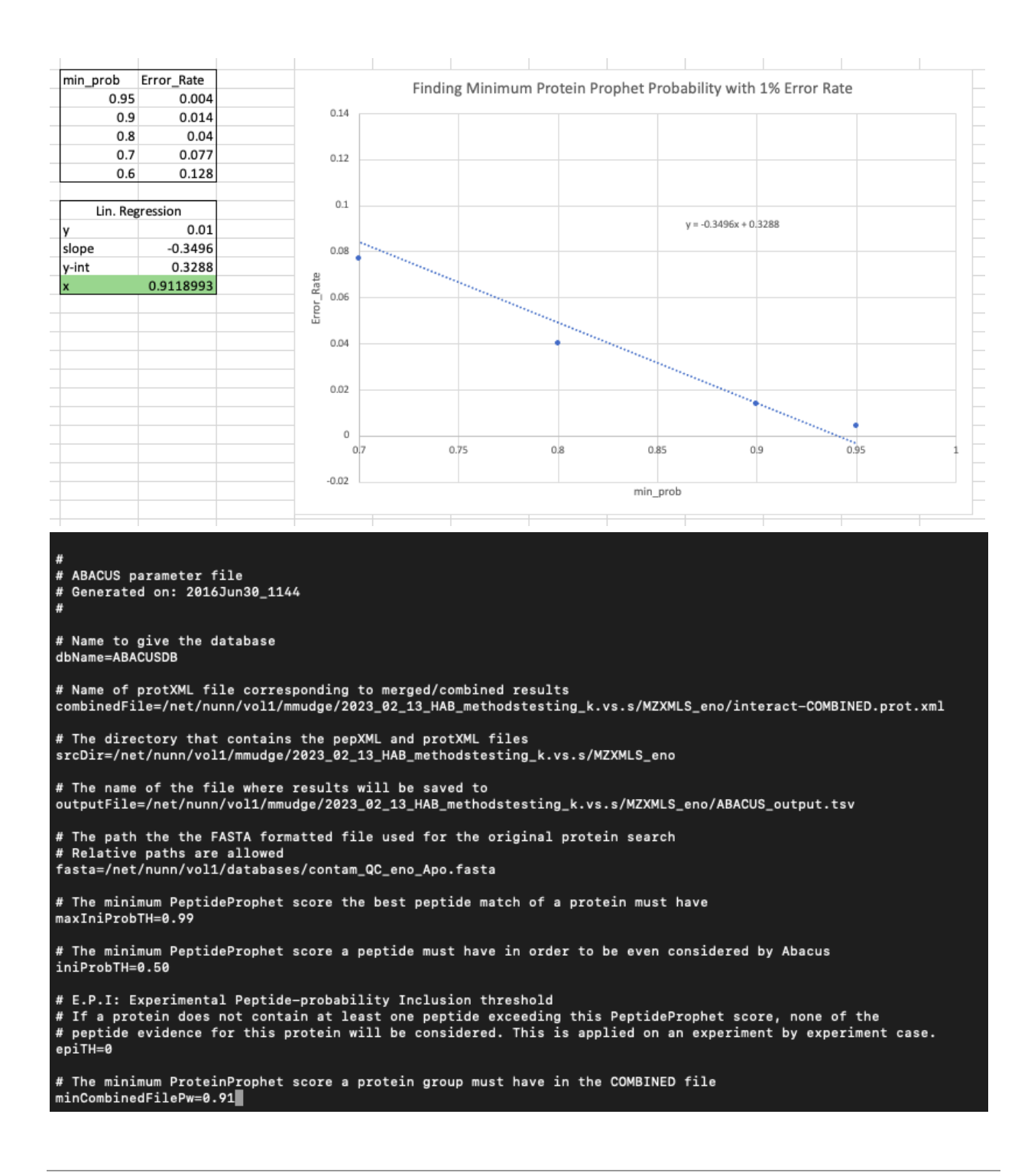

#### Protein Counts

.prot.xml files: sorting by probability min = 0.9 .pep.xml files: summary counts

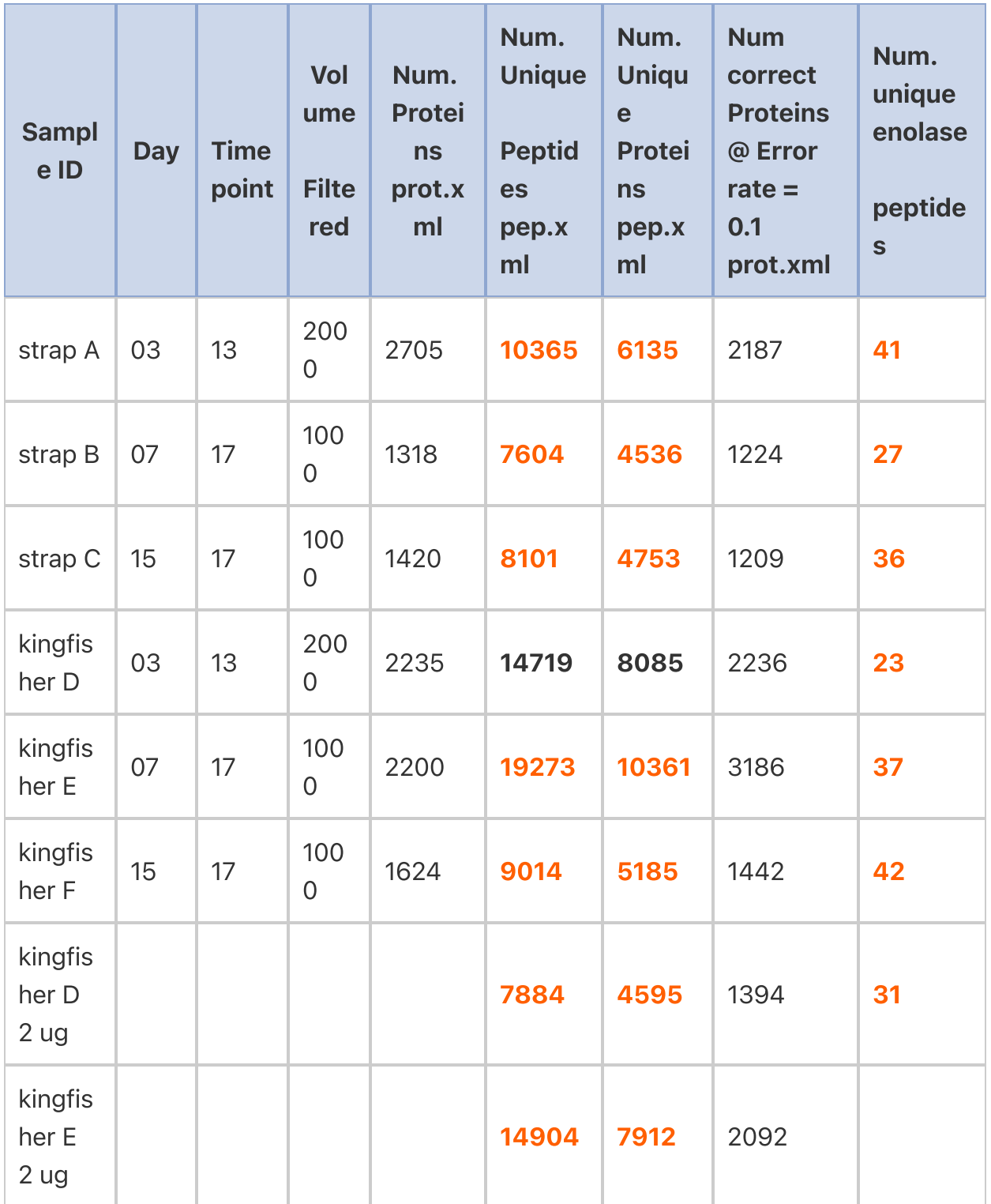

# Venn Diagrams

All 6 samples

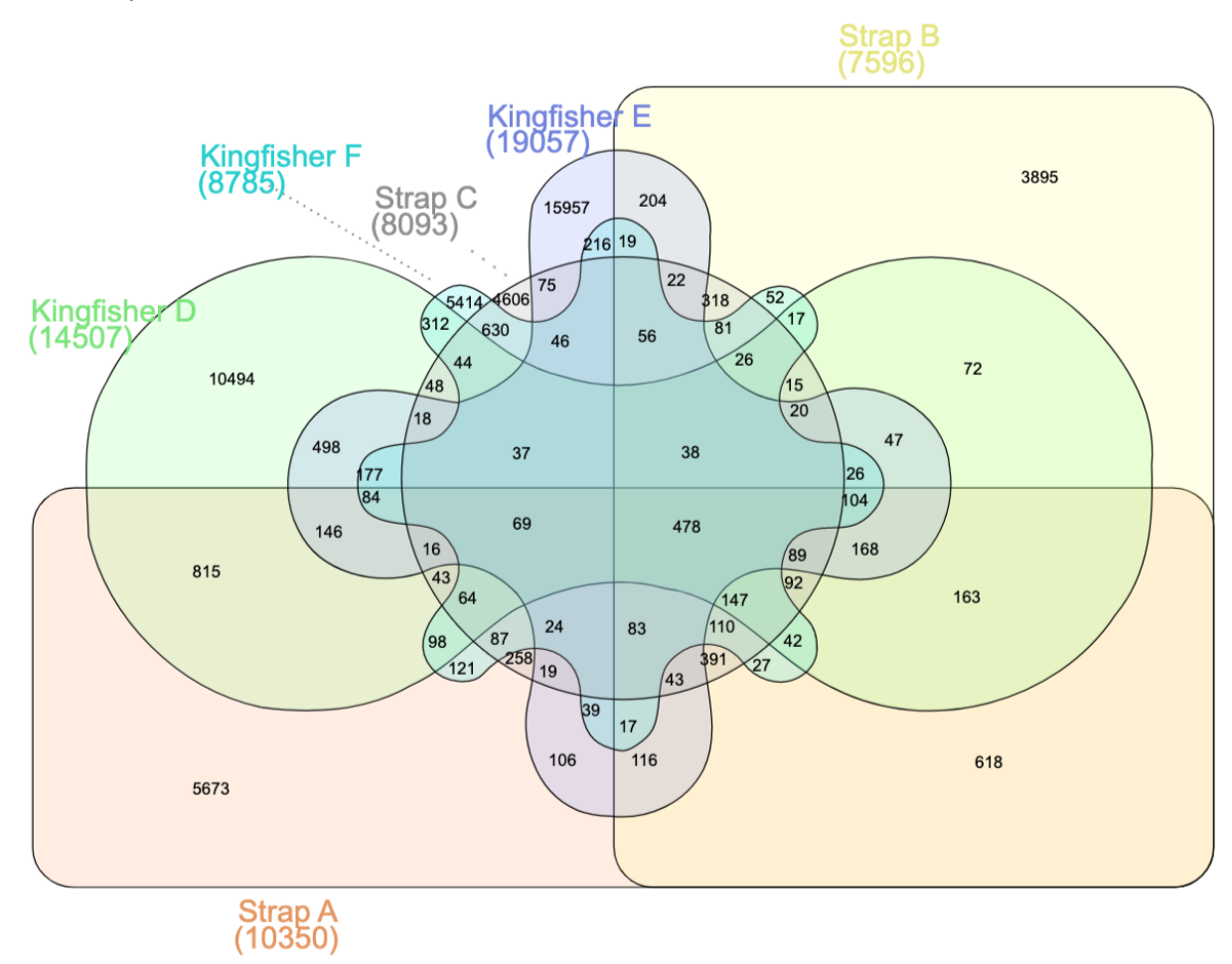

Comparison within methods

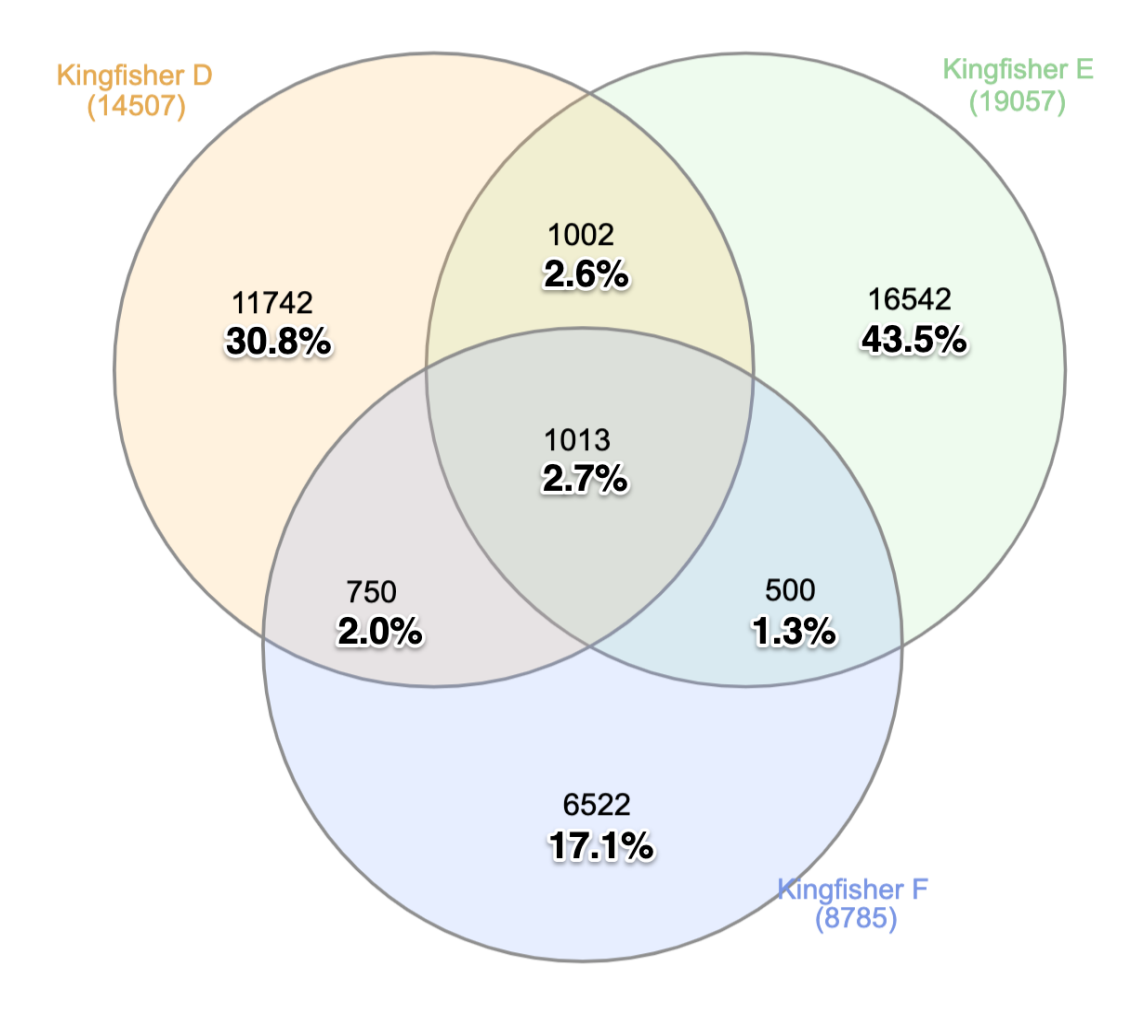

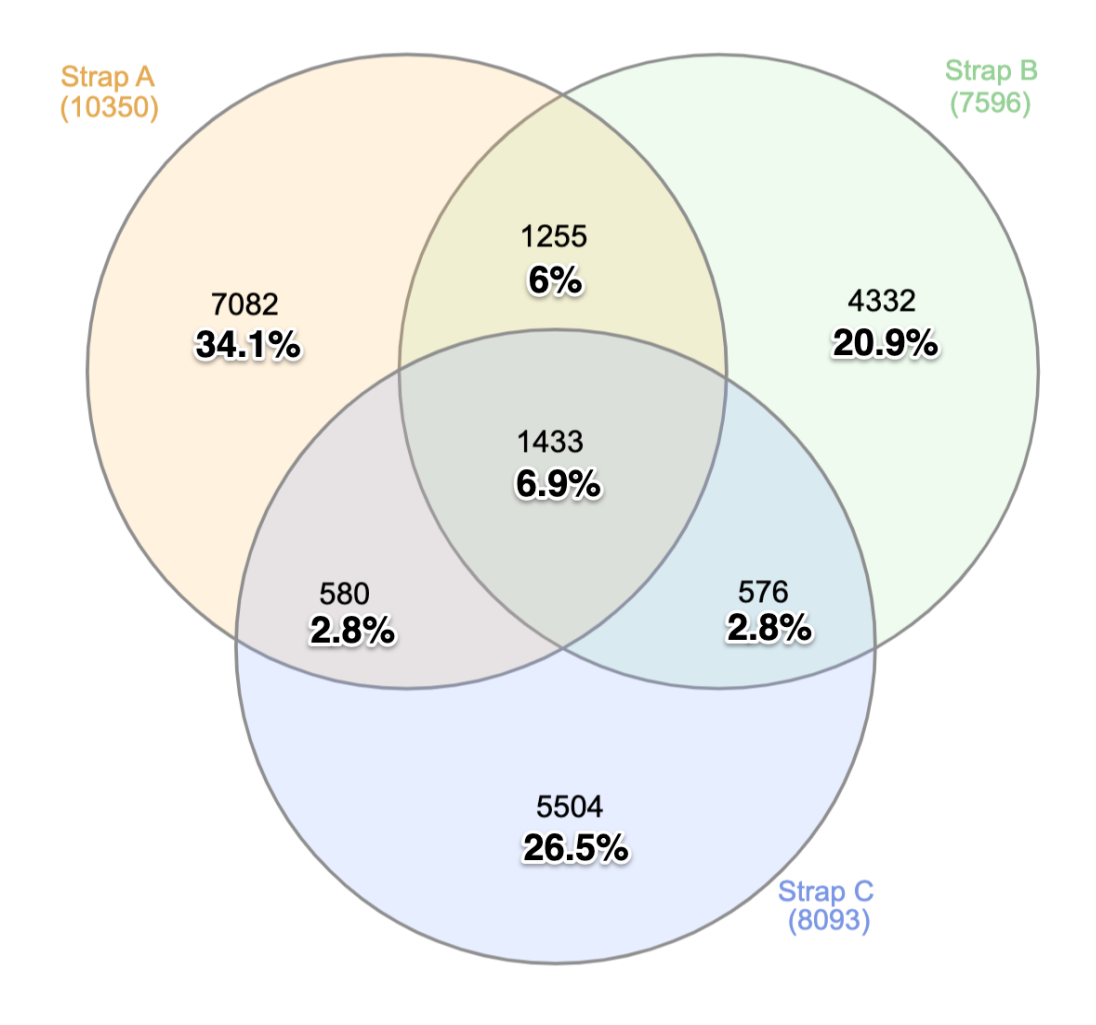

Comparison within timepoints Day 3 13:00

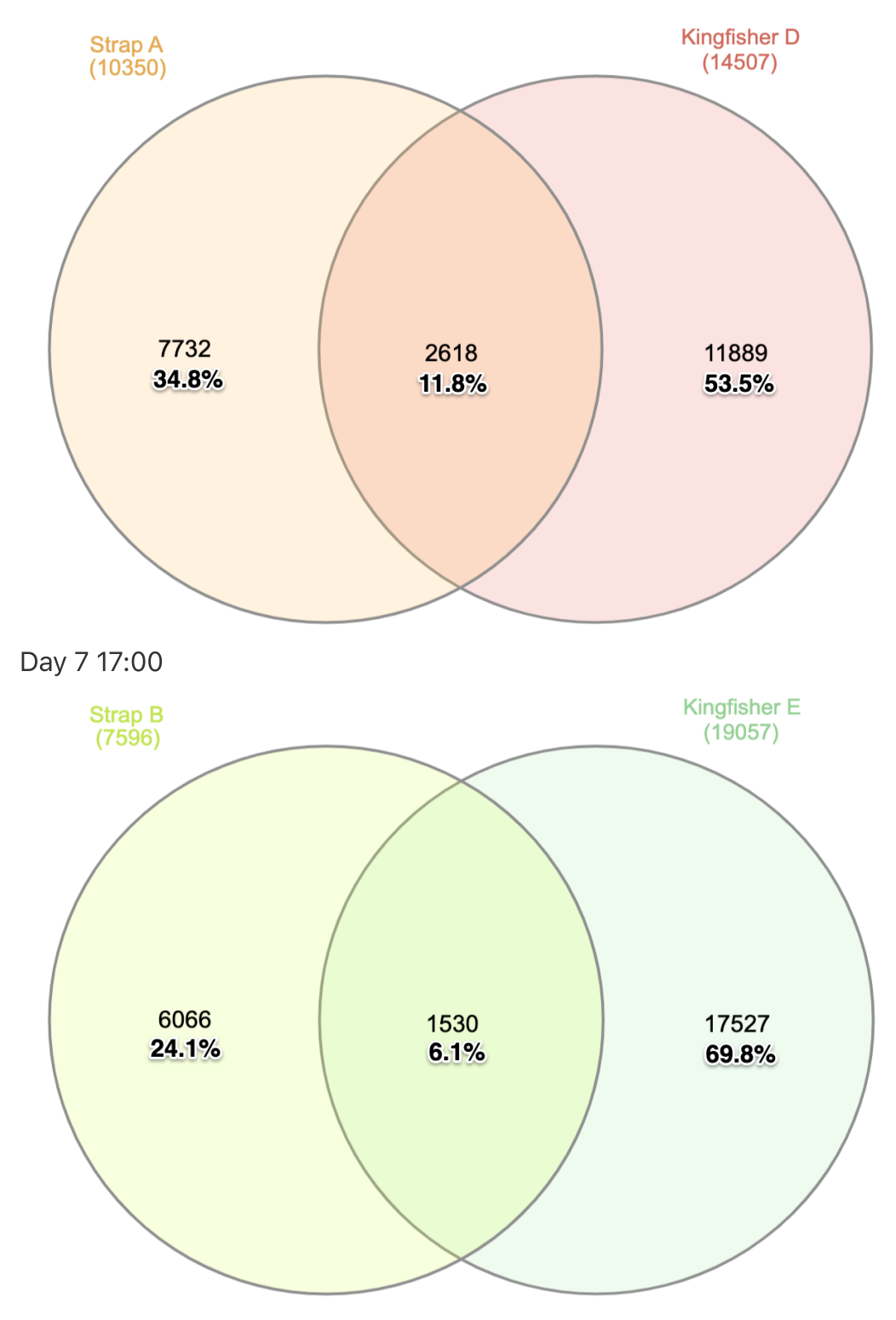

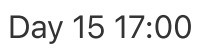

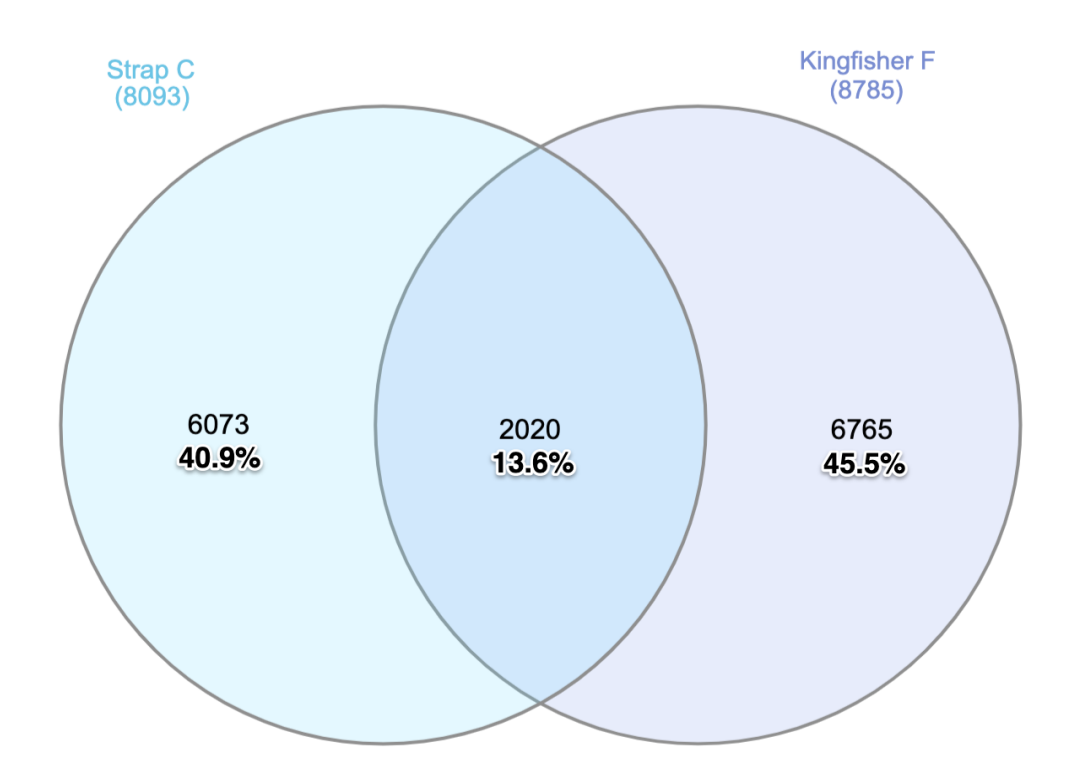

Comparison of 5 Kingfisher runs

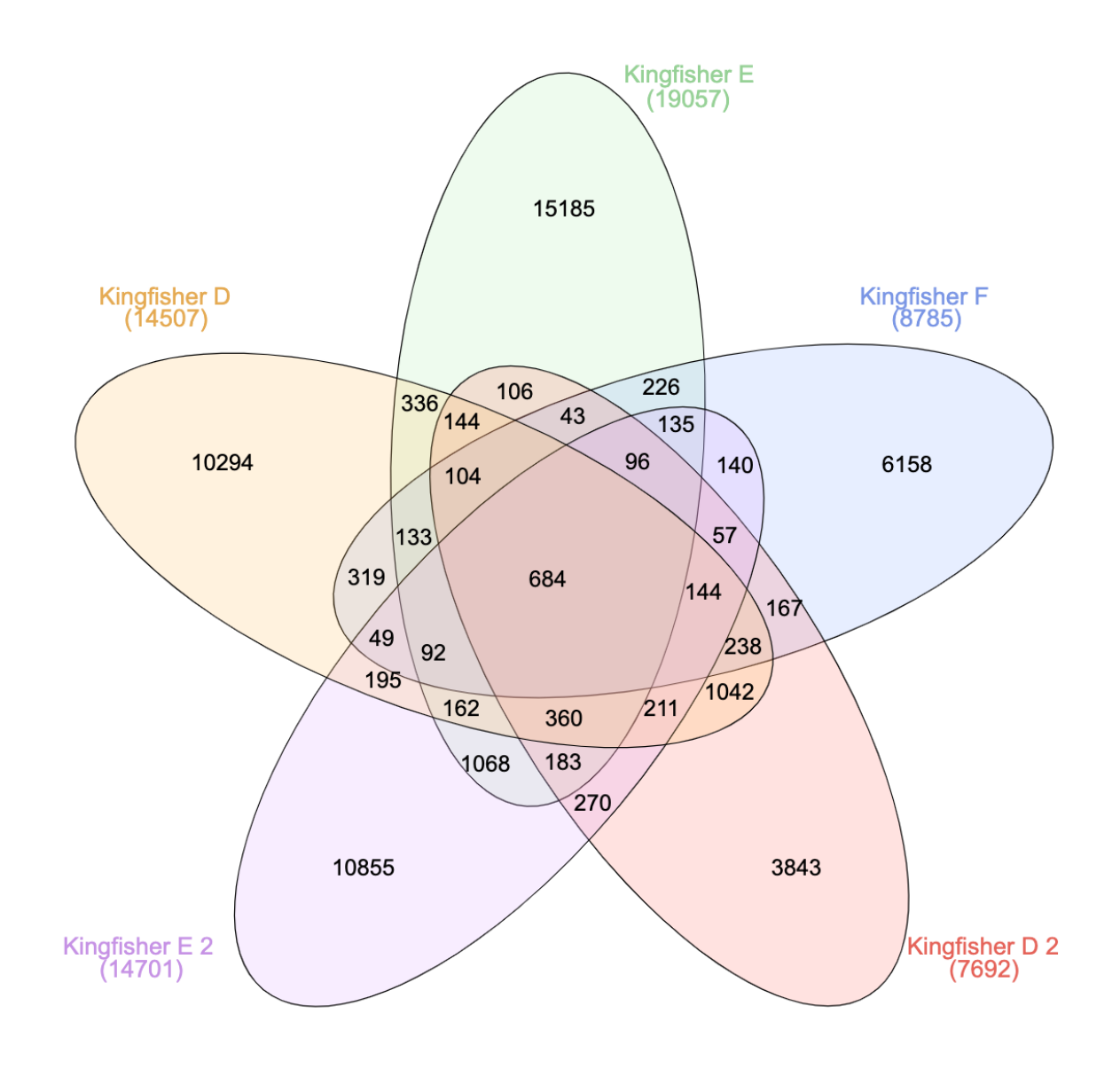

Percentages:

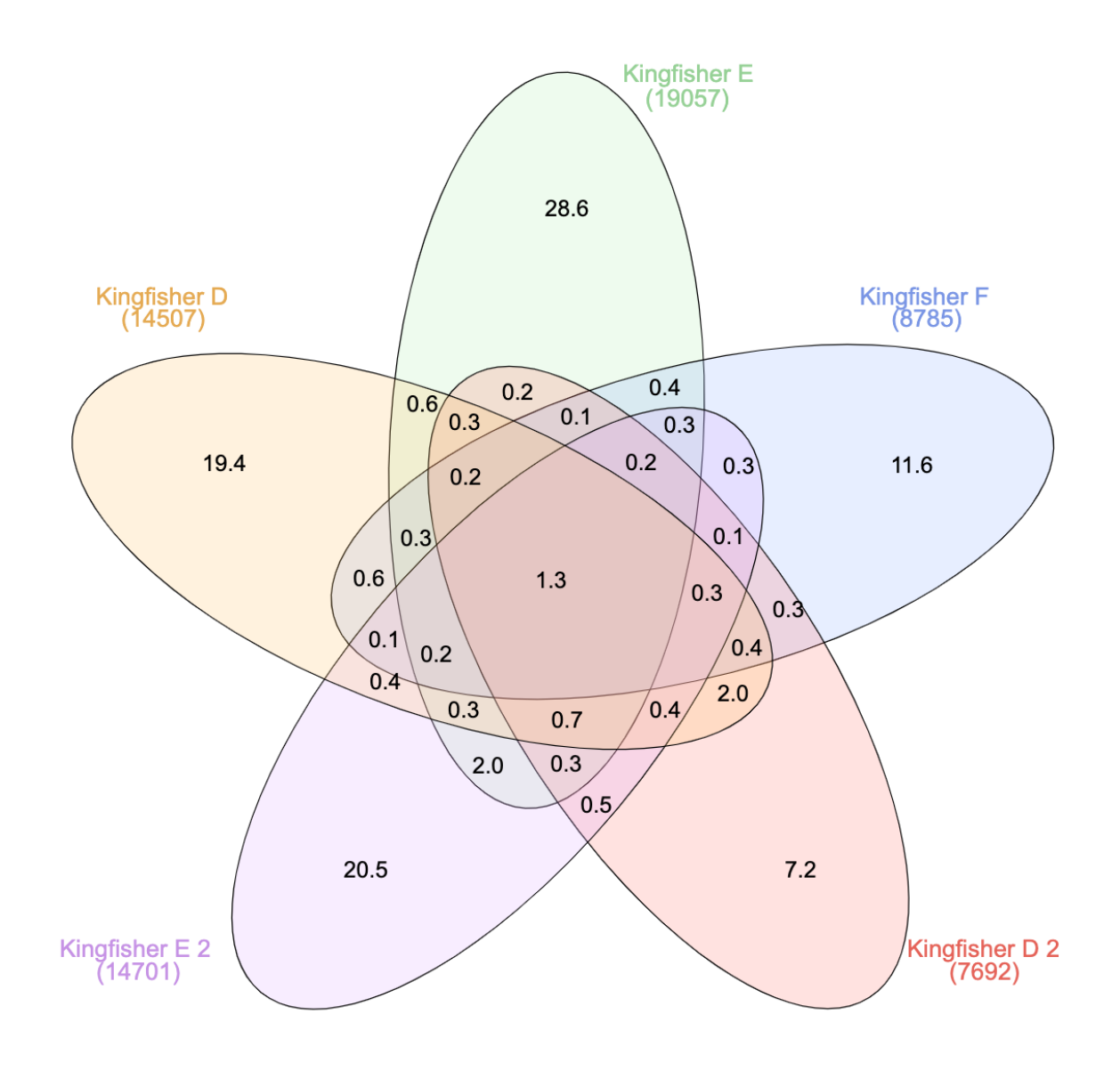

Kingfisher D vs Kingfisher D 2ug

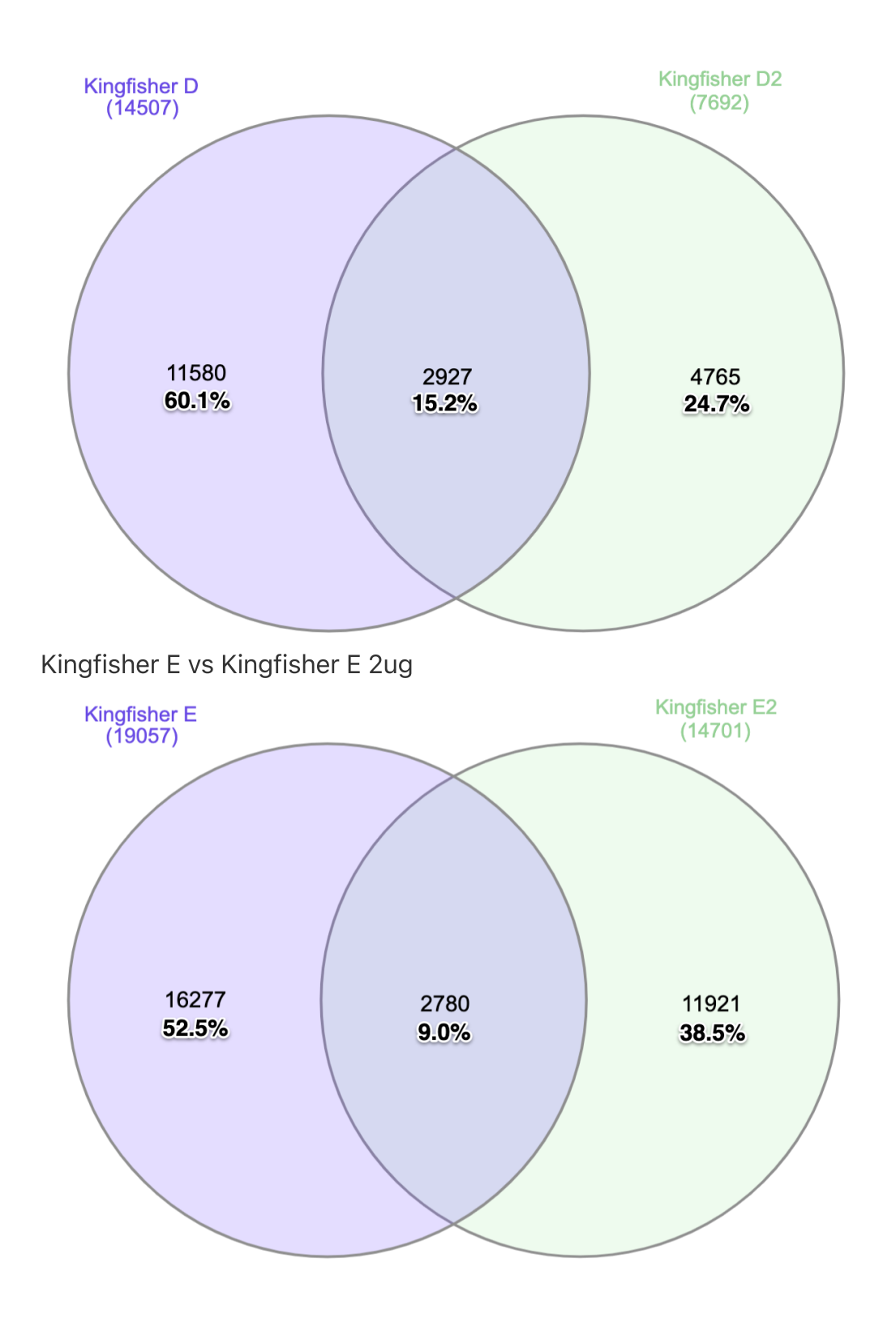

**With Enolase** 

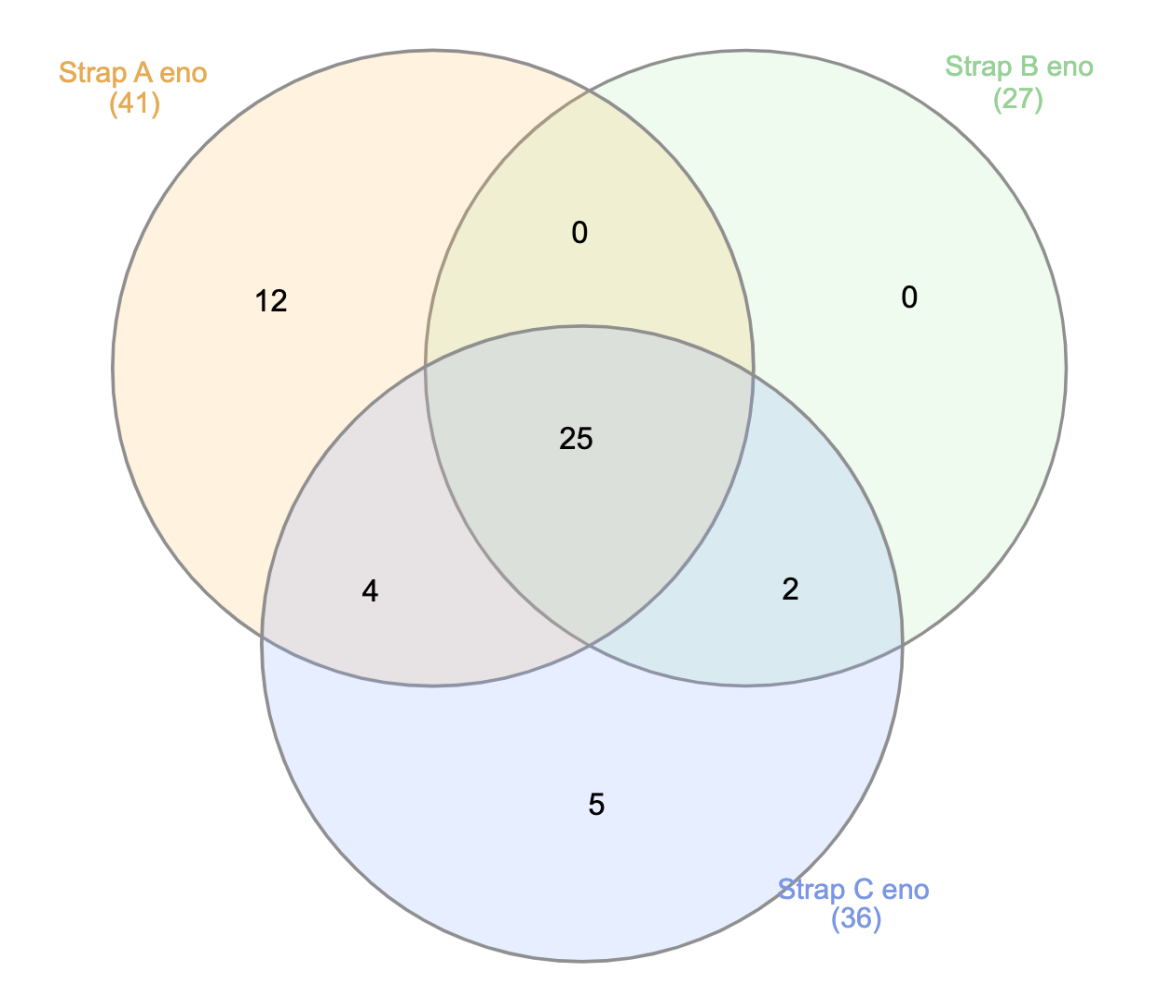

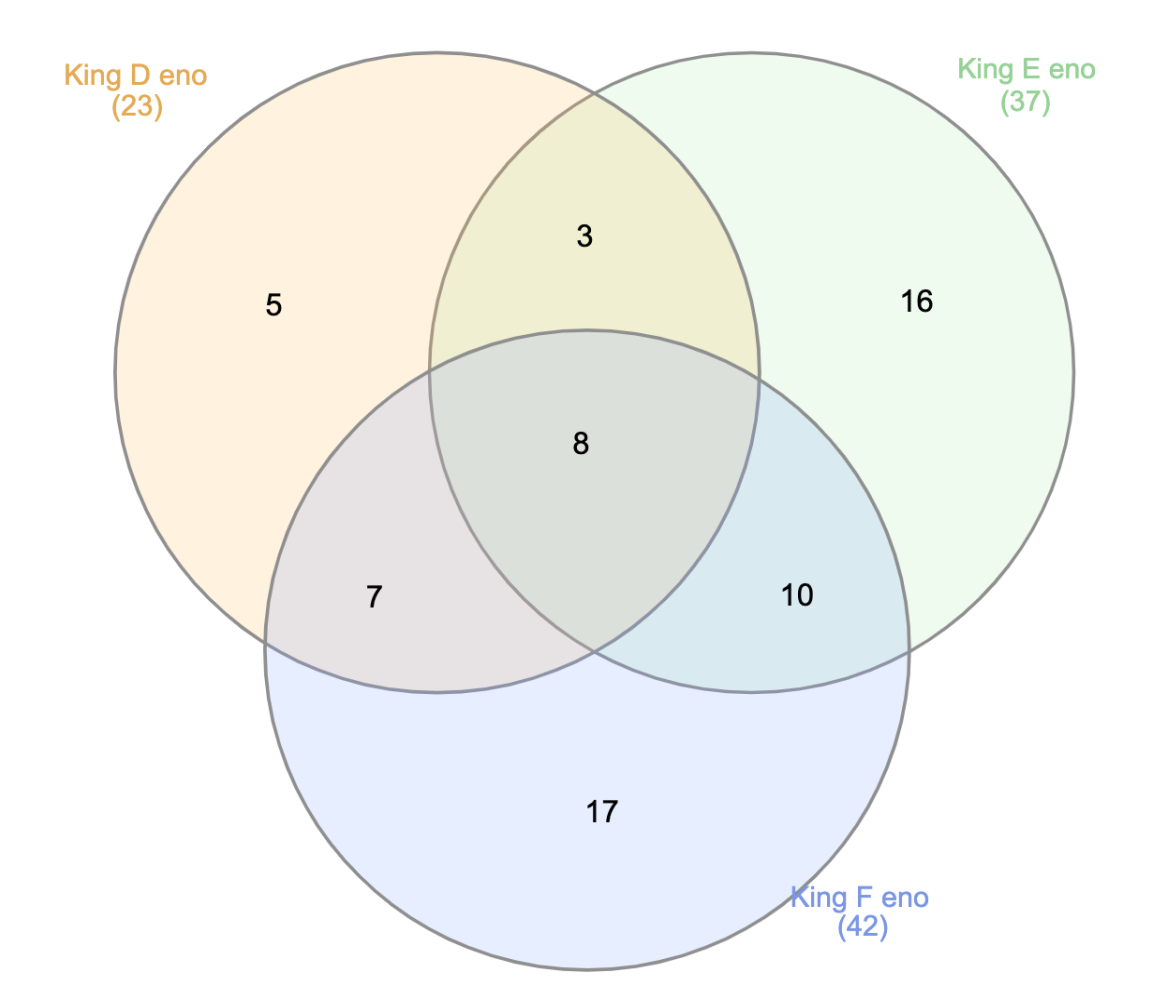

# HAB Methods Testing Mass Spec

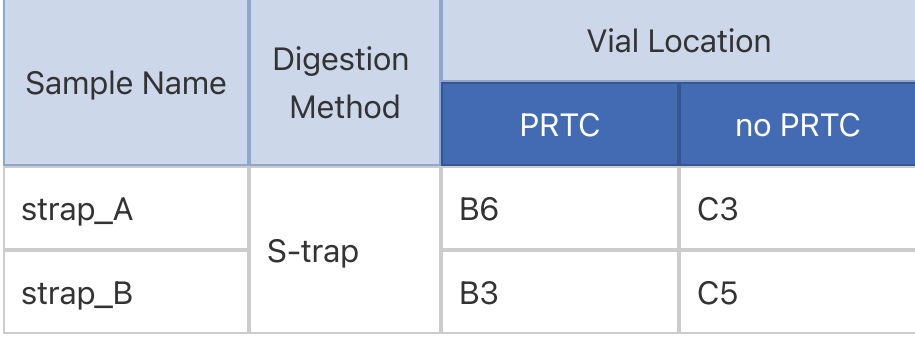

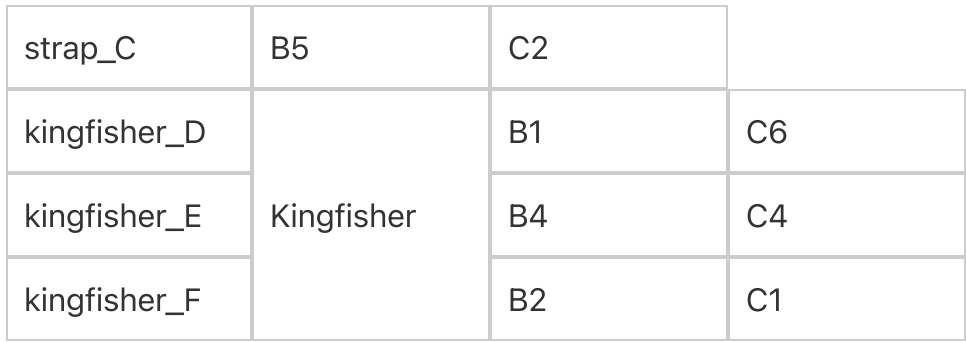

Sample Prep:

- 1. Diluted stock PRTC to 500 fmol/uL:
	- 4 uL stock 5 pmol/uL PRTC
	- 36 uL 0.1% Formic acid
- 2. Made samples
	- 10 ul 0.5 ug/ul sample
	- 1.0 ul 250 fmol/ul PRTC
	- 4.0 ul 0.1% formic acid

# Attaching Columns

- Connected trap with frit (want 2-3 mm) pointed away from column input line 1.  $(-4 \text{ cm})$
- 2. Maintenance > Prepare > Isocratic Flow > Parameters
	- Volume [uL]: 100.00
	- Flow [uL/min]: 0.2
	- AB Mix [%B]: 100
- 3. Ran for 2-3 min, let pressure hold around 200
- 4. Increased flow to 0.5 uL/min, hold for another 2-3 min
- 5. Attached Analytical column
	- Volume [uL]: 100.00
	- $\circ$  Flow [uL/min]: 0.2
	- AB Mix [%B]: 6
- 6. Ran for 10 min, let pressure hold around 200
- 7. Increased gradient to 75% B, run 10 min
- 8. Increased flow to 0.3 uL/min, run 10 min
- 9. Decreased gradient to 6% B, run 10 min, plus approx. 15 min due to red sharpie ink going through after wiping end with methanol

NOTE: Trap kept leaking, had to remove and recut ends/reattach multiple times. Could be due to back pressure from analytical column, eventually did stop leaking.

After Running

- 1. Maintenance > Prepare > Isocratic Flow > Parameters
	- Volume [uL]: 100.00
	- $\circ$  Flow [uL/min]: 0.3
	- AB Mix [%B]: 75
- 2. Ran for  $\sim$  5 min
- 3. Decreased gradient to 6% B, ran ~10 min

# HAB Methods Testing 3 (SDS vs TEAB)

QUESTION: How comparable are the microbiomes extracted to the 2021 6-day period?

### 12 total samples

Comparing SDS squish method vs TEAB incubation & s-trap vs Kingfisher for both

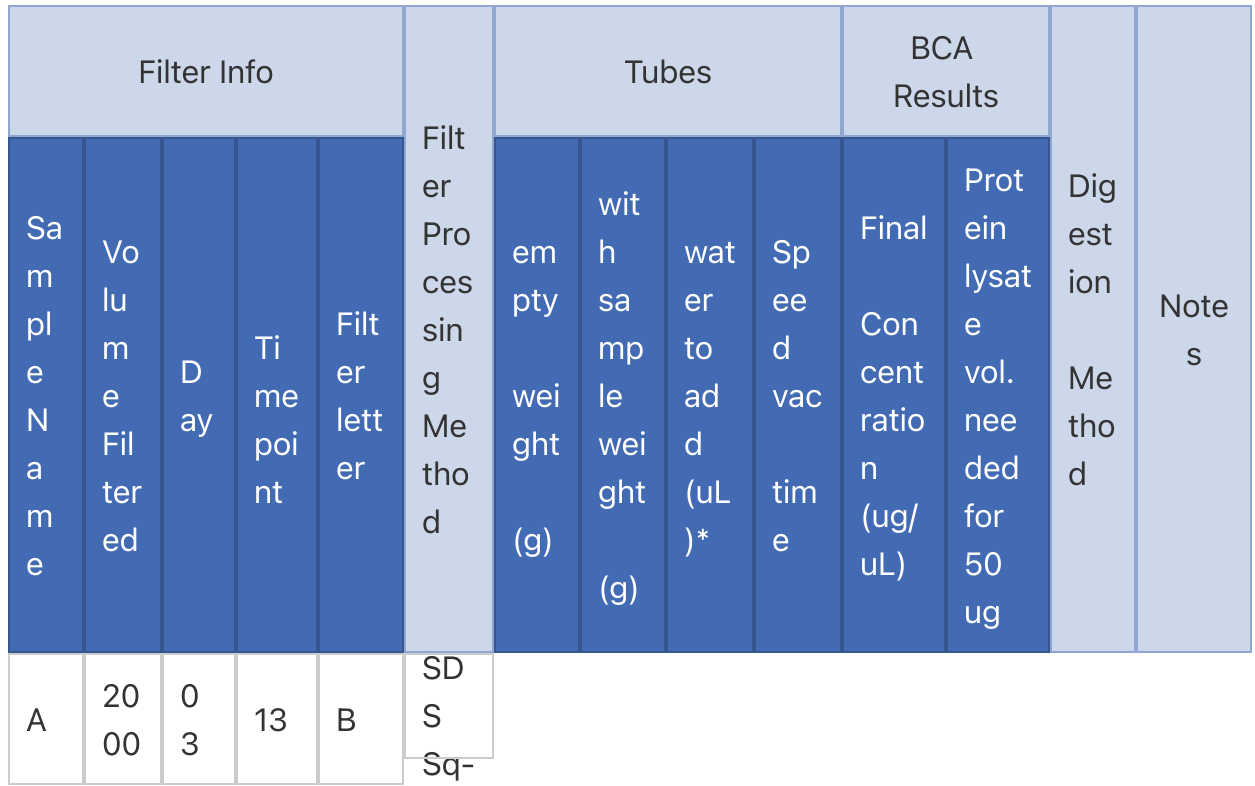

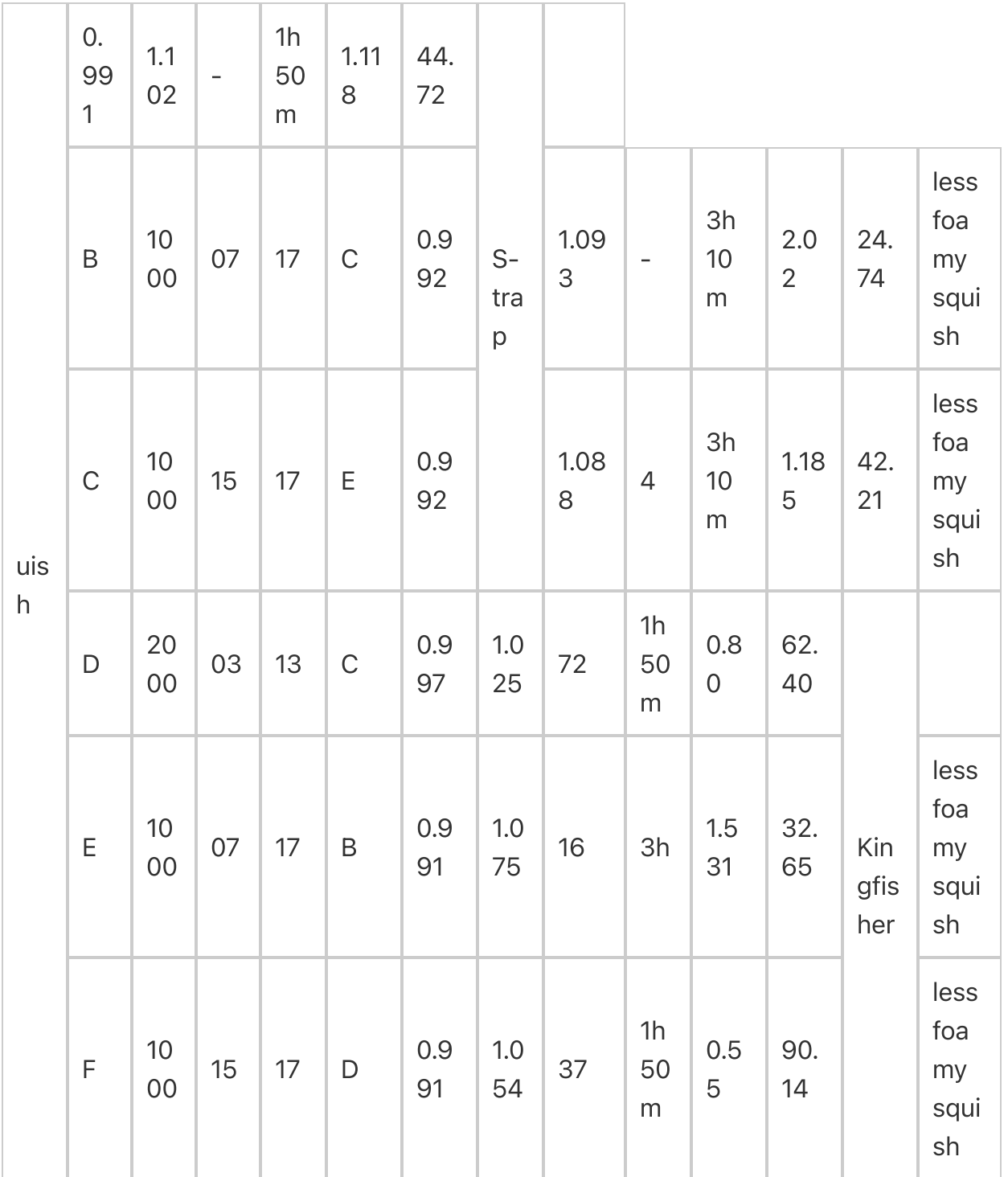

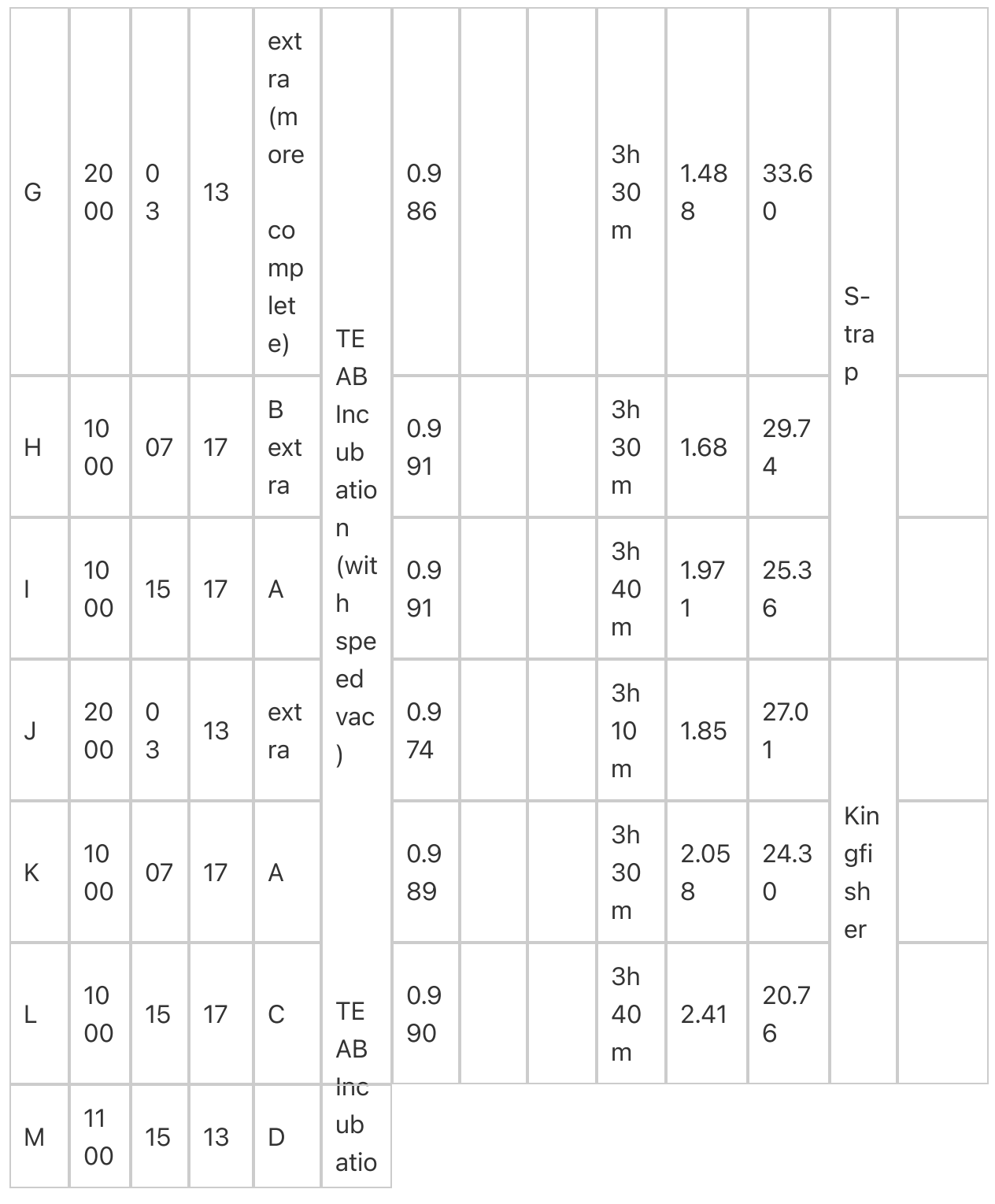

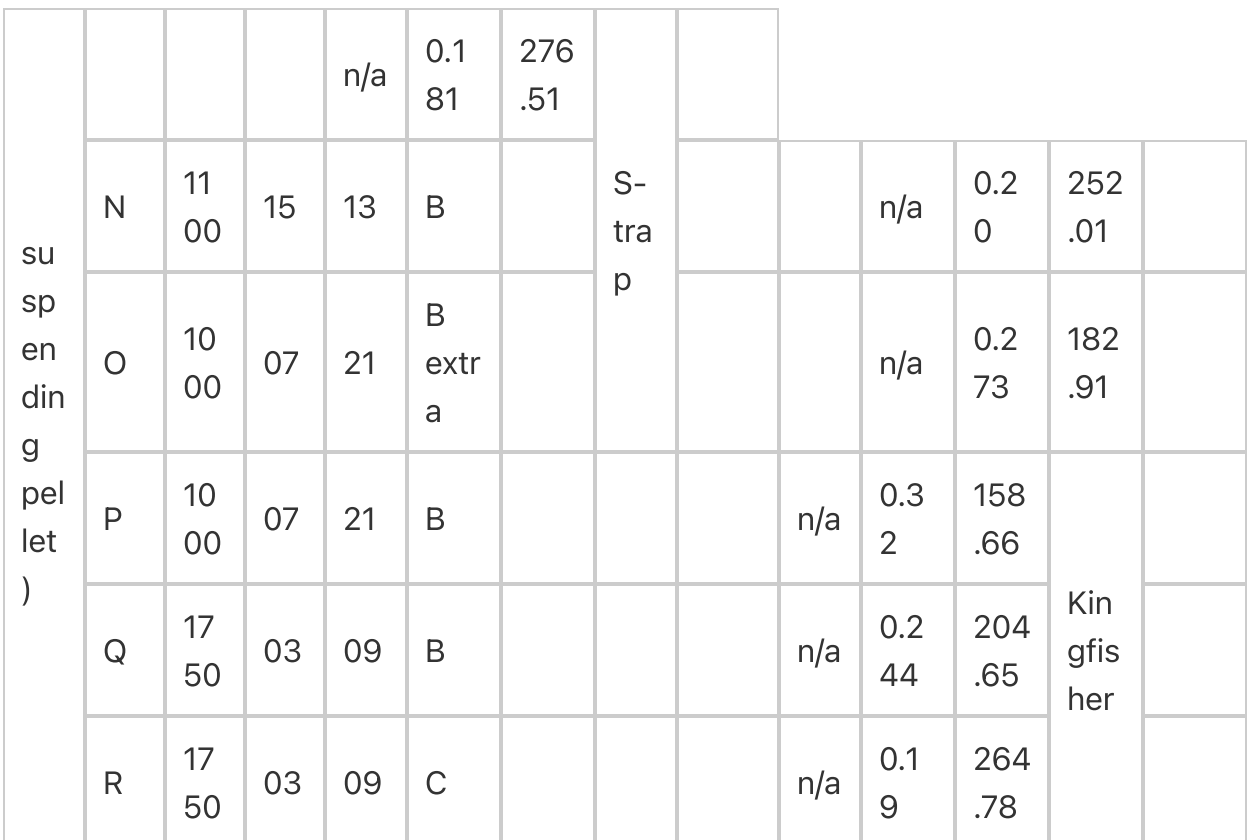

 $*$ [(empty + 0.1) - w/ sample]

2/2/23 - 2/3/23

# Cataloging and Selecting Filters

- Go through a box at a time on dry ice and re-bag filters in uncracked ziplock bags
	- Take pictures of labels on old bag with volumes filtered
- Select 3 timespoints to take 4 filters from each for methods testing: 5/30 1 pm, 6/3 5 pm, 6/11 5 pm
	- o leave the highest filtered vol
- Select 5 timepoints to take 3 filters from each for triplicates: 6/4 9 am, 6/7 1 am, 6/2 5 pm, 5/29 1 am, 6/15 9 pm (2 filters)
- Select 1 filter each from the remaining timepoints
	- Use those with highest volumes filtered

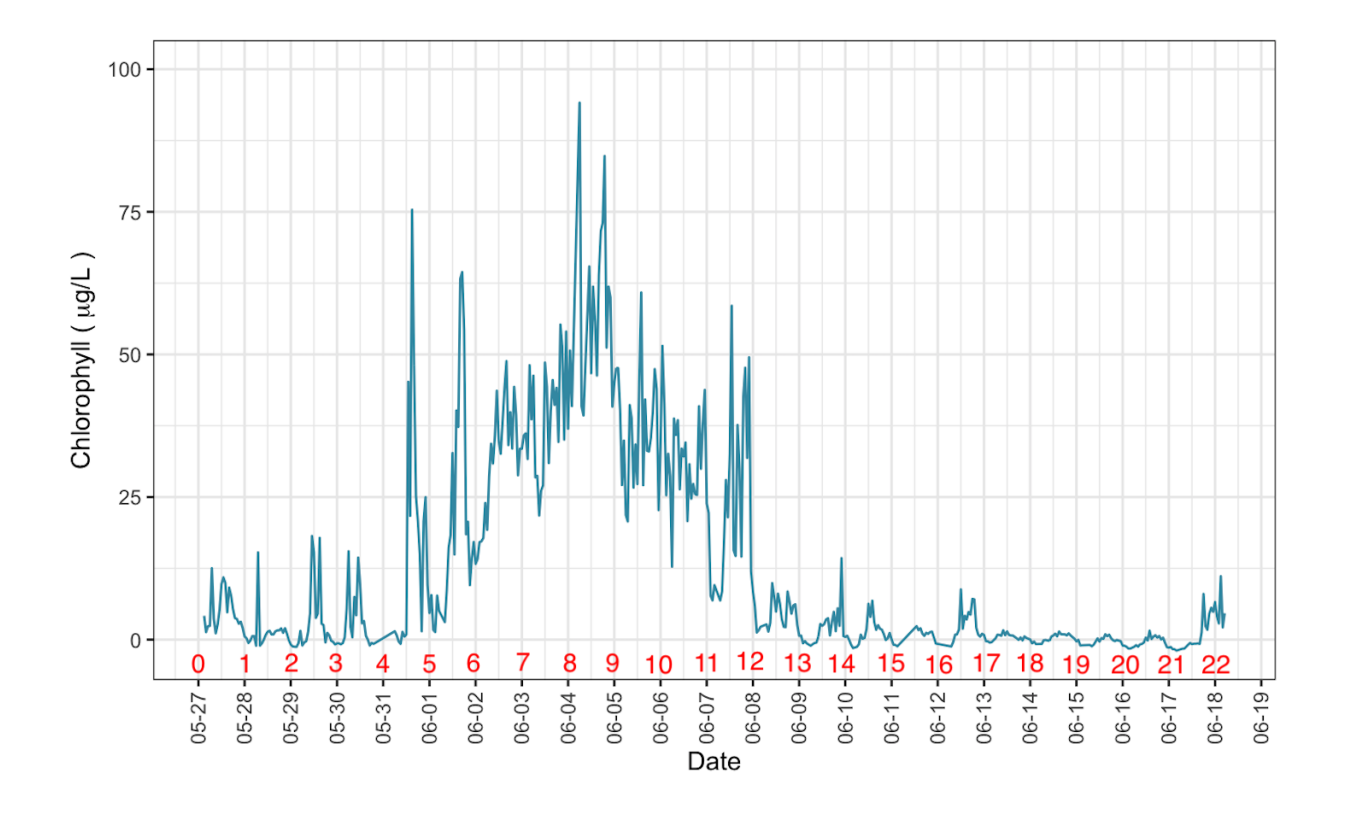

# 2/6/23

# SDS squish

Used highest vol filters (leave max vol) SDS Buffer:

For 1,000 uL:

- 50 uL 1M TEAB (cold room)
- 250 uL 20% SDS (bench)
- 2 uL 1 M MgCl2 (bench)
- 688 uL HPLC water (above bench)
- 10 uL 100X HALT protease & phosphatase inhibitors (cold room, come in 100uL tubes)
- 1. Label and weigh tubes
- 2. Add 100 uL SDS buffer on top of filter in bag
- 3. Squish 1 min
- 4. Transfer liquid to eppie tube
- 5. Add 100 uL HPLC water on top of filter in bag
- 6. Squish 1 min
- 7. Repeat step 5-6 2x for a total of 3 washes
- 8. Transfer liquid to eppie tube

NOTE: C and F squish were way less foamy than other squishes

### TEAB Incubation

TEAB wash:

For 6 mL:

- 60 uL 100X HALT protease & phosphatase inhibitors
- 5,940 uL 1M TEAB

Store on ice

- 1. Add 1 mL prot inhibitors + TEAB solution on top of filter in bag
- 2. Incubate filter completely covered in ice for 10 min
- 3. Squeeze liquid to bottom of bag and pipette into eppie tube

### **Sonication**

- 1. Sonicate samples w/ probe
	- 1. Speed 3 for 10 sec then placed on ice for 30 sec
	- 2. 5 times total for each sample
- 2. Spin in large centrifuge  $\omega$  4°C and 10,000g for 10 min to pellet the cell debris (TEAB)
- 3. Pipette supernatant to new tube (TEAB)

# Speed Vacuum

- SDS squish:  $~400$  uL -> approx. 2 hours
	- Speed vac to 100 uL
- TEAB Incubation:  $\sim$ 1 mL -> approx. 4 hours
	- speed vac to dry

### 2/7/23

### **BCA Assay**

Resuspend TEAB samples in 100 uL SDS buffer Only do one well per sample!

- Compare final concentrations & volume needed to got 50 ug protein
	- Which has higher concentrations?
	- $\circ$  Which is <40 uL?
- 1. CALCULATE 50:1 ratio A:B
	- 1.  $[12$  samples + (9 standards + 1 blank) \* 3] \* 200 uL = Volume Reagent A 1.  $42 * 200$  uL = 8,400 uL -> 8,500 uL
	- 2. Volume Reagent A / 50 = Volume Reagent B
		- 1.  $8,500$  uL  $/ 50 = 170$  uL
- 2. Add Reagent A + Reagent B to a falcon tube and vortex (BCA box above bench)
- 3. Add 10 uL standards (A-I) and 10 uL blanks (SDS buffer) along top 3 rows of the plate with replicates in columns
- 4. Add 10 uL samples along next row
- 5. Add 200 uL Reagent solution to every occupied well (do standards last)
- 6. Read plate using Varioskan
	- 1. Incubate plate @ 37°C for 30 min
- 7. Fill out BCA Excel sheet to find sample protein concentrations in ug/mL and uL volume needed for 50 ug of protein
- 8. Freeze in -80

TEAB samples were very white, a little goopy. Protein concentration for redo of TEAB was very low, decided to just digest SDS squish samples.

#### 2/9/23

### **Digest Proteins**

- S-trap 6 samples: 3 SDS
	- Miranda
	- S-trap [Protocol](evernote:///view/65879751/s347/78053a9e-ef83-93b2-22d0-01c028a01afc/f9559626-d91c-f491-4fac-184fbd104d94)
- Process 6 samples on Kingfisher: 3 SDS
	- Rachel
	- [Kingfisher](evernote:///view/65879751/s347/fe8bf80b-417e-4443-873e-34cc5f959be1/f9559626-d91c-f491-4fac-184fbd104d94) Protocol

 $\lambda$  Kingfisher protocol with notes.pdf 2 MB

#### Speed Vacuum

- S-trap:  $\sim$ 150 uL -> approx. 1 hour
	- <sup>o</sup> speed vac to dry
- Kingfisher:  $~150$  uL -> approx. 1 hours
	- o speed vac to dry

### 2/10/23

### Pack column

- 1. Make packing solution
	- <sup>o</sup> 1 mL Acetone
	- 1 scoop C beads
	- $\circ$  wash vial + stir bar with Acetone first!
- 2. Take out bottom screw of pressure chamber and remove lid
- 3. Shake packing solution and place in middle
- 4. Stir @ 350 rpm
- 5. Place column in metal holder, wipe tip then score and break off bottom end
- 6. Screw metal holder back in place, hand tighten then screw Make sure column goes in vial
- 7. Gently guide column down until you feel bottom then bring up slightly
- 8. Hand tighten washer around column then with wrench 1/2 turn
- 9. Turn on gas (right) then adjust pressure (left) to approx. 1000 psi
- 10. Turn dial left of column, flip back lever and you will hear gas
- 11. Check for solvent at top of column

NOTE: Had to use a thicker packing solution made with methanol to successfully pack

# 2/13/23 - 2/14/23

### Mass Spectrometer

- Have from  $2/13$  @ 10 am to  $2/14$  @ 6 pm
- $-5$  QCs
- 6 samples- running each with and without PRTC
- Emma will help set up on Monday 2/13

# HAB Stats meeting with Noble group

Rowan

Casanova found peptides and she compared these to the peptides in the meetagenome and peptides IDed from the comet based search DB Miranda generated.

R could use Casanova results to help determine which metagenomic assembler is more accurate

Rich discovered that Casanova does something

M- Rowan would like RAIN analysis results from DDA data

Mike is writing code to pull out a level to report opt 1 delet all notes less than threshold T and keep the leaves above opt 2 delete all nodes with no siblings >T and keep the leaves.

Brook proposed we generte a control (T0) and use metagomics to test each later timepoint against that Issue of FDR control on the p-values

Miranda wants to cluster GO terms through time.

# HAB Methods Testing 2 1/30/23

3 total samples Started at 1:15, last sample put in -80 at 4:10 Time stamp | Volume | Reagent | Timing/Temperature/Speed | Notes

W HAB Methods Testing Results 0131... 16 kB

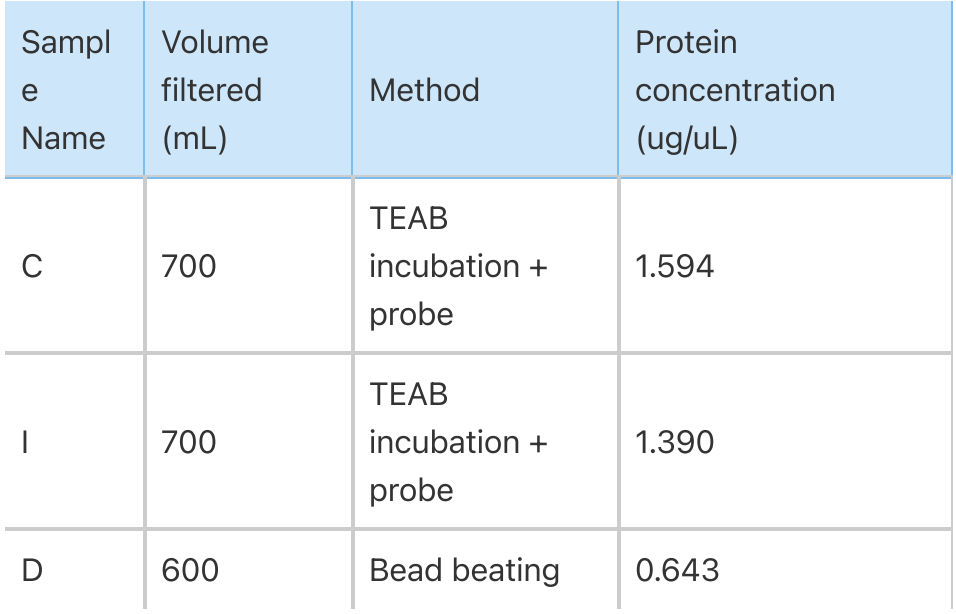

# Make TEAB wash

For 2 mL:

- 20 uL 100X HALT protease & phosphatase inhibitors
- 1,980 uL 1M TEAB

Store on ice

# Make SDS buffer without SDS

For 750 uL:

- 50 uL 1M TEAB (cold room)
- 2 uL 1 M MgCl2 (bench)
- 688 uL HPLC water (above bench)
- 10 uL 100X HALT protease & phosphatase inhibitors (cold room, come in 100uL tubes)

# TEAB Incubation + Probe Sonication

Rerun probe sonication using TEAB incubation instead of squishing Number of samples: 2

- 1. Added 1 mL prot inhibitors + TEAB solution on top of filter in bag 1:40
- 2. Incubated filter completely covered in ice for 10 min
- 3. Squeezed liquid to bottom of bag and pipetted into eppie tube
- 4. Sonicated samples w/ probe 2:00
	- 1. Speed 3 for 10 sec then placed on ice for 30 sec
	- 2. 5 times total for each sample
- 5. Spun in large centrifuge  $\omega$  4°C and 10,000g for 10 min to pellet the cell debris 2:17
- 6. Pipetted supernatant to new tube
- 7. Froze in -80

NOTES: Filter had hole: tried to get all pieces into bag

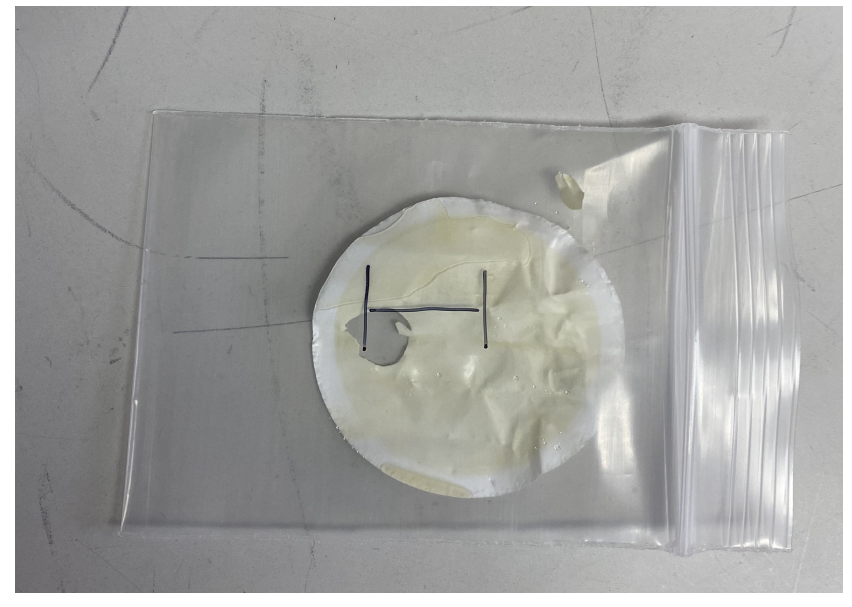

# Bead Beating (w/o SDS)

Rerun bead beating with 500 uL buffer w/o SDS (increased from 300 uL) and no addition of SDS after centrifuge, after speed vac resuspending in SDS buffer Number of samples: 1

- 1. Added 100 uL prot inhibitors + TEAB solution on top of filter in bag 2:15
- 2. Incubated filter in ice for 10 min
- 3. Cut filter into small squares using razor blades on petri dish on ice 2:47
- 4. Placed squares in twist cap tube
- 5. Added 0.25 mL 0.5 mm Yttria Stabilized Zirconium Oxide beads
- 6. Added 500 uL buffer w/o SDS
- 7. Bead beat for 1 min then let sit 1 min 4 times 3:10
- 1. Took block out and put on ice for 1 min after 2nd shaking
- 8. Poked 3 holes in bottom of tube with heated pin 3:40
- 9. Ethanol wiped bottom of tube
- 10. Placed tube in rounded 2 mL eppie tube
- Centrifuged at 3,000 RPM for 1 min closer to a few sec, 500 uL of liquid was 11. able to go through
- 12. Pipetted out liquid from 2 mL eppie to new tube, avoiding any beads that made it through
- 13. Spun in large centrifuge @ 4°C and 10,000g for 10 min to pellet the cell debris 3:55
- 14. Pipetted supernatant to new tube
- 15. Froze in -80

NOTES: If bead beating is the method we pursue in future, will want to autoclave supplies including the beads. While the twist top tubes can be shoved into the 2 mL eppie tubes (with force) they are TOO TALL for mini centrifuge, had to stop immediately but 500 uL had gone through in those couple seconds.

1/31/23

# Made S-trap Solubilization/Lysis Buffer (SDS Buffer)

For 1,000 uL:

- 50 uL 1M TEAB (cold room)
- 250 uL 20% SDS (bench)
- 2 uL 1 M MgCl2 (bench)
- 688 uL HPLC water (above bench)
- 10 uL 100X HALT protease & phosphatase inhibitors (cold room, come in 100uL tubes)
- 1. Speed vacuumed to dry 10:26
- 2. Resuspended pellet in 100 uL SDS buffer 12:55 (D), 2:30 (I), 2:45 (C)

NOTES: No samples were goopy! Bead beating sample was more viscous but still easily pipett-able. Sonication samples were more green tinted.

# **BCA Assay**

1. CALCULATE 50:1 ratio A:B

- 1.  $[(3 \text{ samples} + 9 \text{ standards} + 1 \text{ blank}) * 3] * 200 \text{ uL} = \text{Volume}$  Reagent A 1.  $39 * 200$  uL = 7,800 uL -> 8,000 uL
- 2. Volume Reagent A / 50 = Volume Reagent B
	- 1. 8,000 uL  $/$  50 = 160 uL
- 2. Added Reagent A + Reagent B to a falcon tube and vortex (BCA box above bench)
- 3. Added 10 uL standards (A-I) and 10 uL blanks (SDS buffer) along top 3 rows of the plate with replicates in columns
- 4. Added 10 uL samples along next 3 rows of the plate with replicates in columns
- 5. Added 200 uL Reagent solution to every occupied well (do standards last)
- 6. Read plate using Varioskan 3:45
	- 1. Incubated plate @ 37°C for 30 min
- 7. Filled out BCA Excel sheet to find sample protein concentrations in ug/mL and uL volume needed for 50 ug of protein
- 8. Froze in -80

**BCA\_013123\_HAB.xlsx** 23 kB

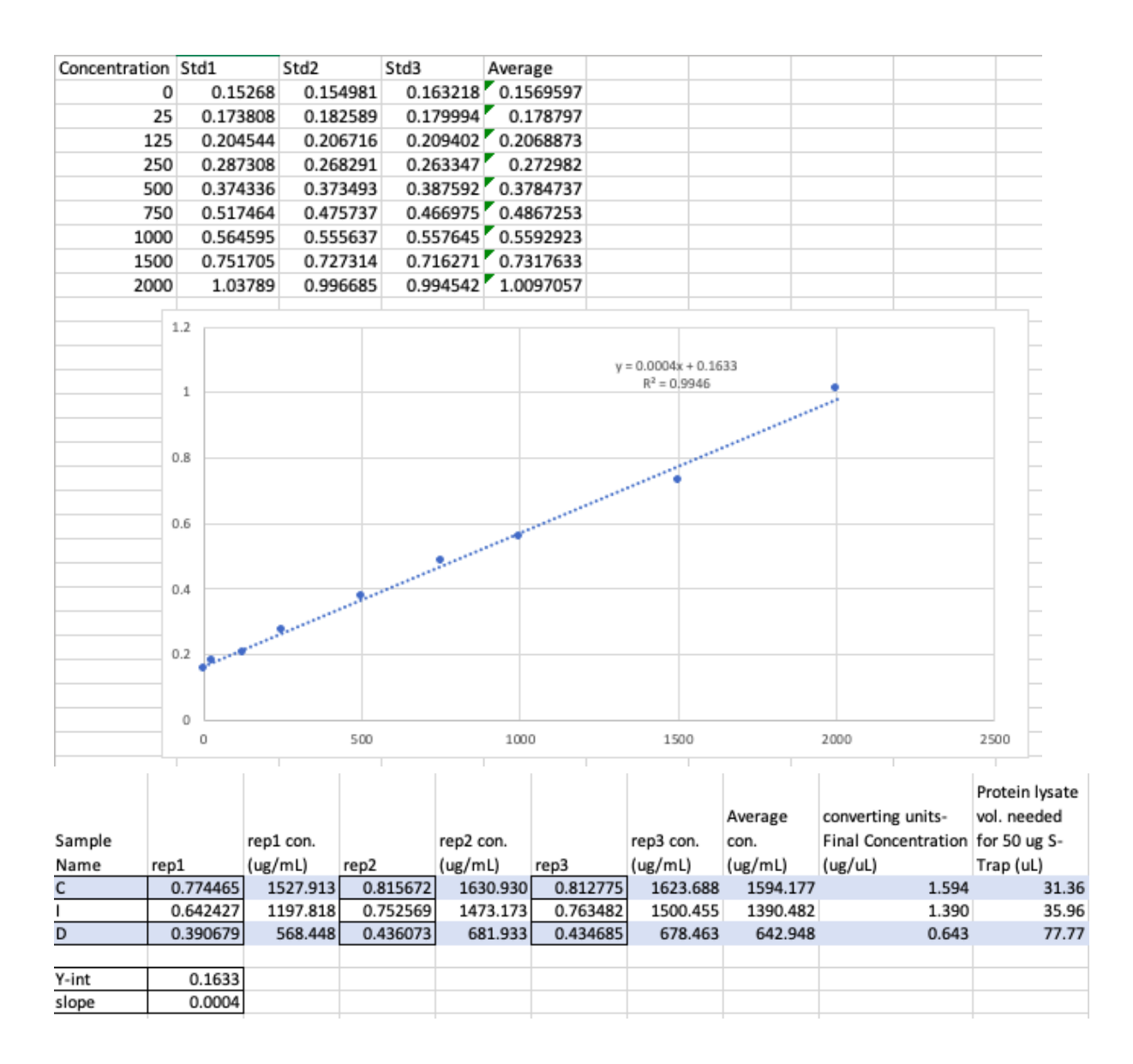

# Mass Spec Protocol

# Assembling Column

- 1. Connect trap with frit (want 2-3 mm) pointed away from column input line
	- Make sure to cut a small piece off the end (make a straight cut) anytime it is pushed through a fitting
- 2. Under "Maintenance" tab select "Prepare" and "Isocratic Flow"
- 3. Under Parameters tab input:
	- Volume [uL]: 100.00
- $\circ$  Flow [uL/min]: 0.2
- AB Mix [%B]: 100
- 4. Run for 2-3 min, let pressure plateau and hold around 200
- 5. Increase flow to 0.5 uL/min, repeat step 4
- 6. Attach Analytical column, run with
	- Volume [uL]: 100.00
	- $\circ$  Flow [uL/min]: 0.2
	- $\circ$  AB Mix [%B]: 6
- Wait for a drop to form on end and pressure plateau around 200 then run for 7. approx. 10 min
- 8. Increase gradient to 75% B, repeat step 7
- 9. Increase flow to 0.3 uL/min, repeat step 7
- 10. Decrease gradient to 60% B, repeat step 7

Brook Method:

- 1. Press "Stop" then under the "Test" menu press "Leaks"
- 2. Let run, looking for any liquid coming out meaning you have to redo the attachment making it tighter
- Check pre-column has about 2-3 cm of packing material (lighter color than 3. empty column)
- 4. Cut off any dead space and run pre-column for 10-15 min

# **Preparing Samples**

- 1. Make the QC and the blank
	- QC is
	- Blank is 0.1% Formic Acid
- 2. Add 50 uL 0.1% Formic acid to sample for final concentration 1 ug/uL
- 3. Vortex samples then centrifuge @ 10,000 for 5 min
- 4. Dilute stock PRTC to 500 fmol/uL:
	- 4 uL stock 5 pmol/uL PRTC
	- 36 uL 0.1% Formic acid
- 5. Dilute stock PRTC to 250 fmol/uL:
	- 4 uL stock 5 pmol/uL PRTC
	- 76 uL 0.1% Formic acid
- 6. Add 1 uL 250 fmol/uL PRTC to autosampler vials, vortexing before pipetting
	- Go all the way to the bottom to avoid bubbles
- 7. Add 9 uL 0.1% Formic Acid to autosampler vials
- 8. Add 5 uL 1 ug/uL sample to autosampler vials, keeping at angle to avoid particulates
- 9. Spin samples in speed vac centrifuge to get rid of bubbles,  $\sim$ 3 min

# **Starting Run**

- 1. Open Microsoft Connect to get new login and key code (do not refresh!)
- 2. Take screenshot for Evernote and copy the security code
- 3. Queue 5 QCs (take ~60 min each plus 17 min to load next one)
- 4. Look for distinct peaks where preloaded peptides are registering, QCs should look very similar to each other
- 5. Take a screenshot of each one for Evernote
- 6. First QC may look a little weird

# Cleaning Column (optional)

- 1. Under "Maintenance" tab select "Prepare" and "Isocratic Flow"
	- Volume [uL]: 100.00
	- $\circ$  Flow [uL/min]: 0.3
	- AB Mix [%B]: 75
- 2. Let run for 10 min at a steady pressure
- 3. Decrease %B to 6
- 4. Let run for 10 min at a steady pressure
- 5. Stop flow and start take down steps

# Taking Down Mass Spectrometer

- 1. Double check files are moved over
- 2. Copy over SLD file
- 3. Export (in Excalibur) sequence as a .csv file
- 4. Make sure you have all screenshots in Evernote
- 5. Unplug Voltage
- 6. Back needle away and carefully remove
	- 1. Tape in box
- 7. Unhook horizontal column
- 8. Hit "stop" button
- 9. Clean up and return everything to where it goes
- 10. Home > Eject to remove samples, QC, blank

# 7 total samples Started at 10:40, all samples put in -80 at 3:10 Time stamp | Volume | Reagent | Timing/Temperature/Speed | Notes

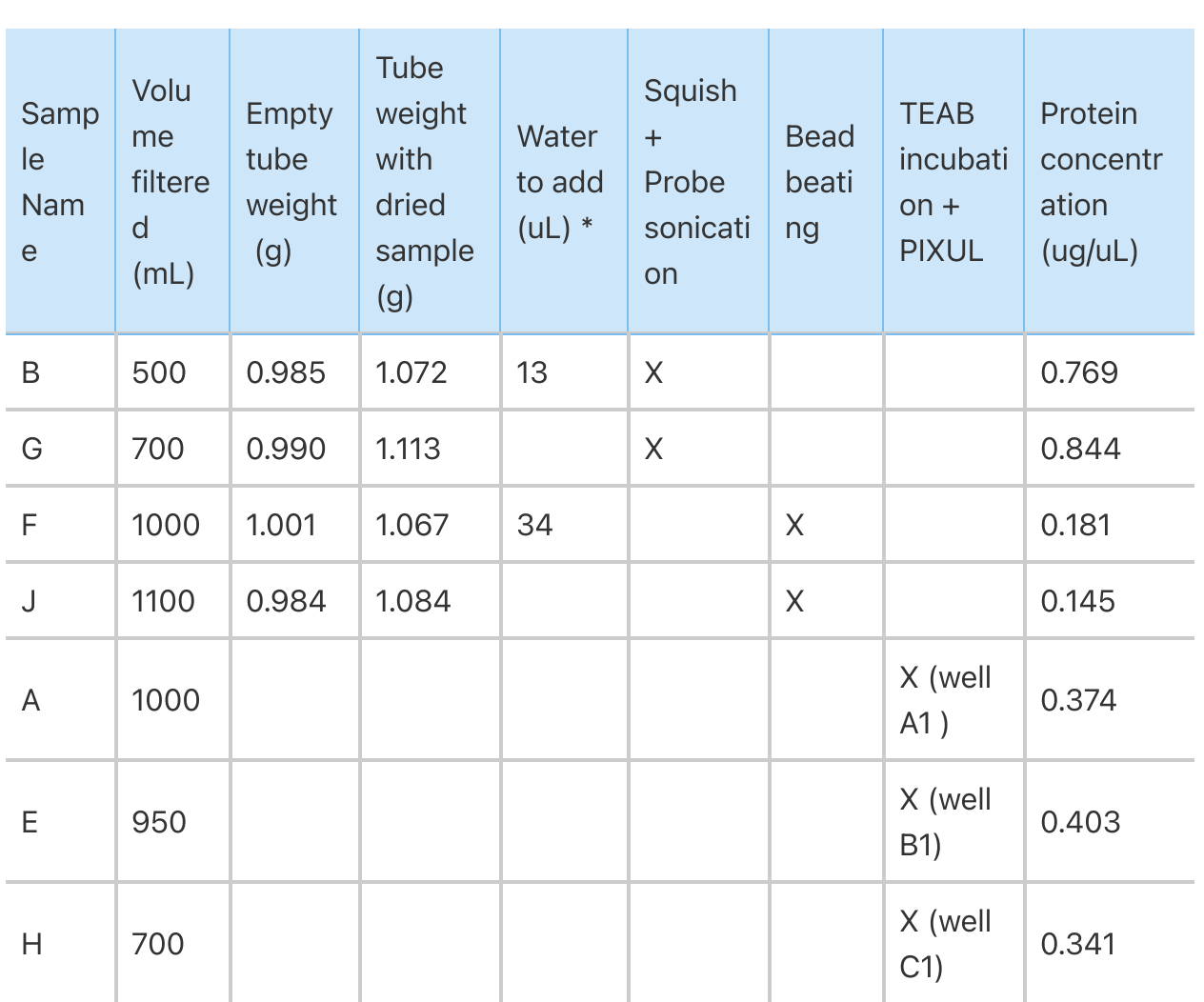

W HAB Methods Testing Results 0127... 19 kB

 $*$ [(empty + 0.1) - w/ sample]

# Squish + Probe Sonication

Number of samples: 2

10:40

# Make S-trap Solubilization/Lysis Buffer (SDS Buffer)

100 uL used for squish, 100 uL used for TEAB incubation 200 uL \* 5 samples = 1,000 Total Volume Needed For 1,000 uL:

- 50 uL 1M TEAB (cold room)
- 250 uL 20% SDS (bench)
- 2 uL 1 M MgCl2 (bench)
- 688 uL HPLC water (above bench)
- 10 uL 100X HALT protease & phosphatase inhibitors (cold room, come in 100uL tubes)

### Make SDS buffer without SDS

For 750 uL:

- 50 uL 1M TEAB (cold room)
- 2 uL 1 M MgCl2 (bench)
- 688 uL HPLC water (above bench)
- 10 uL 100X HALT protease & phosphatase inhibitors (cold room, come in 100uL tubes)

### Make TEAB wash

For 4 mL:

- 40 uL 100X HALT protease & phosphatase inhibitors
- 3,960 uL 1M TEAB

Store on ice

### 11:10

### Squish Method

- 1. Labeled and weigh tubes
- 2. Added 100 uL SDS buffer on top of filter in bag
- 3. Squished 1 min
- 4. Transfered liquid to eppie tube
- 5. Added 100 uL HPLC water on top of filter in bag
- 6. Squished 1 min
- 7. Repeated step 5-6 2x for a total of 3 washes
- 8. Transfered liquid to eppie tube

11:45

### Probe Sonication

- 1. Sonicated at speed 3 for 10 sec then place on ice for 30 sec
	- 1. 5 times total for each sample
	- 2. Cleaned probe with ethanol in between samples
- 2. Speed vacuumed down to approx. 100 uL

NOTES: Spun down for 10 min @ 10,000 then transferred supernatant to new tubes

# Bead Beating

Number of samples: 1

# 12:05

# Bead Beating

- 1. Cut filter into small squares using razor blades on petri dish on ice
- 2. Placed in 1.5 mL eppie tube
- 3. Added 0.25 mL 0.5 mm Yttria Stabilized Zirconium Oxide beads
- 4. Added 300 uL buffer w/o SDS to tube
- 5. Bead beat for 1 min then let sit 1 min x 4 times
- 6. Poked 3 holes in bottom of tube with heated pin
- 7. Placed tube in rounded 2 mL eppie tube
- 8. Added 100 uL SDS to tube
- 9. Centrifuged at 3,000 RPM for 1 min
- 10. Pipetted out liquid from 2 mL eppie to new tube, avoiding any beads that made it through
- 11. Discarded 1.5 mL and 2 mL tubes
- 12. Speed vacuumed down to approx. 100 uL

NOTES: Samples were very goopy after speed vac, spun down and was less cloudy but still unable to pipette. Sample F had 25 min @ 10,000, sample J had 35 min @ 10,000. Attempted to transfer sample F and was unsuccessful, too goopy!

Bead beater instructions:

- 1. Use frozen metal block and make sure to balance tubes
- 2. When placing in bead beater ensure that block is above the lip
- 3. Finger tighten the large black nuts as much as possible
- 4. Smaller white nuts are to keep black from shaking too much
5. Stand to the side when running and unplug if it starts to rattle

### TEAB Incubation + PIXUL Sonication

Number of samples: 3

#### 12:50

#### TEAB Incubation

- 1. Added 1 mL prot inhibitors + TEAB solution on top of filter in bag
- 2. Incubated filter in ice for 10 min
- 3. Pipetted liquid into eppie tube
- 4. Spun in large centrifuge @ 4°C and 10,000g for 10 min to pellet the cells
- 5. Discarded supernatant and resuspend cells in 100 uL SDS buffer

#### 2:00

### PIXUL Sonication

 $\circ$ 

- 1. Checked that coupling fluid is approx. 1 inch below reservoir top
- 2. Loaded samples with 100 uL per well into 96-Well PIXUL Plate, ensuring that every column being sonicated had fluid in all 8 wells
	- 1. Used water in any wells without sample
- 3. Sealed plate with adhesive plate seal to prevent samples from spilling
- 4. Placed in well plate in PIXUL, matching well A1 to top left corner
- 5. Secured pressure distribution lid and closed external lid
- 6. Circulated the coupling fluid until it reached approx. 15 C
	- 1. Waited to start sonication until it reached this temp
- 7. Set sonication parameters for columns with samples:

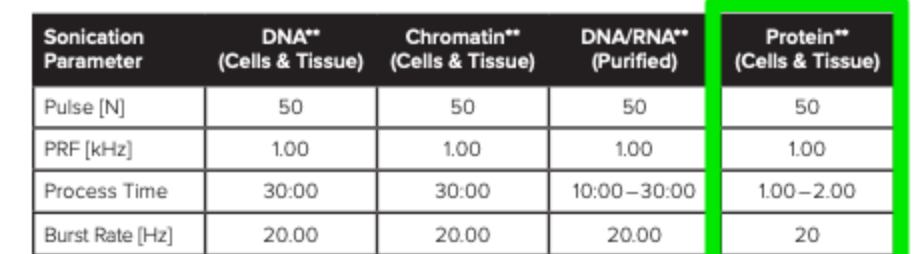

\*Labile marks, like phosphorylated epitopes, may be preserved better by discontinuous sonication (e.g. rather than 30 minutes, 4 rounds of 4-6 minutes each, where the PIXUL Coupling Fluid is allowed to circulate and cool between runs).

\*\*Please see our Quick Guides for additional details on sonication recommendations.

- 8. Started sonication once coupling fluid has reached the appropriate temperature
- 9. Pipetted out samples into eppie tubes

NOTES: Make sure pressure distribution lid is firmly in pace before starting cooling! Check by trying to lift from long edges. Samples were spun down for 10 min @ 10,000 then the supernatant was transferred to new tubes.

Coupling fluid overflows down front of machine if the pressure distribution lid is not properly locked on

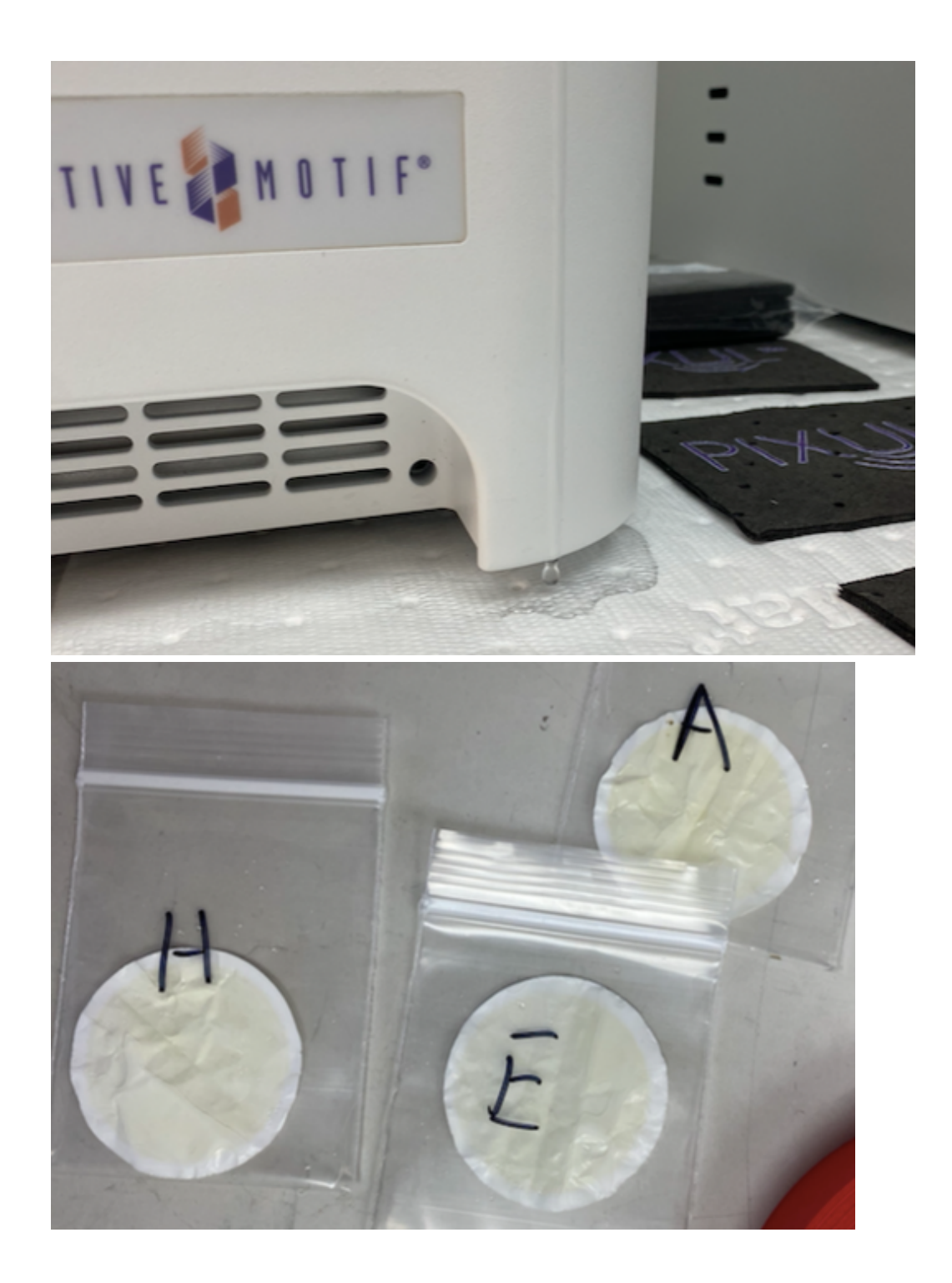

PIXUL operating instructions:

2227.pdf 1 MB

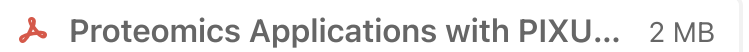

#### **Operating the PIXUL Multi-Sample Sonicator**

- 1. Ensure that the PIXUL Coupling Fluid level is about an inch (2.5 cm) below the reservoir top. Do not overfill.
- 2. Switch on the power switch on the back side of the PIXUL instrument.
- 3. Press the main power button on the front side of the PIXUL instrument. The touchscreen will start initializing.
- 4. Load your samples in the 96-well PIXUL plate (cat. No. 53139). 100 µl sample volume per well is optimal. Be sure to keep the outside bottom of the plate clean and free of lint or other debris. Load the samplecontaining 96-Well PIXUL Plate (cat. no. 53139) into the PIXUL instrument. Lift the external lid, place the plate with well A1 in the upper left corner, secure down the pressure distribution lid on top of the plate with platesecuring rods, and close the external lid.

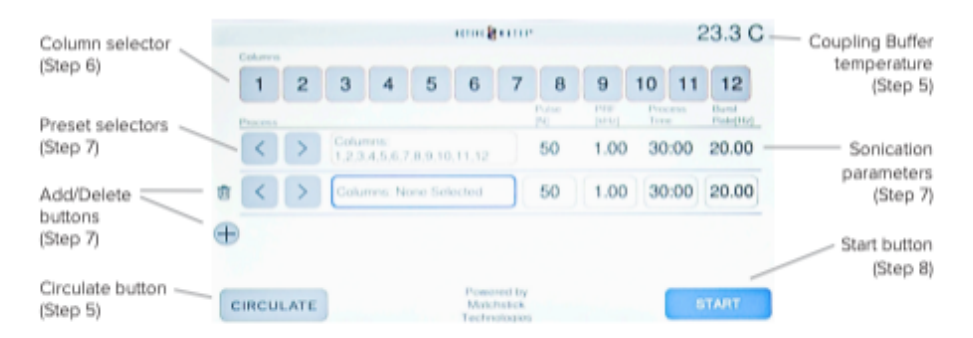

- 5. On the touchscreen, press Circulate to initiate PIXUL Coupling Fluid cooling. You cannot start the sonication run with out circulation active. You can monitor Coupling Fluid temperature in the upper right hand corner of the touchscreen.
- 6. On the touchscreen, select the plate columns for which you would like to set sonication parameters. Columns selected together will be outlined in the same color.
- 7. On the left side of the touchscreen, you can use the left and right arrows to select from saved presets of sonication parameters. You can also use the add and delete buttons to add or remove a row of process settings.
- 8. Once the PIXUL Coupling Fluid has reached approximately 15°C, press Start on the touchscreen. The time to completion will appear in the top left hand corner of the touchscreen.
- 9. Once the run has completed, open the external lid. PIXUL Coupling Fluid will drain from underneath the sample plate for the next few seconds.
- 10. Unload the sample plate by lifting the Pressure Distribution Plate Cover by the Lift Handle and simply pulling up.
- 11. To turn off the PIXUL instrument, press the main power button on the front side of the PIXUL instrument and switch the power switch off on the back side of the PIXUL instrument.

### 1/27/23

### **BCA Assay**

- 1. CALCULATE 50:1 ratio A:B :
	- 1.  $(7 \text{ samples} + 9 \text{ standards} + 1 \text{ blank}) * 3] * 200 \text{ uL} = \text{Volume}$  Reagent A
		- 1. 51 \* 200 uL = 10,200 uL -> 10,500 uL
	- 2. Volume Reagent A / 50 = Volume Reagent B
		- 1. 10,500 uL  $/50 = 210$  uL
- Created BCA standards according to manufacturer's instructions if not already 2. made
- 3. Added Reagent A + Reagent B to a falcon tube and vortex (BCA box above bench)
- 4. Added 300 uL buffer w/o SDS to sample J, vortexed thoroughly
- 5. Centrifuged samples J & F @ 10,000g for 10 min and used supernatant for BCA
- 6. Added 10 uL standards (A-I) and 10 uL blanks (SDS buffer) along top 3 rows of the plate with replicates in columns
- 7. Added 10 uL samples along next 3 rows of the plate with replicates in columns
- 8. Added 200 uL Reagent solution to every occupied well (do standards last) and gently shake
- 9. Read plate using Varioskan
	- 1. Incubated plate @ 37°C for 30 min
- 10. Filled out BCA Excel sheet to find sample protein concentrations in ug/mL and uL volume needed for 50 ug of protein
- 11. Froze in -80

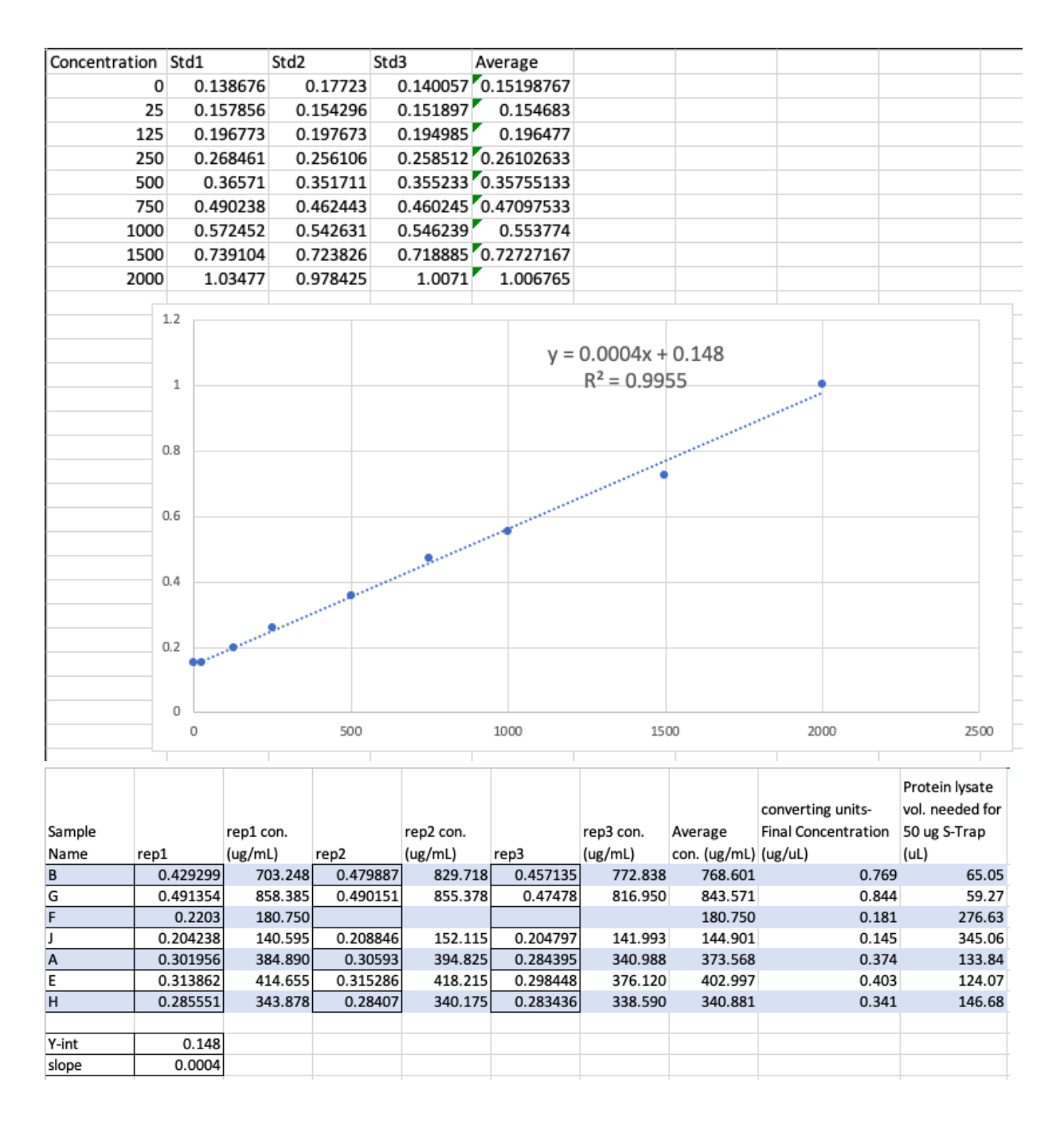

# A. cervicornis Tephra Search

Directory: /net/nunn/vol1/home/rschauer/2021\_Dec\_10\_Cerv Comet.params Database: /net/nunn/vol1/databases/Acropora\_cervicornis.proteins.symb.contam.fasta

Files:

- 2021\_Dec\_10\_Maldonado\_CORAL\_29.mzXML 2021\_Dec\_10\_Maldonado\_CORAL\_30.mzXML
- 2021\_Dec\_10\_Maldonado\_CORAL\_31.mzXML
- 2021\_Dec\_10\_Maldonado\_CORAL\_32.mzXML
- 2021\_Dec\_10\_Maldonado\_CORAL\_33.mzXML
- 2021\_Dec\_10\_Maldonado\_CORAL\_34.mzXML
- 2021\_Dec\_10\_Maldonado\_CORAL\_40.mzXML
- 2021\_Dec\_10\_Maldonado\_CORAL\_41.mzXML
- 2021\_Dec\_10\_Maldonado\_CORAL\_44.mzXML

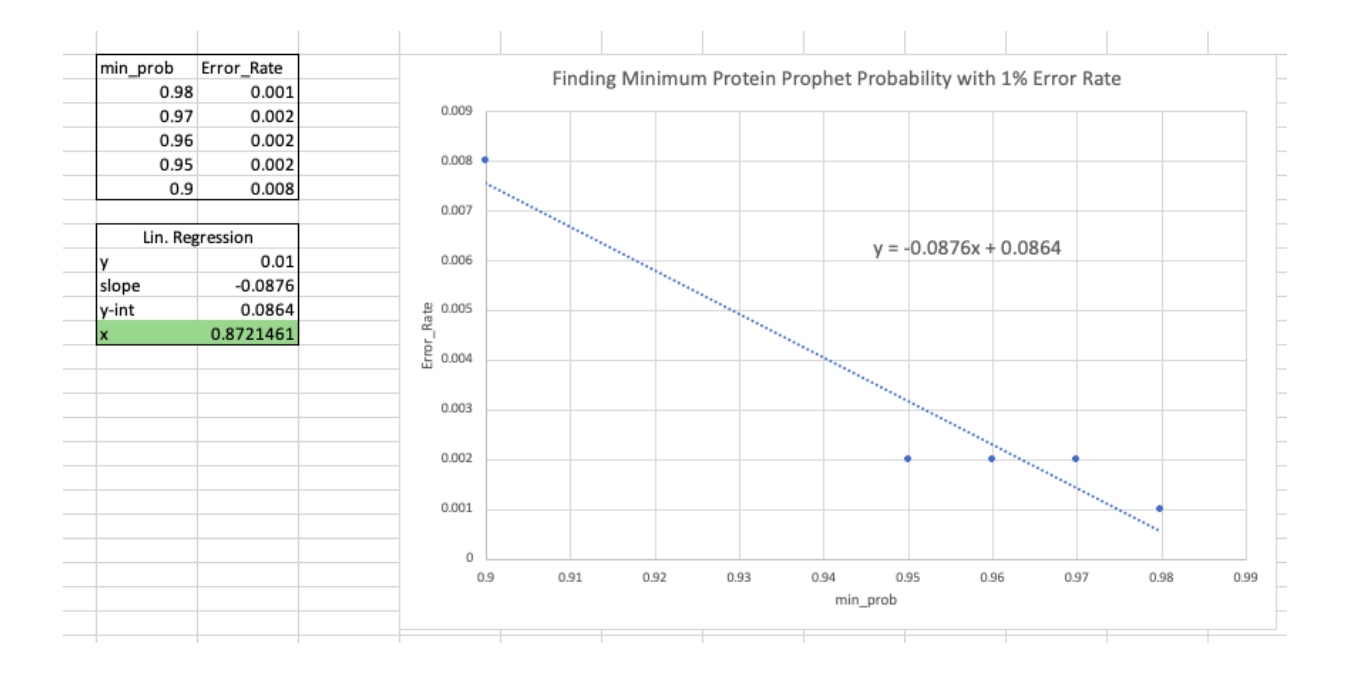

```
# ABACUS parameter file
# Generated on: 2016Jun30_1144
# Name to give the database
dbName=ABACUSDB
# Name of protXML file corresponding to merged/combined results
combinedFile=/net/nunn/vol1/home/rschauer/2021_Dec_10_Cerv/interact-COMBIN
ED.prot.xml
# The directory that contains the pepXML and protXML files
srcDir=/net/nunn/vol1/home/rschauer/2021_Dec_10_Cerv/
# The name of the file where results will be saved to
outputFile=outputFile=/net/nunn/vol1/home/rschauer/2021_Dec_10_Cerv/ABACUS
_output.tsv
# The path the the FASTA formatted file used for the original protein sear
ch
# Relative paths are allowed
fasta=/net/nunn/vol1/databases/Acropora_cervicornis.proteins.symb.contam.f
asta
# The minimum PeptideProphet score the best peptide match of a protein mus
t have
maxIniProbTH=0.99
# The minimum PeptideProphet score a peptide must have in order to be even
considered by Abacus
iniProbTH=0.50
# E.P.I: Experimental Peptide-probability Inclusion threshold
# If a protein does not contain at least one peptide exceeding this Peptid
eProphet score, none of the
# peptide evidence for this protein will be considered. This is applied on
an experiment by experiment case.
epiTH=0
# The minimum ProteinProphet score a protein group must have in the COMBIN
ED file
minCombinedFilePw=0.87
```
Error running Abacus:

Fixed! interact- pep.xml files were moved to comet.pep directory along with the regular pep.xml files

```
tephra /net/nunn/vol1/home/rschauer/2021_Dec_10_Cerv
> java -Xmx16g -jar /net/pr/vol1/ProteomicsResource/bin/abacus.jar -p Abacus_p]
arameters.txt
**********************************
       Abacus
       Version: 2.5
Developed and written by: Damian Fermin and Alexey Nesvizhskii
Copyright 2010 Damian Fermin
Licensed under the Apache License, Version 2.0 (the "License");
you may not use this file except in compliance with the License.
You may obtain a copy of the License at
http://www.apache.org/licenses/LICENSE-2.0
Unless required by applicable law or agreed to in writing, software
distributed under the License is distributed on an "AS IS" BASIS,
WITHOUT WARRANTIES OR CONDITIONS OF ANY KIND, either express or implied.
See the License for the specific language governing permissions and
limitations under the License.
Parameters for this execution:
       Source directory: '/net/nunn/vol1/home/rschauer/2021_Dec_10_Cerv/'
                         'ABACUSDB'
       DB name:
                        'outputFile'
       Output file:
       Combined file P: 0.9
       iniProb threshold: 0.5
       maxIniProb: 0.87
                         false
       Keep DB files:
                         false
       Recalc Pep Wts:
       Output format:
                         Default
Exception in thread "main" java.lang.NullPointerException
       at java.base/java.io.File.<init>(File.java:278)
       at abacus.abacus.main(abacus.java:49)
       at mainFunction.mainFunction.main(mainFunction.java:49)
      /net/nunn/vol1/ho
```
# Changing Front Display Slide Show

Open BIG-IP Edge Client and log in with NetID

Select "GS" from menu on top ribbon

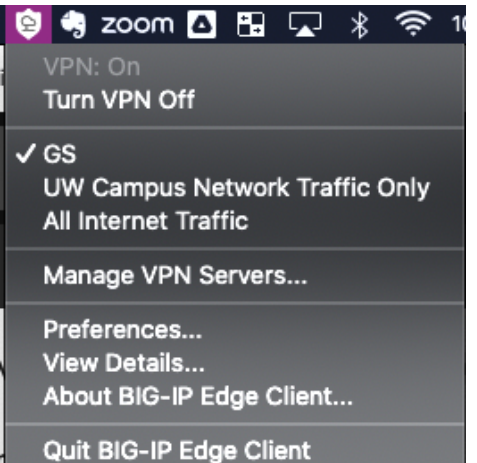

Open Microsoft Remote Desktop

Double click macs to connect

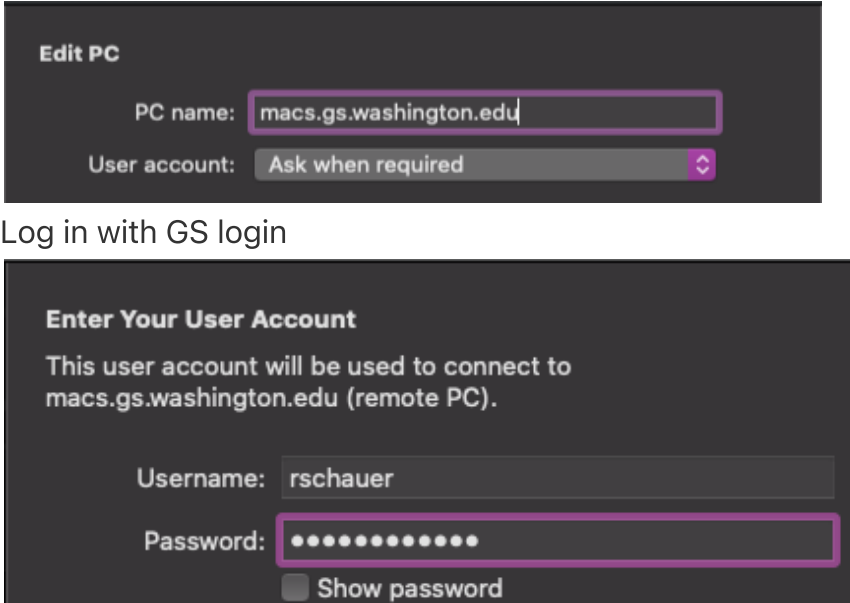

 $Cancel$ 

Continue

Login to Google Drive and download the powerpoint

Open powerpoint Under Transitions set to advance slides after 20 seconds

#### \*\*\*Make sure to click "Apply To All"!

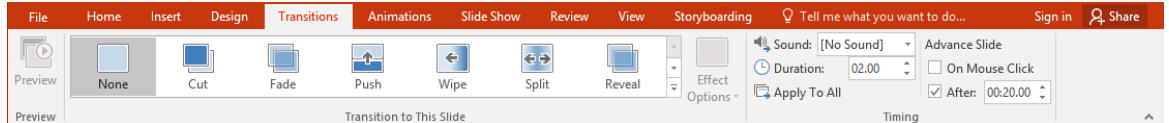

Under Slideshow select "Set Up Slide Show" then "Loop continuously until 'Esc'"

| $\mathbf{H} \geq \mathbf{Q}$<br>্যত<br>GS2023_Jan23_Jan27 - PowerPoint |                                      |                                              |                             |                           |                                                                                                    |                                                                                                    |                                                                     |                                                                                          |                                                                                  |                         |                                      | 困 |  | 0               | - X - |                           |
|------------------------------------------------------------------------|--------------------------------------|----------------------------------------------|-----------------------------|---------------------------|----------------------------------------------------------------------------------------------------|----------------------------------------------------------------------------------------------------|---------------------------------------------------------------------|------------------------------------------------------------------------------------------|----------------------------------------------------------------------------------|-------------------------|--------------------------------------|---|--|-----------------|-------|---------------------------|
| File                                                                   | Home                                 | Insert                                       | <b>Design</b>               | <b>Transitions</b>        | <b>Animations</b>                                                                                                    | <b>Slide Show</b>                                                                                                    | Review                                                              | View                                                                                     | Storyboarding                                                                    |                         | $\Omega$ Tell me what you want to do |   |  | Sign in Q Share |       |                           |
| Ţ<br>From                                                              | 툿<br>From<br>Beginning Current Slide | 諍<br>Present<br>Online *<br>Start Slide Show | 醍<br>Custom Slide<br>Show - | ा<br>Set Up<br>Slide Show | ↗<br>Hide                                                                                                    | $\bullet$<br>Rehearse Record Slide                                                                                         | $\vee$ Play Narrations<br>$\vee$ Use Timings<br>Show Media Controls | Set Up Show                                                                              | √ Use Presenter View                                                             | Monitor: Automatic<br>2 | $\mathbf{x}$                         |   |  |                 |       | $\wedge$                  |
| $1$ $\Box$<br>$2 \times 9$<br>3 <sub>1</sub>                           |                                      |                                              |                             | UW <b>IGS</b>             | Show type                                                                                                    | ● Presented by a speaker (full screen)<br>$\bigcirc$ Browsed by an individual (window)<br>Browsed at a kiosk (full screen) |                                                                     |                                                                                          | <b>Show slides</b><br>$\odot$ All<br>$\bigcirc$ From:<br>$\bigcirc$ Custom show: | $\div$<br>75<br>To:     | $\frac{1}{\sqrt{2}}$                 |   |  |                 |       | $\overline{\blacksquare}$ |
| 4 <sup>2</sup><br>$5 - 1$<br>62                                        |                                      |                                              |                             | Tuesday, J<br>Joi<br>12:  | <b>Show options</b><br>Loop continuously until 'Esc'<br>Show without narration<br>Show without animation<br>Disable hardware graphics acceleration |                                                                                                    |                                                                     | l v l<br><b>Advance slides</b><br>$\bigcirc$ Manually<br><b>Wing timings, if present</b> |                                                                                  |                         |                                      |   |  |                 |       |                           |

Save file as a Powerpoint Show (.pps)

### Navigate to file with Front Display password and copy it

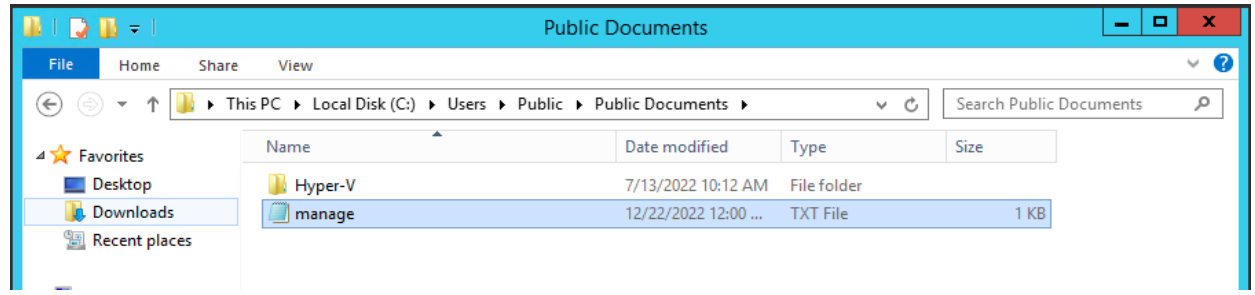

Open Remote Desktop Connection and log in with computer name and password from TXT file

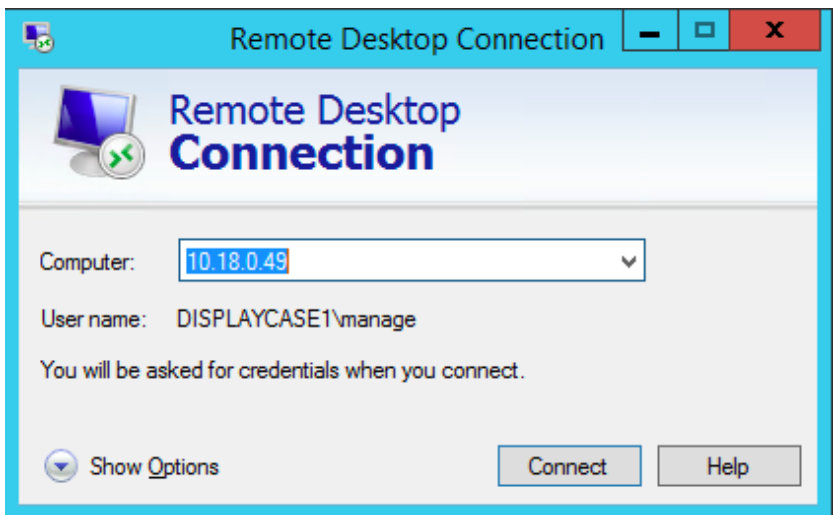

#### Minimize display case computer window

Copy .pps file from macs into startup folder on display case computer

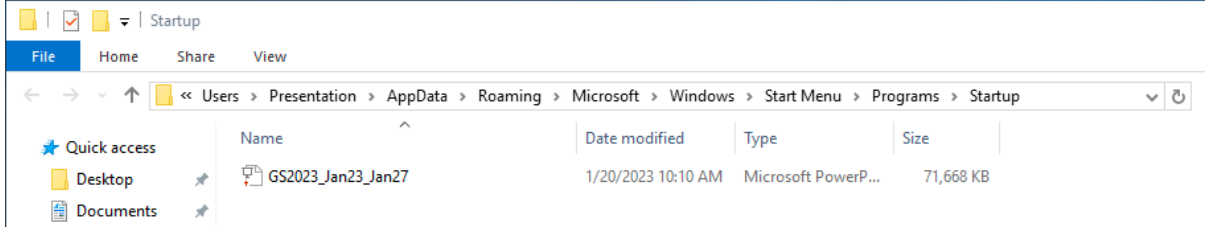

Maximize display case computer window

#### Open Task Manager and go to Users tab

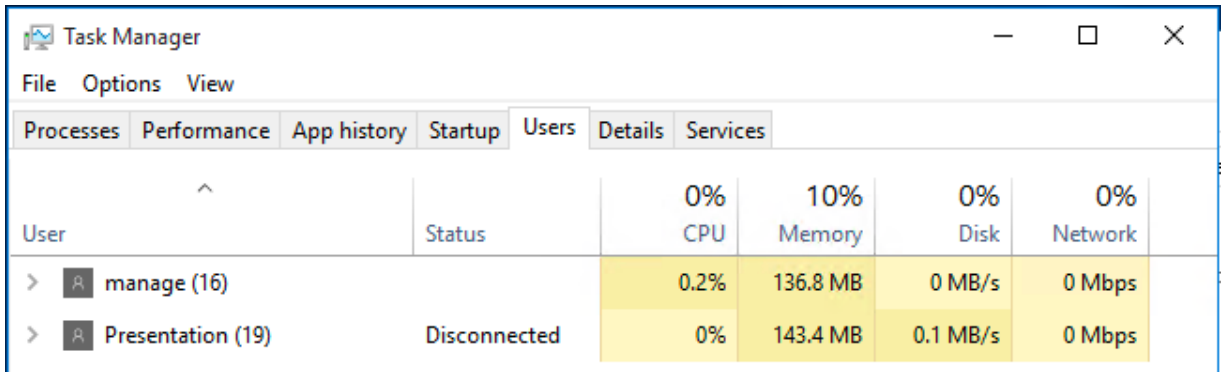

Select Presentation then sign out

L

Move old presentation from Startup folder into old shows folder

#### Command+R to open run

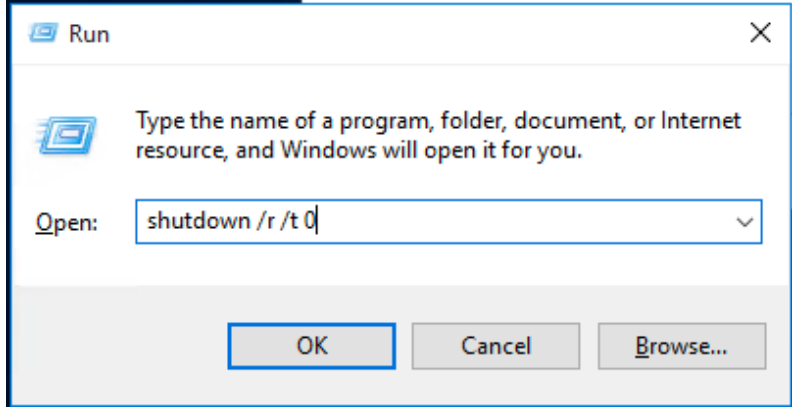

Shutdown computer, double check display + done!

## Maldonado Coral Protein Counts

**Aileen coral samples metadata.xlsx** 20 kB

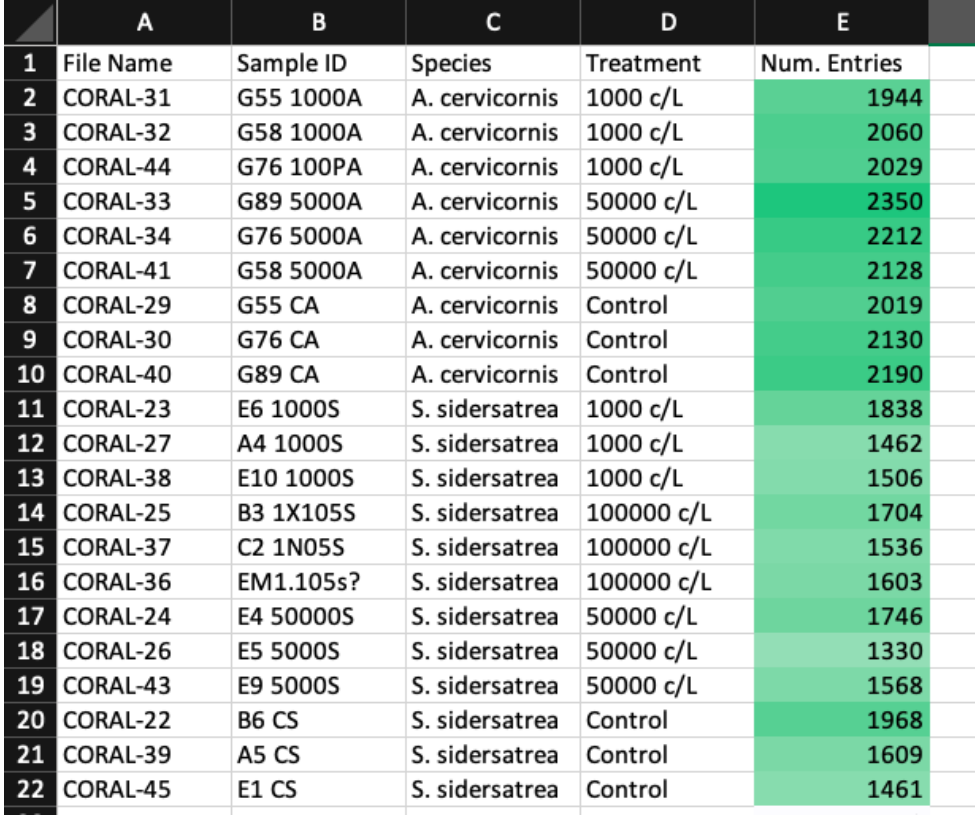

<https://proteomicsresource.washington.edu/net/nunn/vol1/home/rschauer>

checked .prot.xml files Filter & Sort, Probability min: 0.9 Filter/Sort File & Info Number of Entires Displayed

### NMDS Plots:

 $\mathscr{D}$  NMDS\_Maldonado\_Side.R 4 kB

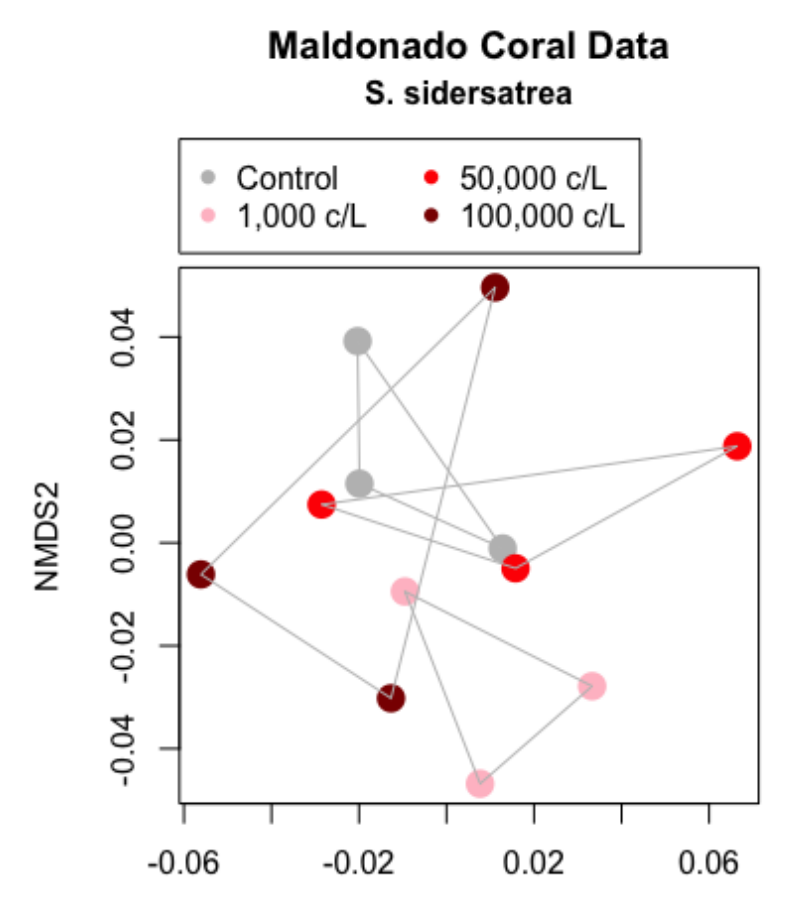

NMDS1

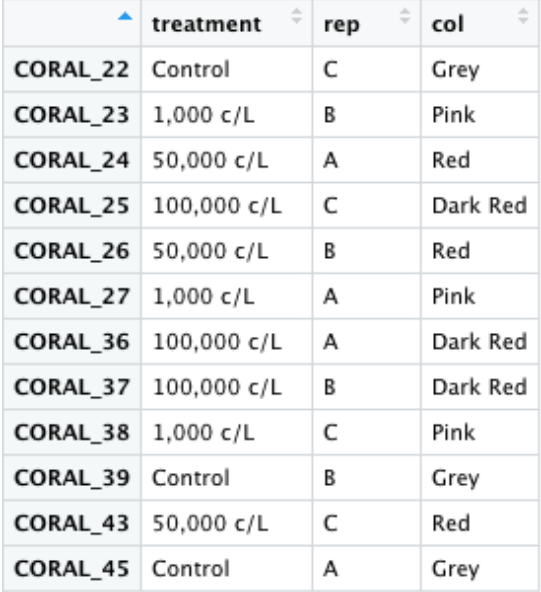

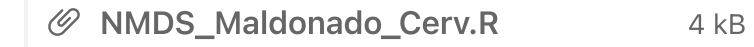

First draft for A. cervicornis looked wonky:

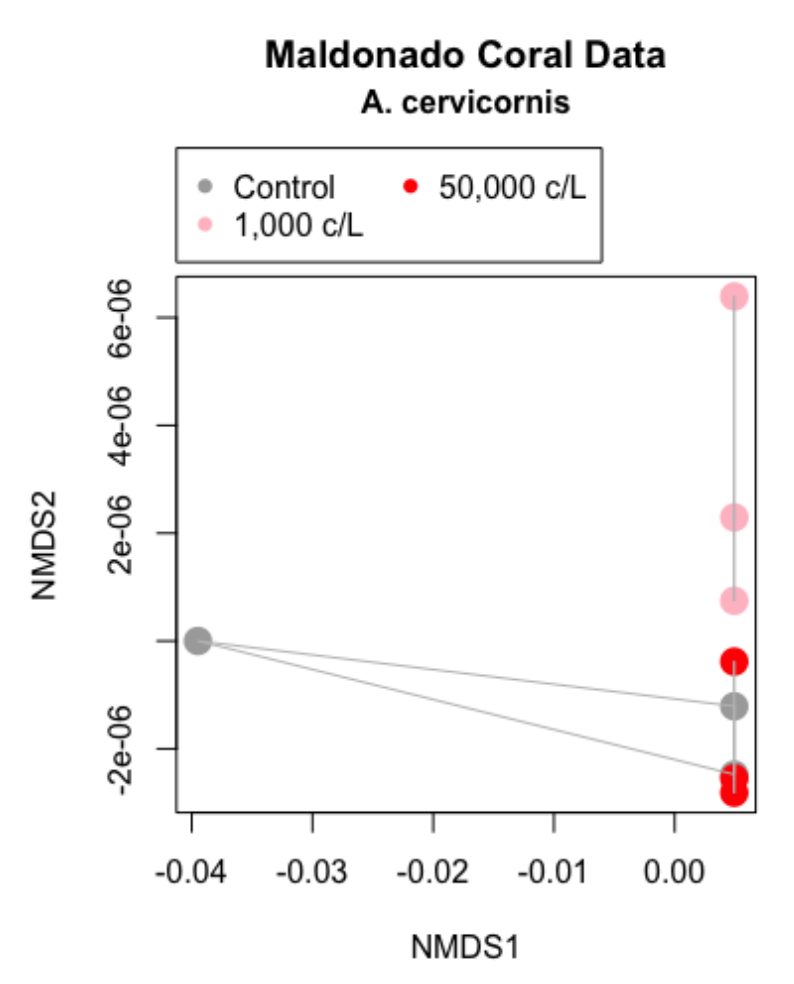

Removed CORAL\_29 from twopep file creation step and reran code to get new plot:

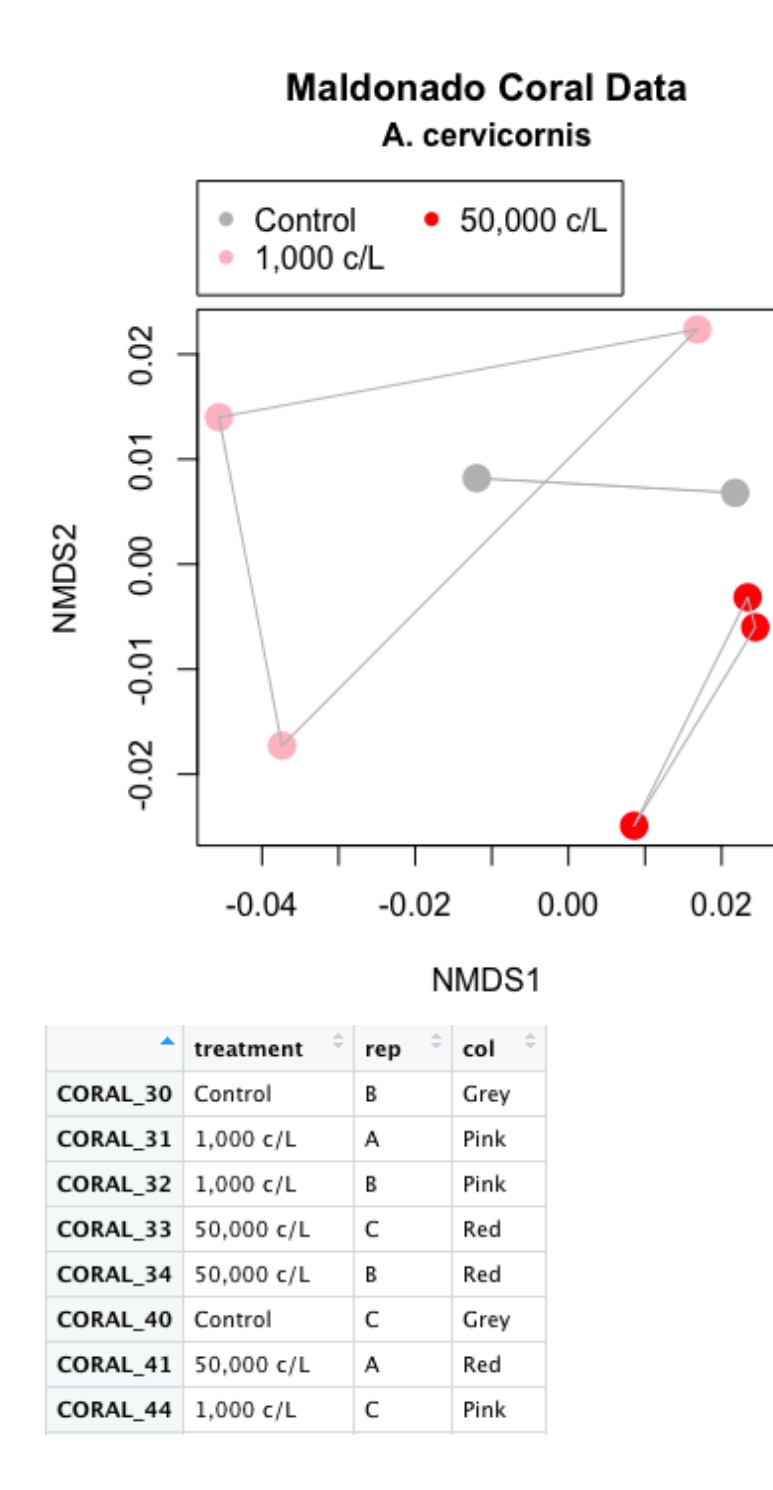

# Protein Extraction Methods Testing P. piscicida Samples

1/09/23

[https://proteomicsresource.washington.edu/net/nunn/vol1/home/rschauer/2023\\_Jan\\_0](https://proteomicsresource.washington.edu/net/nunn/vol1/home/rschauer/2023_Jan_03_APlatt_spent/search/) 3\_APlatt\_spent/search/

Select .prot-MODELS.html file for each sample (8 total) Sens/Error Tables

Find min\_prob on Error Table closest to 0.9, record corresponding num\_correct

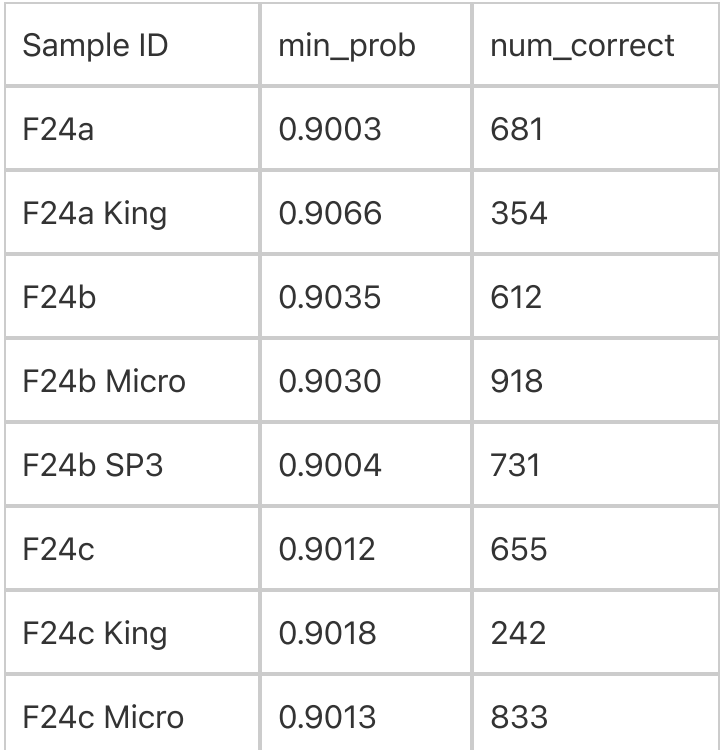

# P. piscicida s-trap Analysis 1/10/23

```
1/10/23
9:30
Made 1000 uL SDS Buffer:
   50 uL1M TEAB
   250 uL20% SDS
   2 uL1M MgCl2
   688 uLHPLC water
   10 uL100X HALT protease & phosphatase inhibitors
   Vortexed
```
### 11:00 Centrifuged original samples @ 5000 g for 5 min

S24B was more viscous than others, did not completely spin down Pipetted out supernatant (~60 - 100 uL) into new clean labelled tubes

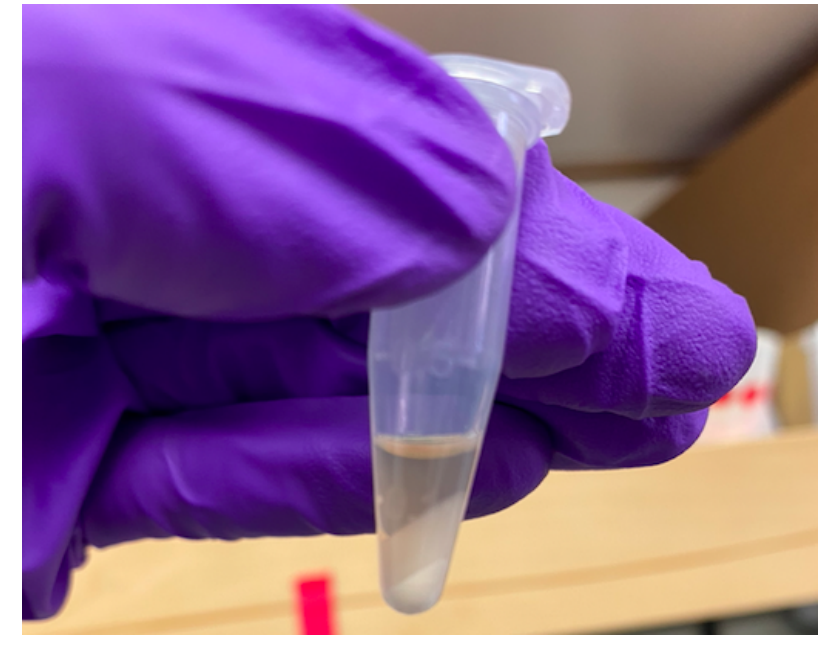

11:45 Diluted sample 180 uLSDS Buffer 20 uLsample 12:05 Vortexed Centrifuged diluted samples @ 5000 g for 1 min 12:17 Added standards, blanks, and samples to 96 well plate with 10 uL per well 12:45 Calculated BCA reagent volumes

200 uL \* [(18 samples + 9 standards + 1 blanks) \* 3] = 16,800 uL total volume Round up to 17,000 for reagent A 17,000 uL / 50 = 340 uLreagent B Added reagents to falcon tube and vortexed 12:54

Added 200 uL reagents to each occupied well

Samples first, then standards

13:25

Inserted plate in Varioskan, running program with a incubation @ 37°C for 30 min before reading

Calculated volume needed for 50 ug protein in Excel

BCA\_Protein\_011023\_APlatt.xlsx 707 kB

15:12 Centrifuged diluted samples @ 5000 g for 1 min Had been on ice Aliquoted Froze in -80

S-trap Protocol 1.12.23.pdf 2 MB

### 1/12/23

9:20 Thawed 40 ul sample + SDS buffer aliquots Confirmed pH was ~8.5

9:49 Thawed 400 ug/uL enolase on ice Diluted enolase Made 280 uL 100 ug/uL enolase: 70 uL400 ug/uL enolase 210 uLSDS buffer Vortexed

9:52

Added 8 uL 100 ug/uL enolase to samples Added 0.5 uL 250 unit/uL benzonase, pipetting up and down to mix Vortexed

10:25 Warmed @ 95°C for 10 min then cooled for 5 min at room temp Centrifuged @ 4000 g for 30 sec to reincorporate condensate

10:27 Made S-trap binding buffer 2 mL1M TEAB 18 mLMethanol 11:02 Thawed 500 mM DTT on ice Added 1.86 uL500 mM DTT to each sample for final concentration of 20 mM DTT

\*\*\*should have been 2.02 uL Current sample volume = 48.5 uL  $(48.5$  uL + x uL) 20 mM = 500 mM (x uL) 970 uL\*mM + 20x uL\*mM = 500x uL\*mM 970  $uL^*mM = 480x uL^*mM$  $2.02$  uL = x Vortexed

11:09

Warmed @ 60°C for 10 min then cooled for 5 min at room temp Placed uncapped S-traps in clean labelled 2 mL eppie tubes for later Centrifuged @ 4000 g for 30 sec to reincorporate condensate

### 11:26 Thawed 500 mM IAA Alkylated to final 40 mM IAA Current sample volume = 50.36 uL  $(50.36$  uL + x uL) 40 mM = 500 mM (x uL) 2,014.4 uL\*mM + 40x uL\*mM = 500x uL\*mM 2,014.4  $uL^*$ mM = 460x  $uL^*$ mM

4.38  $ul = x$ 

Added 4.38 uL500 mM IAA to each sample Vortexed

11:32

Incubated for 30 min @ room temp in drawer

12:05

Calculated volume needed of 12% aqueous phosphoric acid for a 1:10 ratio (concentration of  $~1.2\%$ ) 40 uL + 8 uL + 0.5 uL + 1.86 uL + 4.38 uL = 54.74 uL 54.74 uL  $*$  0.12 = 6.57 uL

Added 6.57 uL 12% aqueous phosphoric acid

Vortexed

Added 350 uL S-trap binding buffer

Vortexed

12:30 Added 136 uL sample to S-traps Centrifuged @ 4000 g for 1 min to get all solution to pass through Dumped flow through in waste falcon tube Rotated S-traps 180° Repeated 2x for 3 total washes (12:44 & 12:56) adding a minute to last wash

13:07

Washed 3x with 150 uL S-trap binding buffer, rotating 180° between washes @ 4000 g for 1 min for each wash

13:28

Made 50/50 chloroform/methanol solution in fume hood with 4.5 mL of each Rotated S-traps 180°

Added 150 uL chloroform/methanol to S-traps

Centrifuged @ 4000 g for 1 min

Dumped flow through in waste container in hood

Repeated 2x for 3 total washes

(At same time as methanol/chloroform extraction) Made 5 mL 50 mM TEAB

0.25 mL1M TEAB 4.75 mLHPLC water Vortexed Kept on ice

13:53 Rotated S-traps 180° Washed 1x with 150 uL S-trap binding buffer @ 7000 g for 1 min Moved S-traps to clean labelled 2 mL eppie tubes

14:00 Added 2000 uL 50 mM TEAB vial of 100 ug Trypsin to make 0.05 ug/uL Trypsin Added 100 uL 0.05 ug/uL Trypsin to each S-trap, making sure there were no bubbles Loosely capped S-traps

14:10 Incubated @ 47°C for 1 hour 15:19 Centrifuged samples @ 4000 g for 30 sec to get rid of condensation Added 80 uL 50 mM TEAB Centrifuged spent samples @ 4000 g for 1 min 15:30 Added 80 uL 50% acetonitrile containing 0.2% formic acid to spent samples Centrifuged spent samples @ 5000 g for 1 min 16:05 Dried down samples in speed vac (took  $\sim$  1 hr 20 min)

17:26 Froze samples in -80

# A. Platt Methods Tephra Search

#### 1/9/23

Raw files: /net/nunn/vol1/home/rschauer/2023\_Jan\_03\_APlatt\_spent/raw Search: /net/nunn/vol1/home/rschauer/2023\_Jan\_03\_APlatt\_spent/search

Comet.params database

/net/nunn/vol1/databases/NCBI\_Pseudoalteromonas\_piscicida\_contam.fasta Files:

2023\_Jan\_03\_APlatt\_spent\_F24a\_15

2023\_Jan\_03\_APlatt\_spent\_F24a\_King\_35

2023\_Jan\_03\_APlatt\_spent\_F24b\_09

2023\_Jan\_03\_APlatt\_spent\_F24b\_Micro\_32

2023\_Jan\_03\_APlatt\_spent\_F24b\_SP3\_33

2023\_Jan\_03\_APlatt\_spent\_F24c\_28

2023\_Jan\_03\_APlatt\_spent\_F24c\_King\_08

2023\_Jan\_03\_APlatt\_spent\_F24c\_Micro\_34

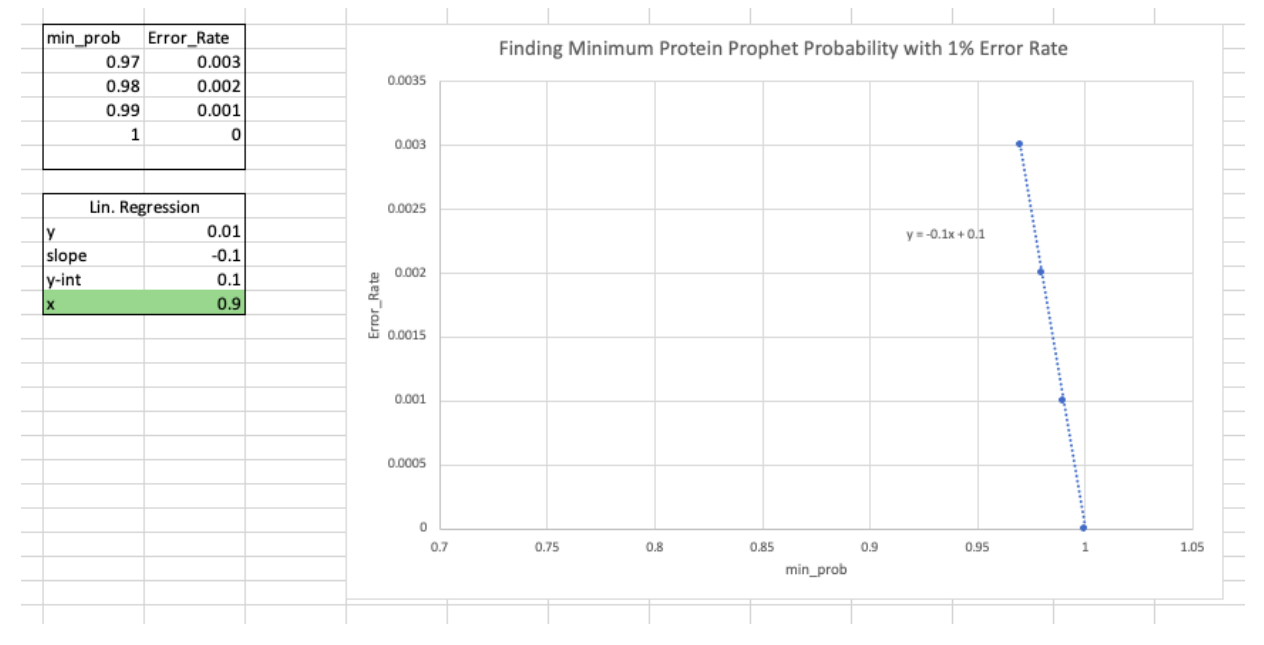

# ABACUS parameter file # Generated on: 2016Jun30\_1144 ü # Name to give the database dbName=ABACUSDB # Name of protXML file corresponding to merged/combined results combinedFile=/net/nunn/vol1/home/rschauer/2023\_Jan\_03\_APlatt\_spent/search/in teract-COMBINED.prot.xml # The directory that contains the pepXML and protXML files srcDir=/net/nunn/vol1/home/rschauer/2023\_Jan\_03\_APlatt\_spent/search/ # The name of the file where results will be saved to outputFile=/net/nunn/vol1/home/rschauer/2023\_Jan\_03\_APlatt\_spent/search/ABAC US\_output.tsv # The path the the FASTA formatted file used for the original protein search # Relative paths are allowed fasta=/net/nunn/vol1/databases/NCBI\_Pseudoalteromonas\_piscicida\_contam.fasta # The minimum PeptideProphet score the best peptide match of a protein must have maxIniProbTH=0.99 # The minimum PeptideProphet score a peptide must have in order to be even c onsidered by Abacus iniProbTH=0.50 # E.P.I: Experimental Peptide-probability Inclusion threshold # If a protein does not contain at least one peptide exceeding this PeptideP rophet score, none of the # peptide evidence for this protein will be considered. This is applied on a n experiment by experiment case. epiTH=0 # The minimum ProteinProphet score a protein group must have in the COMBINED file minCombinedFilePw=0.90

## Tephra searches protocol

ssh rschauer@nexus.gs.washington.edu

#### Go into tephra

ssh tephra

Make a new directory to hold files

mkdir directory\_name

Soft link raw data files to new directory- do this from the end destination directory and include " ." at the end

ln -s path/\*.raw .

Check all .raw files are now in your directory

 $> 1s$ file\_1.raw file\_2.raw file\_3.raw

Run Comet, this creates comet.params.new

runCometQ --p

single=0 all=0 wocomet=0 noprophet=0 noprotein=0 prophet0=0 noaccurate=0 expect=0 decoy=no\_decoy nonparam=0 oldtpp=0 deleteraw=0 libra=0 sage=0 hours=48 numcpu=12

Created: comet.params.new

#### Rename Comet vim file

mv comet.params.new comet.params

#### Open Comet vim file

vim comet.params

Edit Comet vim file: database name and decoy search  $= 1$ , database will likely be in nunn/vol1/databases

Type "i" to enter INSERT mode

"Esc" then type ":x" to exit

```
# comet_version 2022.01 rev. 2 (f447eed)
# Comet MS/MS search engine parameters file.
# Everything following the '#' symbol is treated as a comment.
database_name =/path/contam_file.fasta 
decoy_search = changeto1 \# 0=no (default), 1=internal decoy
concatenated,
```
Convert all .raw files to .mzXML files

convert.sh \*.raw

Run Comet on all .mzXML files

```
runCometQ *.mzXML
```
### Check you have pep.xml file for each .raw file check status with qstat -u rschauer

```
> ls
comet.params file_3.mzXML
file_1.mzXML file_3.pep.xml
file_1.pep.xml file_3.raw
file_1.raw qsublogs
file_2.mzXML
file_2.pep.xml
file_2.raw
```
Run x-interact on all .mzXML files

```
runCometQ --wocomet --single *.mzXML
```

```
-OR-
```
Run x-interact on each file separately- make sure to change both file #s each time! Only second has file type extension

```
xinteract -p0 -OAp -dDECOY_ -Nfile_1 file_1.pep.xml
```
#first name will be the prefix for the 5 interact files that will be created, second is the file you want to run x-interact on. usually these are kept the same

Run Protein Prophet on all .pep.xml files

ProteinProphet interact\*.pep.xml interact-COMBINED.prot.xml

Make comet.pep directory

Move pep.xml files from comet search to comet.pep directory (leave interact-...pep.xml files) \*\*Have to do individually\*\*

```
mv path/file_1.pep.xml path/comet.pep
```
Go to <https://proteomicsresource.washington.edu/net/nunn/vol1/home/rschauer>

- 1. Log in and navigate to this project's directory
- 2. Open interact-COMBINED.prot.xml
- 3. Select "Models >"
- 4. Select "Sens/Error Tables" tab
- 5. Find the Sensitivity closest to 0.71 without going over
- 6. Copy the min\_prob corresponding to this Sensitivity and the 4 directly above it (higher min\_prob values) into an Excel file
- 7. Copy 5 corresponding Error\_Rate values into same Excel file, creating a table with two columns
- 8. Plot values with min\_prob on x-axis and Error\_Rate on y-axis
- 9. Find lin regression formula
- 10. Plug in 0.01 for y and solve for x to get the min probability for the Abacus vim file

Calculating min Protein Prophet Score.xlsx $\mathscr{O}$ 

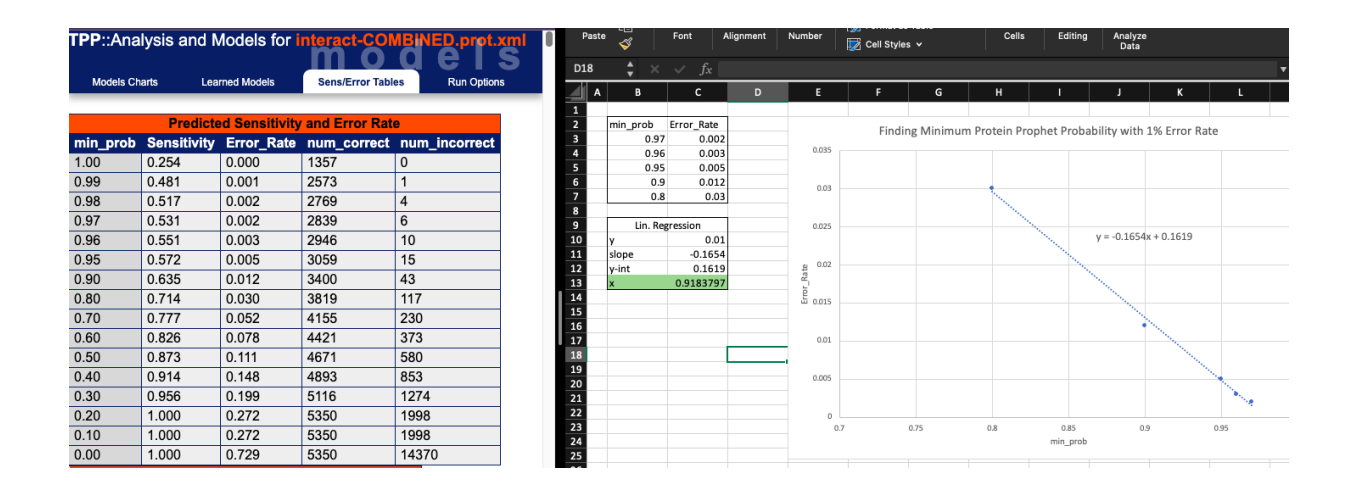

Copy Abacus parameters to current directory

cp /net/pr/vol3/www/html/protocols06/Abacus/Abacus\_parameters.txt .

#### Open Abacus vim file

vim Abacus\_parameters.txt

Edit Abacus vim file:

path of protXML file directory w/ pepXML and protXML files output file name same path from comet vim file for .fasta min ProteinProphet score from Excel lin reg.

#### #Change

```
#
# ABACUS parameter file
# Generated on: 2016Jun30_1144
#
# Name to give the database
dbName=ABACUSDB
# Name of protXML file corresponding to merged/combined results
combinedFile=/net/nunn/vol1/home/rschauer/directory_name/interact-COMBINED.prot.xml
# The directory that contains the pepXML and protXML files
srcDir=/net/nunn/vol1/home/rschauer/directory_name
# The name of the file where results will be saved to
outputFile=/net/nunn/vol1/home/rschauer/directory_name/ABACUS_output.tsv
# The path the the FASTA formatted file used for the original protein search
# Relative paths are allowed
fasta=/path/contam_file.fasta
.
.
.
# The minimum ProteinProphet score a protein group must have in the COMBINED file
minCombinedFilePw=0.92
```
Run Abacus

#### <https://proteomicsresource.washington.edu/protocols06/Abacus/>

java -Xmx16g -jar /net/pr/vol1/ProteomicsResource/bin/abacus.jar -p Abacus\_parameters.txt

#### Log in to Fetch

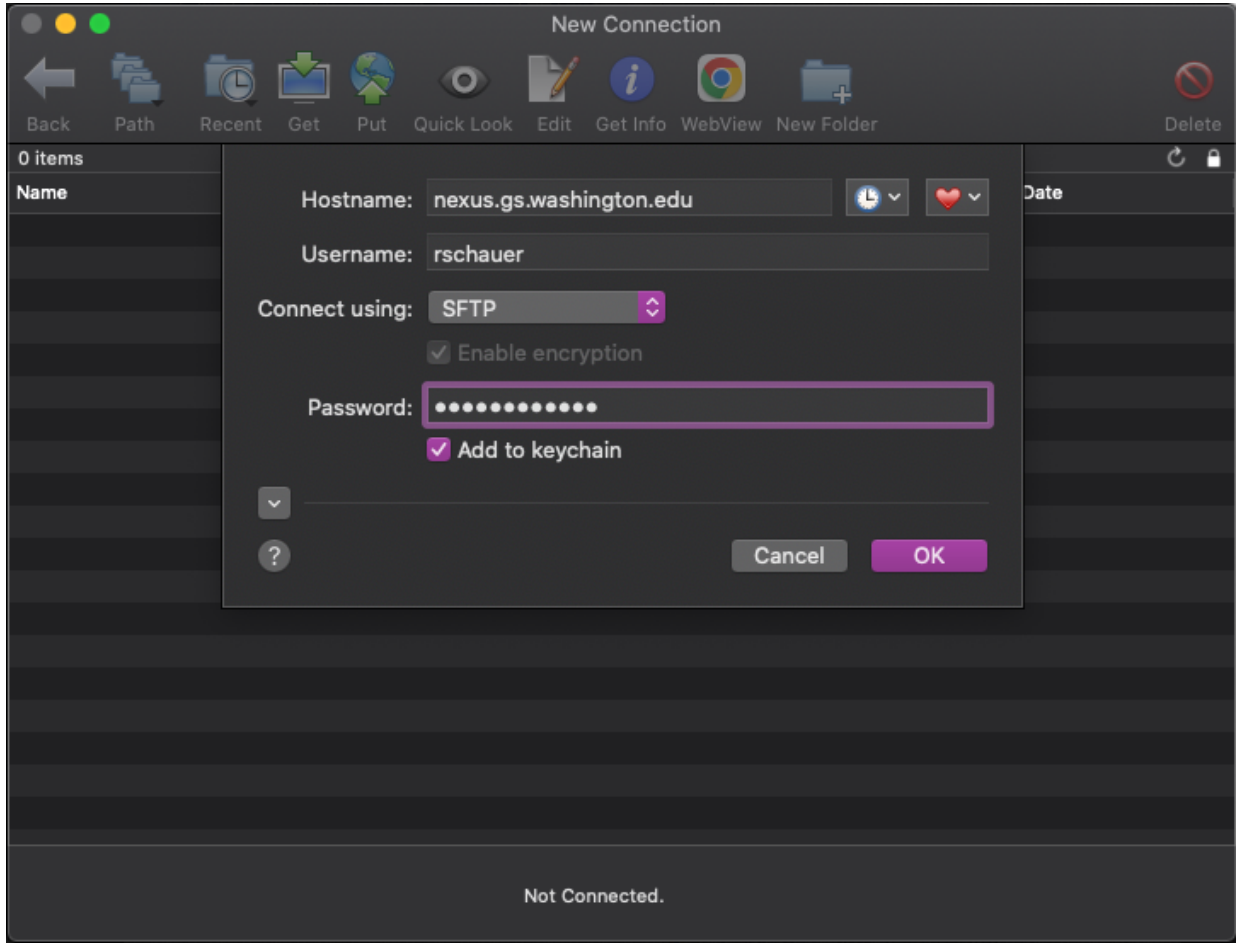

Move ABACUS\_output.tsv file to project folder in Google Drive

#### Protein Counts

Open .prot.xml files Go to Filter & Sort tab Enter min probability  $= 0.9$ Select Filter/Sort

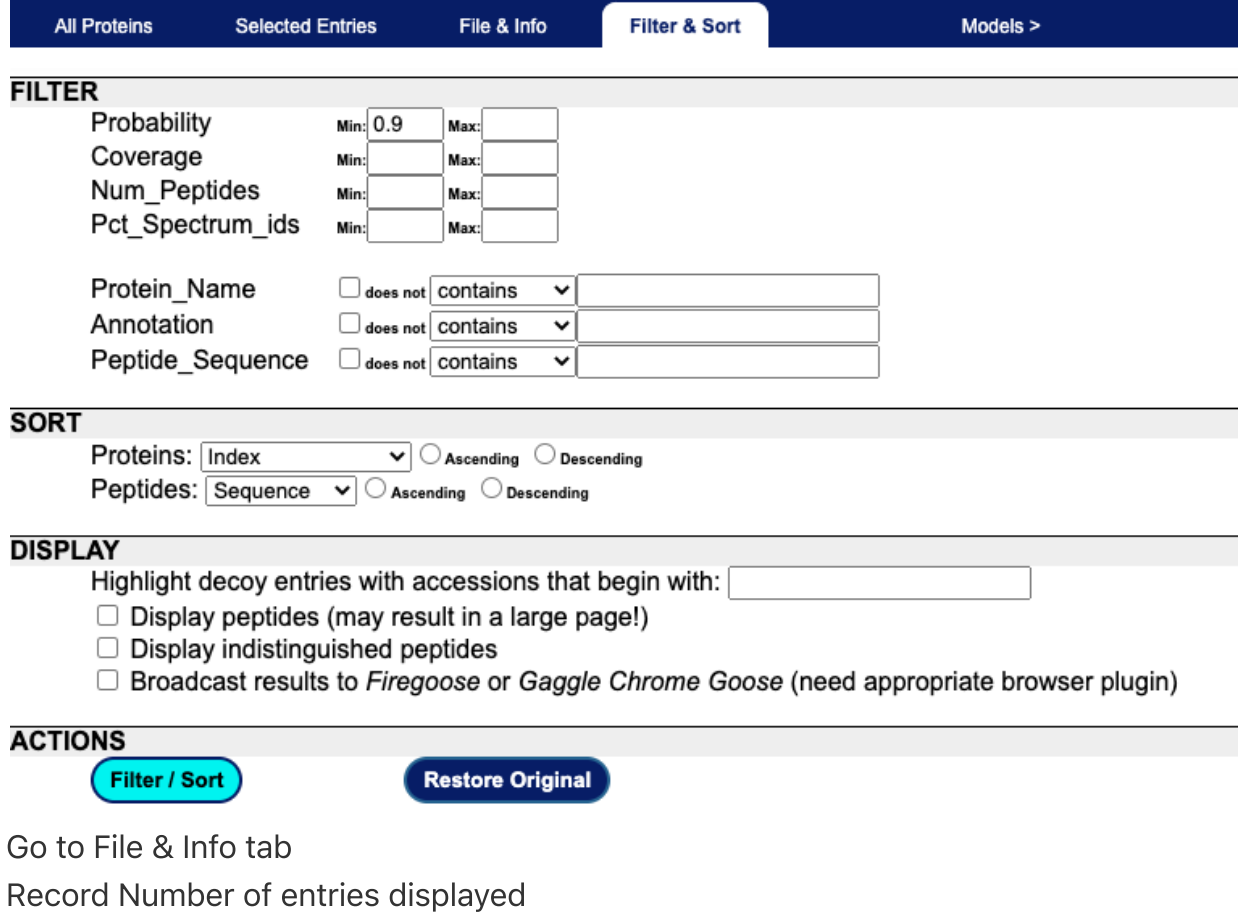

Making contams file

**A Martin Community Community State of Automobile Community of Community Automobile Community Community Community** or/latest' grid-head2 /net/maccoss/vol5/home/emmats  $\overline{1}$ > qlogin Your job 291915811 ("QLOGIN") has been submitted waiting for interactive job to be scheduled ... Your interactive job 291915811 has been successfully scheduled. Establishing builtin session to host sage002.grid.gs.washington.edu ... ModuleCmd\_Load.c(213):ERROR:105: Unable to locate a modulefile for 'gmp/late st' ModuleCmd\_Load.c(213):ERROR:105: Unable to locate a modulefile for 'mpfr/3.1  $.0'$ ModuleCmd\_Load.c(213):ERROR:105: Unable to locate a modulefile for 'mpc/late'  $st'$ ModuleCmd\_Load.c(213):ERROR:105: Unable to locate a modulefile for 'gcc/late st' ModuleCmd\_Load.c(213):ERROR:105: Unable to locate a modulefile for 'cmake/la test' ModuleCmd\_Load.c(213):ERROR:105: Unable to locate a modulefile for 'boost/1.  $52.0'$ ModuleCmd\_Load.c(213):ERROR:105: Unable to locate a modulefile for 'percolat or/latest' sage002 /net/maccoss/vol5/home/emmats > cd /net/nunn/vol1/emmats/databases/ ï sage002 /net/nunn/vol1/emmats/databases > /net/gs/vol3/software/modules-sw/transdecoder/2.0.1/Linux/RHEL6/x86\_64/Tra] nsDecoder.LongOrfs -t davies\_Ssid.fasta -first extracting base frequencies, we'll need them later. CMD: /net/gs/vol3/software/modules-sw/transdecoder/2.0.1/Linux/RHEL6/x86\_64/ util/compute\_base\_probs.pl davies\_Ssid.fasta 0 > davies\_Ssid.fasta.transdeco der\_dir/base\_freqs.dat

raw files:

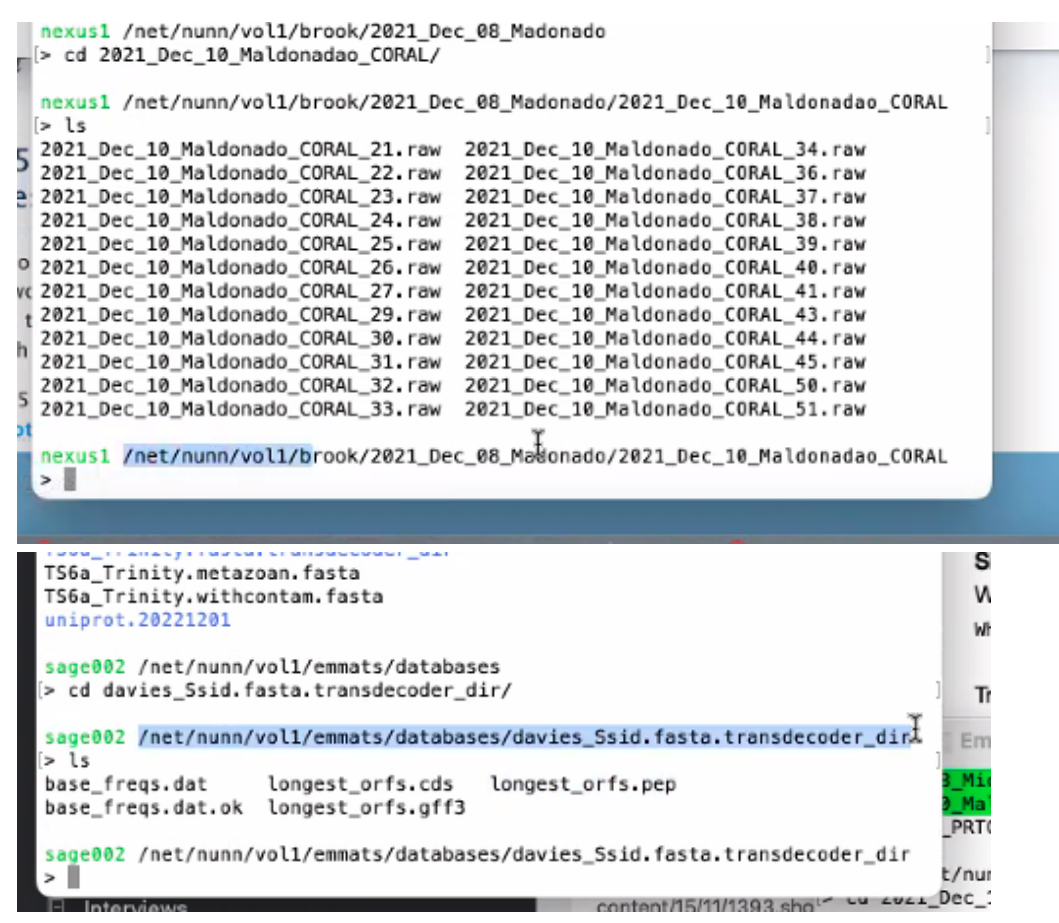

wand longest\_orfs.pep (this adds contaminents)

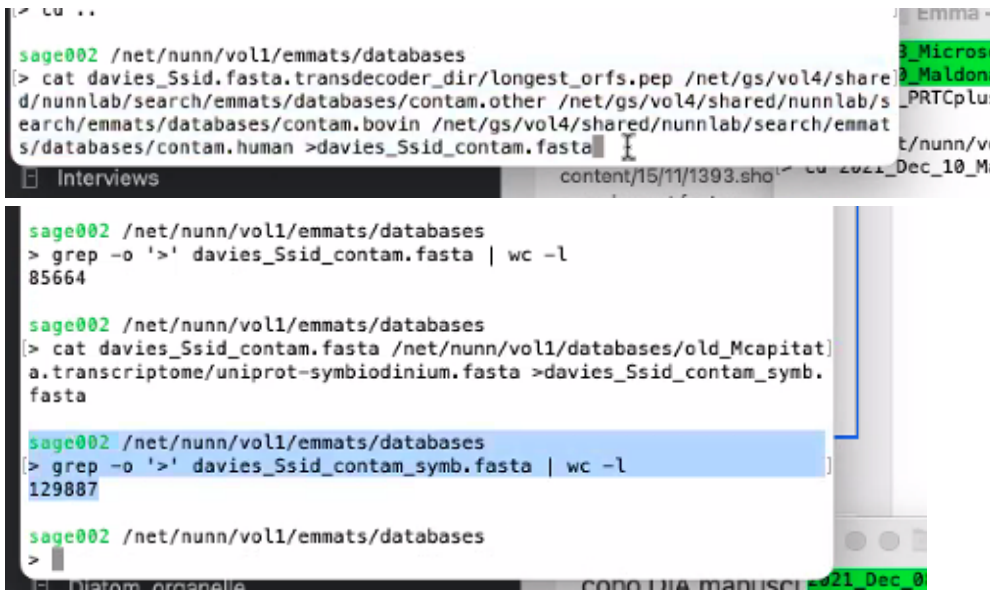

^adding symbionts to contam file

# Linux commands

#### ssh [rschauer@nexus.gs.washington.edu](mailto:rschauer@nexus.gs.washington.edu)

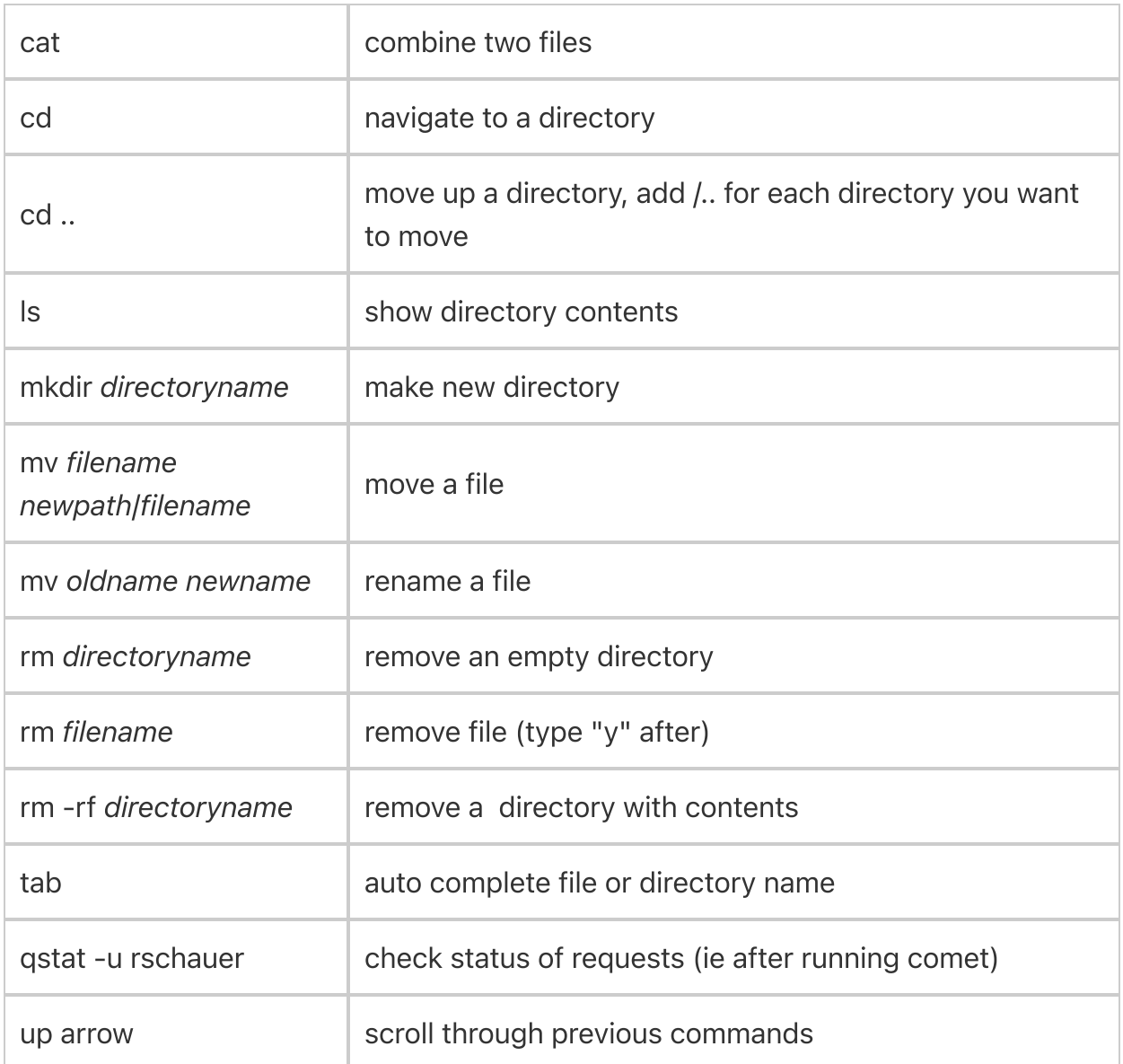

# Proteomics Intro

Proteins

catalysts, structural integrity, adhesion, cell signaling
Keratin is common background detected my mass spec Average in ~300 amino acids

Proteomic analysis tells you: taxonomy an function

cross-linked proteins cellular location

All amino acids have a carboxyl and amine group, these link to make covalent peptide bod that can break with acid

separated with chromatography

Bottom-up analysis

easier to measure individual peptides vs whole proteins smaller range of pos. charges to look for

Sample prep

Lyse protein with enzyme (we use Trypsin)

separate with HPLCfa

separates components in mixture

Every bead had string of Carbon coming off

send different liquids through, components come off with what they are more soluble in

when they come off is retention time

goes 2% acn (organic) to 35% scn

longer the gradient length, longer the retention time (we usually do 90 min) needs to be ionized after chromatography

attach pos Hydrogen ions as peptides are sprayed off of column needle these then go into mass spec

#### Mass Spec

We use Orbitrap usually

resolution = mass/peak width (high res have smaller peak width)

Data Dependent Analysis looks at most abundant ions, big picture, minimal sample needed

**Single** 

Spectral counting gives you relative abundance of a peptide p. piscacida will be DDA analysis

Comet gives you hypothetical mass/charge then matches to your actual to find most likely

## Kingfisher SP3 Protocol

Word version:

W Kingfisher SP3 Protocol.docx 20 kB

Volume Reagent Time & Temp **Calculations** 

## DAY<sub>1</sub>

### Tissue Lysis

- 1. CALCULATE : Sample  $# * 120$  uL = Total volume needed
	- For 1,000 uL:
		- 50 uL 1M TEAB (cold room)
		- $\blacksquare$  250 uL 20% SDS (bench)
		- 2 uL 1 M MgCl2 (bench)
		- 688 uL HPLC (above bench)
		- 10 uL 100X HALT protease & phosphatase inhibitors (cold room, come in 20uL tubes)
		- **v** Vortex
- 2. Defrost samples on ice & immediately spin in large centrifuge @ 4°C and 10,000g for 10 min to pellet the cells
- 3. Sonication
	- 1. Add 120 uL SDS Buffer to each sample
- 2. To cool: use ice bucket OR get small beaker and add approx. 20 uL ethanol (bench and next to sonicator), add dry ice pellets one at a time after each one is dissolved
- 3. Sonicate at speed 3 for 20 sec then hold in ice for 30 sec OR cold ethanol for 15 sec, 3 times per sample
- 4. Clean probe with ethanol in between samples
- 4. Can freeze in -80 or continue to BCA

## **BCA Protein Assay**

- 1. CALCULATE :
	- 1. (Sample  $# + 27$  standards)  $*$  200 uL (round up to nearest multiple of 500) = Volume Reagent A
	- 2. (Volume Reagent A / 500) \* 10 = Volume Reagent B
	- 3. Double check 50:1 ratio for Reagent A: Reagent B; multiplying volume Reagent B \* 50 should equal volume Reagent A
- Create BCA standards according to manufacturer's instructions if not already 2. made
- 3. Add Reagent A + Reagent B to a falcon tube and vortex (BCA box above bench)
- 4. Add 10 uL standards along top 3 rows of the plate with replicates in columns
- 5. Add 10 uL samples along next 3 rows of the plate with replicates in columns
- 6. Add 200 uL Reagent solution to every occupied well and gently shake
- 7. Heat plate @ 37°C for 30 min (hallway)
- 8. Read plate using Varioskan
	- 1. Turn on machine then log into computer, click icon w/o box in upper left
	- 2. Click your folder then an old session, immediately save as with new name
	- 3. Adjust plate layout
	- 4. Insert plate into machine and run session, take picture of results!
	- 5. Save report to a USB
- 9. Fill out BCA Excel sheet to find sample protein concentrations in ug/mL and uL volume needed for 50 ug of protein
- 10. Aliquot 50 ug protein for each sample in 1.5 mL tubes
- 11. Add SDS buffer so each sample has 40 uL total volume
- 12. Freeze in -80

## DAY<sub>2</sub> Sample Preparation

- 1. Aliquot 50 ug protein for each sample in 1.5 mL Eppendorf tubes
- 2. Make 2% SDS lysis buffer
	- For 1000 uL:
		- 2 uL 400 ng/uL enolase (-80 C3 drawer)
		- 50 uL 1M TEAB (cold room)
		- 100 uL 20% SDS (bench)
		- 842 uL HPLC water (bench)
	- Vortex
- 3. Add SDS buffer so each tube has 200 uL total volume

### Reduction & Alkylation

- 1. Add 500 mM TCEP (Rich's bench) to final concentration of 10 mM
	- $\circ$  CALCULATE: 500 mM  $* x = 10$  mM (current vol. + x) where  $x =$  volume TCEP
	- For 200 uL starting samples add 4.1 uL
	- Vortex
- 2. Heat at 37°C for 1 hour
	- Let tubes cool completely
- 3. Add 500 mM IAA (R2-D2 freezer, keep in a dark place) to final concentration of 15 mM
	- $\circ$  CALCULATE: 500 mM  $* x = 15$  mM (current vol. + x) where x = volume IAA
	- For 200 uL starting samples add 6.3 uL
	- $\circ$  Pipette up and down gently to mix
- 4. Incubate for 30 min in the dark at room temp
- 5. Add 500 mM DTT (R2-D2 freezer) to final concentration of 10 mM to inactivate free IAA
	- $\circ$  CALCULATE: 500 mM  $* x = 10$  mM (current vol. + x) where  $x =$  volume DTT
	- For 200 uL starting samples add 4.3 uL
- 6. Let sit for 15 min at room temp

### Wash & Digestion Plate Preparation

NOTE: For volumes 50 uL - 150 uL use shallow well plates, for volumes 150 uL - 1000 uL use deep well plates

- 1. Make 3 95% ACN (bench) deep well wash plates
	- $\circ$  1 mL well for each sample
	- $\circ$  Label both the plate and the lid with Solution and Wash #
- 2. Make 2 70% EtOH (bench) deep well wash plates
- $\circ$  1 mL well for each sample
- $\circ$  Label both the plate and the lid with Solution and Wash #

CALCULATIONS NOTE: calculating how much (x) of initial concentration (Ci) to add to create new final concentration (Cf) at a specific final volume (Vf). Make sure units match!!

 $Cix = Cf(Vf+x)$ Cix=CfVf+Cfx Cix-Cfx=CfVf Ci-fx=CfVf  $x=$  CfVfCi-f

## Protein Precipitation

- 1. Add full samples to deep well plate, with each in a separate well
	- Cross off wells you are using (can only be used once)
	- $\circ$  Label both the plate and the lid with  $\mu$  Protein Precipitation"
- 2. Add 12.5 uL of the MagReSyn Hydroxyl beads (R4 fridge 1.5 mL & 2 mL aliquots)
	- $\degree$  ~5-10 um; stock concentration of 20 ug/uL in 20% EtOH
	- Pool all beads together before adding
	- $\circ$  Pipette mix gently
	- ONCE BEADS ARE ADDED YOU CANNOT FREEZE OR VORTEX
- 3. Add 100% ACN (bench) to final concentration of 70% to precipitate proteins
	- $\circ$  CALCULATE: 100  $\ast$  x = 70 (current vol. + x) where x = volume ACN
	- For 200 uL starting samples add 530.1 uL
	- $\circ$  Pipette mix gently
- 4. Let sit 10 min at room temp

## Operating Kingfisher & Adding Plates

- Turn on computer (should already be on) and open up "Bindit 3.2 Kingfisher 1. Program"
- 2. Username is "admin" (should autofill) and no password
- 3. Click "Open" to open Protocol Manager
- 4. Open a previous protocol, should have prefix: SP3\_hydroxlyl\_60min\_SDS\_LongCollection\_RJ\_CCW
- 5. Save as and rename with initials and date in Nunn folder
- 6. Go to layout to double check the capture volumes (should be accurate)
	- $\circ$  Sample volume (enter final volume after 100% ACN was added)
		- 757 uL for 200 uL starting samples
- $\circ$  ACN volume (final volume you want elutions to be- this will be vol. AmBic + Trypsin you add to each well in Digestion section)
	- Should be >150 uL, some is lost to evaporation
	- 150 uL with give you final protein concentration of  $\sim$ 0.33 ug/uL
- 7. Click Start
- 8. Add plates in order shown on Kingfisher instrument screen, pushing start after each one
	- $\circ$  First will be the tip plate kept in the shallow holder
	- $\circ$  Skip elution 1 just press start to go to the next one.
	- Make sure to match A1 on plate to A1 on instrument
- 9. Once all of the plates are loaded press Start
	- $\degree$  You will have  $\sim$ 35 min before adding Trypsin

### **Digestion**

- 1. If not using bench top stock: Make 50 mM AmBic (keep on ice)
	- For 1 mL:
		- 1 mL HPLC water (bench)
		- 4 mg AmBic (above large centrifuge)
	- Vortex
- 2. @ ~1h17m make 1 ug/uL Trypsin
	- Add 20 uL 50 mM AmBic to 20 ug Trypsin vial
	- Vortex
- 3. Make Trypsin solution (Want 20:1 (protein:Trypsin))
	- $\circ$  150 mL for each sample: Multiply by sample  $# + 1$  so you have extra!
		- 2.5 uL 1 ug/uL Trypsin
		- $\blacksquare$  147.5 uL 50 mM AmBic
	- Vortex
- 4. Add 150 uL to each well
- 5. Add the Trypsin plate @ 1h12m
	- MAKE SURE TO ADD PLATE RIGHT AFTER INSTRUMENT PAUSES OR BEADS WILL DRY OUT
- 6. Click start

### Quenching the Digestion

- 1. Before Instrument is done:
	- Label new eppie tubes for each sample
- Check you have 100% Formic Acid (under hood)
- $\circ$  Place the formic acid, pipettes, and pipette tips in the hood
- 2. When instrument is done
	- Will produce a pdf summary, exit out of it
	- $\circ$  Remove all of the plates in the order that the program indicates
	- Bring Trypsin plate to hood
- 3. Add 100% Formic Acid to final concentration of 5%
	- $\circ$  CALCULATE: 100 \* x = 5 (current vol. + x) where x = volume Formic Acid
	- For 150 uL elutions add 7.89 uL
	- $\circ$  Pipette mix gently
- 4. Transfer samples to the newly labeled eppie tubes

#### **Resuspension**

- 1. Add 0.1% Formic Acid (bench) to 0.5 ug/uL
	- For 50 ug starting protein add 100 uL
- 2. Shake at 1,400 @ 37°C for 10 min
- 3. Freeze in -80
- 4. Later, before running on mass spec:
	- 1. Spin down and aliquot supernatant
	- 2. Add PRTC

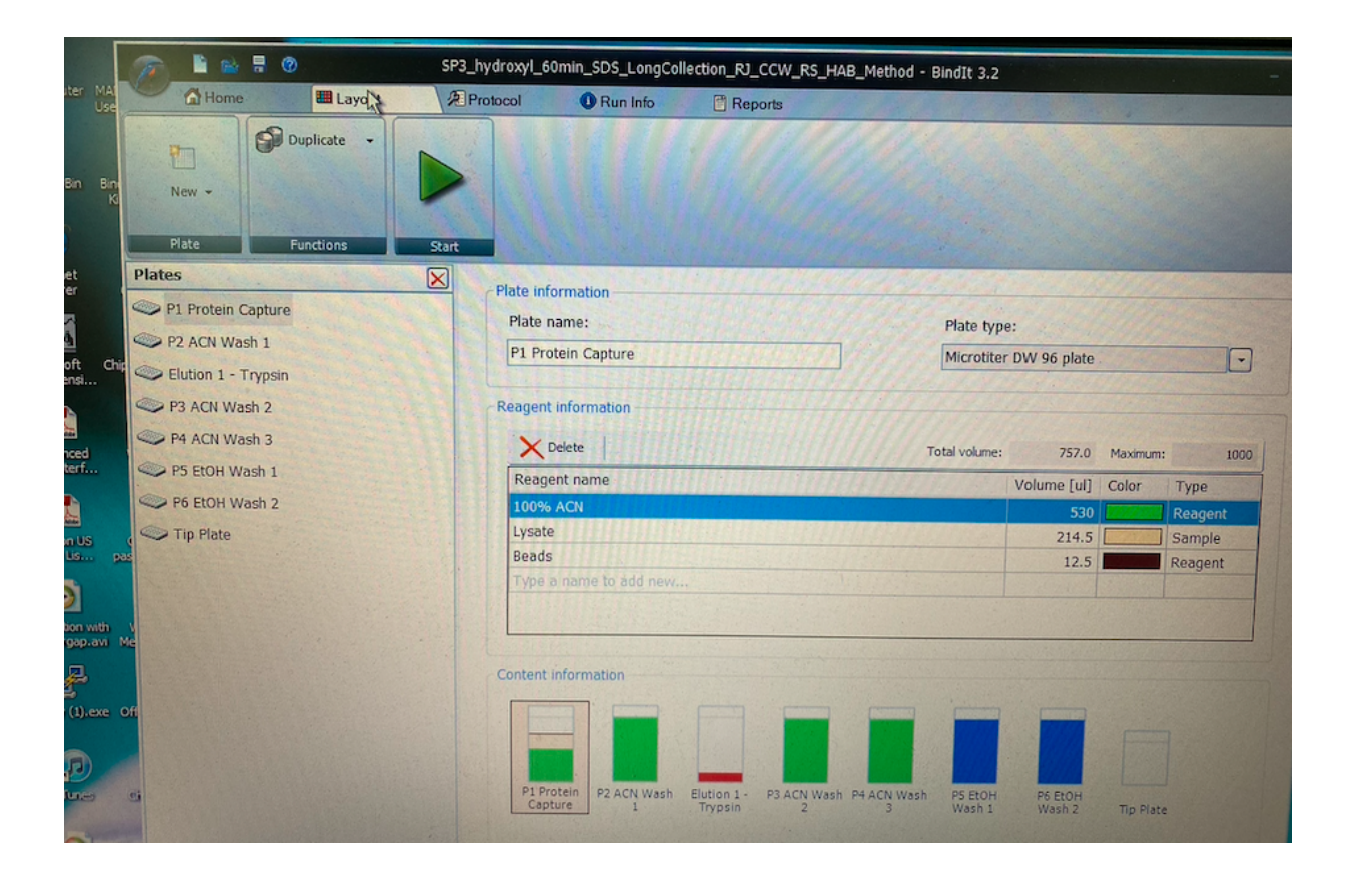

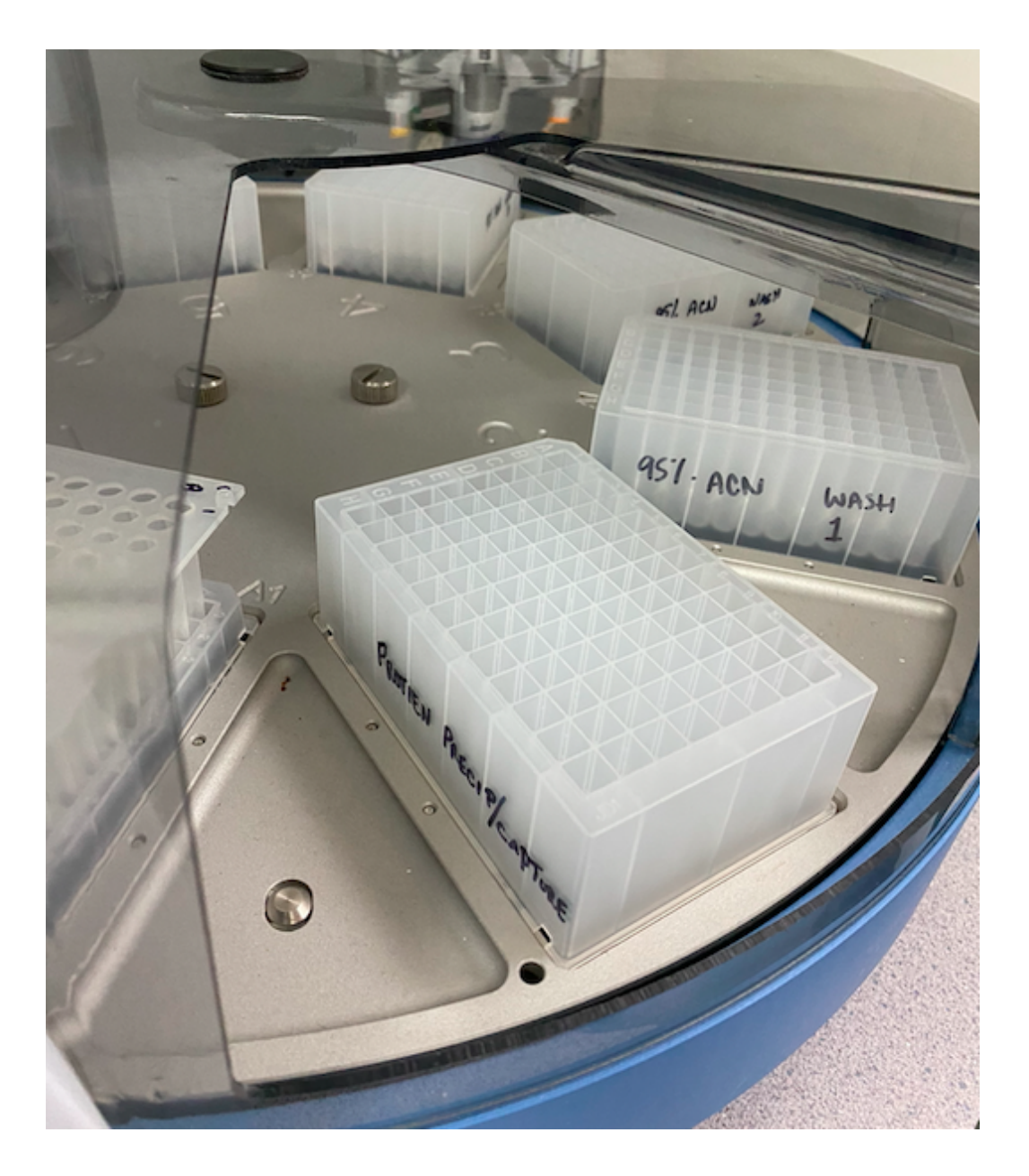

# S-trap Analysis 12/8/22

18 total samples: P. piscicida

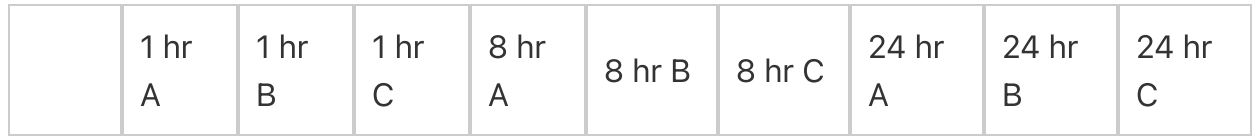

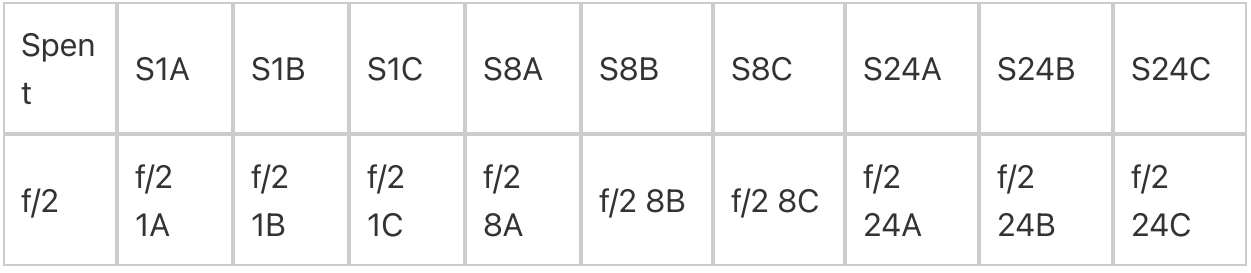

### 11/21/22

13:00

Pelleted cells by defrosting in ice and spinning @ 4°C and 10,000g for 10 min

### 14:00

Calculated SDS buffer volume:

18 samples  $*$  120 uL = 2,160 uL; will need to multiple 1,000 uL recipe x3 Made 3,000 uLSDS buffer:

 uL1M TEAB \* 3 = 150 uL uL20% SDS \* 3 = 750 uL 2 uL1 M MgCl2  $*$  3 = 6 uL uLHPLC \* 3 = 2,064 uL uL100X HALTprotease & phosphatase inhibitors \* 3 = 30 uL

Vortexed

### 14:45

Sonicated each sample @ speed 3 for 20 sec then in ethanol + dry ice for 15 sec x3

15:55 Froze samples in -80

### 11/22/22

13:00 Calculated BCA reagent volumes 200 uL \* [(18 samples + 9 standards) \* 3] = 16,200 uL total volume Round up to 17,000 for reagent A 17,000 uL / 50 = 340 uLreagent B

Divided into two plates: one for spent, one for f/2. Each has triplicates of samples and standards.

```
Made more BCA reagent solution for second plate's standards: 200 uL * (9
standards * 3) = 5,400 uL
```
Round up to 6,000 for reagent A

```
6,000 uL / 50 = 120 uLreagent B
```
Tested one well with 10 uL of sample + 200 uL reagent solution - Too purple! need to dilute 10:1

```
Added 200 uL SDS Buffer + 20 uL sample to clean labelled 1.5 mL eppie tubes,
vortexed
```

```
original green labels -> diluted red labels
```
original yellow labels -> diluted purple labels

```
200 uL * 18 = 3,600 uL -> rounded to 4,000 uL
```
Made 4,000 uLSDS buffer

```
50 uL1M TEAB * 4 = 200 uL
250 uL20% SDS * 4 = 1,000 uL
2 uL1 M MgCl2 * 4 = 8 uL
688 uLHPLC * 4 = 2,752 uL
10 uL100X HALTprotease & phosphatase inhibitors * 4 = 40 uL
```

```
14:06
Warmed plates @ 37°C for 30 min
14:36
Ran BCA and recorded outputs in Excel
```
 $\oslash$  BCA\_Protein\_112222\_f2.xlsx

```
\oslash BCA_Protein_112222_spent.xlsx
```
### 11/29/22

Calculated how much protein lysate volume to aliquot for 50 ug protein Graphed Standards vs Concentration to get scatter plot w/ line of best fit Used equation from plot with highest R-sq value and solved for sample concentrations (x) by plugging in BCA output (y)

Averaged triplicates' concentrations (ug/mL) and divided by 1000 to convert to ug/uL

Divided 50 ug by sample concentration (ug/uL) to get volume needed Subtracted volume from 40 uL to get volume of SDS buffer needed to have total volume of 40 uL

 $\oslash$  S-traps 113022.xlsx

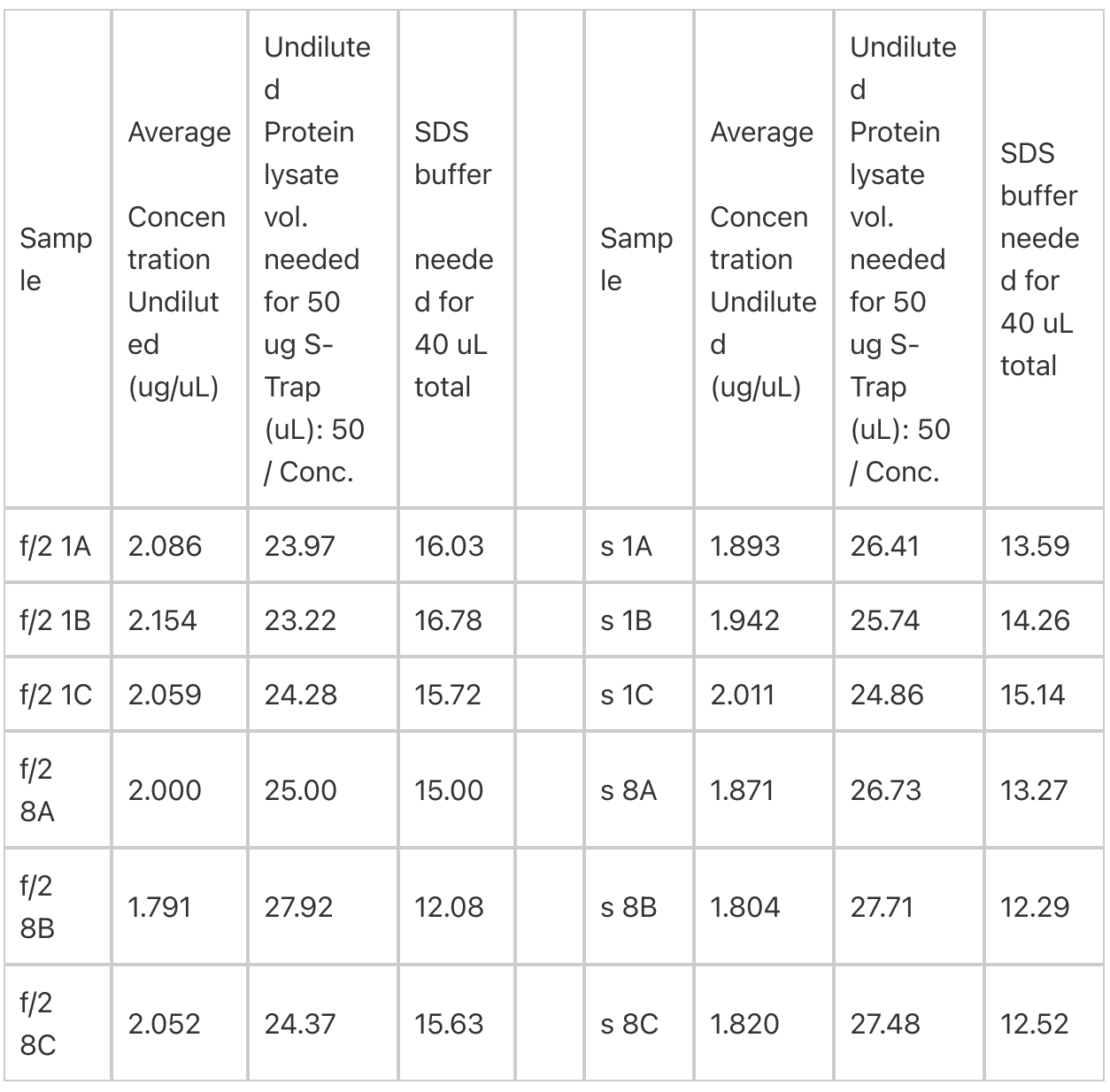

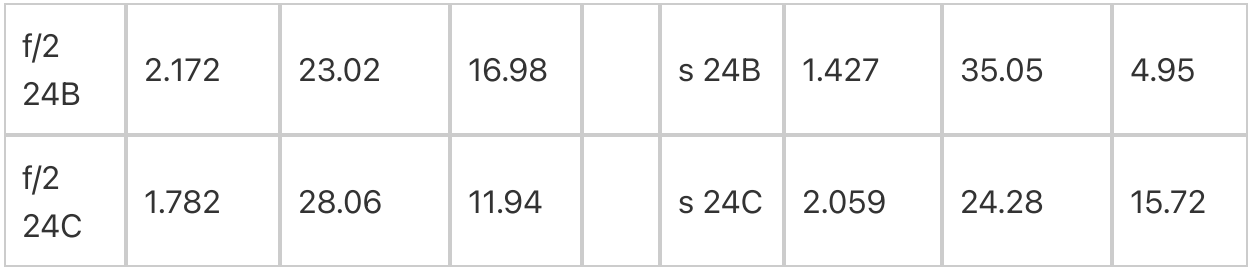

Froze aliquoted samples in -80

### 12/8/22

9:17 Thawed undiluted samples

9:30 Made 500 uL SDS Buffer: uL1M TEAB uL20% SDS uL1M MgCl2 uLHPLC water uL100X HALT protease & phosphatase inhibitors Vortexed

### 9:40

Pipetted undiluted sample and SDS buffer into new labelled 1.5 mL eppie tubes according to above table to have 50 ug of protein and a final volume of 40 uL per sample Vortexed

Confirmed pH was ~7

10:22 Thawed 400 ug/uL enolase on ice Diluted enolase Made 280 uL 100 ug/uL enolase: 175 uLSDS buffer 35 uLHPLC water

70 uL400 ug/uL enolase Vortexed

10:28

Added 8 uL 100 ug/uL enolase to samples

10:38

Added 0.5 uL 250 unit/uL benzonase, pipetting up and down to mix Vortexed

10:48

Warmed @ 95°C for 10 min then cooled for 5 min at room temp Centrifuged @ 4000 g for 30 sec to reincorporate condensate

11:11 Thawed 500 mM DTT on ice Reduced 500 mM DTT to 20 mM DTT Current sample volume = 48.5 uL 48.5 uL / (500 mM/20 mM) = 1.94 uL Added 1.94 uL20 mM DTT to each sample Vortexed

11:20 Warmed @ 60°C for 10 min then cooled for 5 min at room temp Centrifuged @ 4000 g for 30 sec to reincorporate condensate

11:23 Made 5 mL 50 mM TEAB 0.25 mL1M TEAB 4.75 mLHPLC water Vortexed

11:41 Thawed 500 mM IAA Alkylated 500 mM IAA to 40 mM IAA Current sample volume = 50.44 uL

50.44 uL /  $(500 \text{ mM}/40 \text{ mM}) = 4.04 \text{ ul}$ Added 4.04 uL40 mM IAA to each sample Vortexed

11:47

Incubated for 30 min @ room temp in drawer

12:20

Calculated volume needed of 12% aqueous phosphoric acid for a 1:10 ratio (concentration of  $~1.2\%$ ) 40 uL + 8 uL + 0.5 uL + 1.94 uL + 4.04 uL = 54.48 uL 54.48 uL  $*$  0.12 = 6.54 uL Added 6.4 uL 12% aqueous phosphoric acid Vortexed Confirmed pH was ~1

12:30 Made S-trap binding buffer 2 mL1M TEAB 18 mLMethanol Added 350 uL S-trap binding buffer Vortexed Placed uncapped S-traps in clean labelled 1.5 mL eppie tubes

12:55 Added 136 uL sample to S-traps

13:12 Centrifuged @ 4000 g for 1 min to get all solution to pass through Dumped flow through in waste falcon tube

13:34 Rotated S-traps 180° Added 136 uL sample to S-traps Centrifuged @ 5000 g for 2 min to get all solution to pass through Dumped flow through in waste falcon tube

13:50

Rotated S-traps 180°

Added remaining sample to S-traps

Centrifuged @ 6000 g for 2 min to get all solution to pass through

Dumped flow through in waste falcon tube

14:02

Washed 3x with 150 uL S-trap binding buffer, rotating 180° between washes @ 8000 g for 1 min

14:19

Made 50/50 chloroform/methanol solution in fume hood with 5 mL of each Rotated S-traps 180°

Added 150 uL chloroform/methanol to S-traps

Centrifuged @ 7000 g for 1 min

Dumped flow through in waste container in hood Repeated 2x for 3 total washes (14:30 & 14:37)

14:53 Rotated S-traps 180° Washed 1x with 150 uL S-trap binding buffer @ 7000 g for 1 min

15:06 Moved S-traps to clean labelled 2 mL eppie tubes

15:08

Added 2000 uL 50 mM TEAB each to vial of 100 ug Trypsin to make 0.05 ug/uL

Trypsin

Added 100 uL 0.05 ug/uL Trypsin to each S-trap, making sure there were no bubbles Loosely capped S-traps

15:19 Incubated @ 47°C for 1 hour 16:23 Centrifuged samples @ 4000 g for 30 sec to get rid of condensation

Added 80 uL 50 mM TEAB Centrifuged spent samples @ 5000 g for 1 min 16:32 Added 80 uL 50% acetonitrile containing 0.2% formic acid to spent samples Centrifuged spent samples @ 5000 g for 1 min 16:40 Froze elutions in -80

## 12/15/22

13:49 Dried down thawed elutions in speed vac Temp: none, heat time: 2 hrs, vac pressure: 1 Total time: 1h 6m

#### 14:55

Removed dried samples from speed vac and froze in -80

## S-trap Analysis 11/21/22 - 12/1/22

18 total samples:

P. piscicida

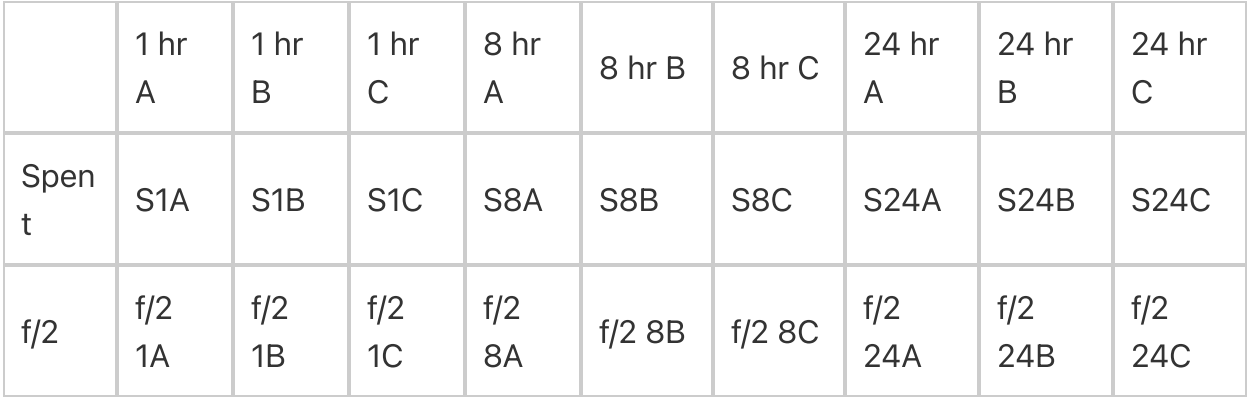

Pellet cells by defrosting in ice and spinning @ 4°C and 10,000g for 10 min

14:00

Calculated SDS buffer volume:

18 samples  $*$  120 uL = 2,160 uL; will need to multiple 1,000 uL recipe x3 Made 3,000 uLSDS buffer:

 uL1M TEAB \* 3 = 150 uL uL20% SDS \* 3 = 750 uL 2 uL1 M MgCl2  $*$  3 = 6 uL uLHPLC \* 3 = 2,064 uL uL100X HALTprotease & phosphatase inhibitors \* 3 = 30 uL

Vortexed

#### 14:45

Sonicated each sample @ speed 3 for 20 sec then in ethanol + dry ice for 15 sec x3

15:55 Froze samples in -80

### 11/22/22

13:00

Calculated BCA reagent volumes

200 uL  $*$  [(18 samples + 9 standards)  $*$  3] = 16,200 uL total volume

Round up to 17,000 for reagent A

17,000 uL / 50 = 340 uLreagent B

Divided into two plates: one for spent, one for f/2. Each has triplicates of samples and standards.

```
Made more BCA reagent solution for second plate's standards: 200 uL * (9
standards * 3) = 5,400 uL
```
Round up to 6,000 for reagent A

6,000 uL / 50 = 120 uLreagent B

Tested one well with 10 uL of sample + 200 uL reagent solution - Too purple! need to dilute 10:1

Added 200 uL SDS Buffer + 20 uL sample to clean labelled 1.5 mL eppie tubes, vortexed

```
original green labels -> diluted red labels
    original yellow labels -> diluted purple labels
200 uL * 18 = 3,600 uL -> rounded to 4,000 uL
Made 4,000 uLSDS buffer
    50 uL1M TEAB * 4 = 200 uL
    250 uL20% SDS * 4 = 1,000 uL
    2 uL1 M MgCl2 * 4 = 8 uL
    688 uLHPLC * 4 = 2,752 uL
    10 uL100X HALTprotease & phosphatase inhibitors * 4 = 40 uL
```
14:06 Warmed plates @ 37°C for 30 min 14:36 Ran BCA and recorded outputs in Excel

 $\oslash$  BCA\_Protein\_112222\_f2.xlsx

 $\oslash$  BCA\_Protein\_112222\_spent.xlsx

## 11/29/22

Calculated how much protein lysate volume to aliquot for 50 ug protein

Graphed Standards vs Concentration to get scatter plot w/ line of best fit

Used equation from plot with highest R-sq value and solved for sample concentrations (x) by plugging in BCA output (y)

Averaged triplicates' concentrations (ug/mL) and divided by 1000 to convert to ug/uL

Divided 50 ug by sample concentration (ug/uL) to get volume needed Subtracted volume from 40 uL to get volume of SDS buffer needed to have total volume of 40 uL

Pipetted undiluted sample and SDS buffer into new labelled 1.5 mL eppie tubes

 $\oslash$  S-traps 113022.xlsx

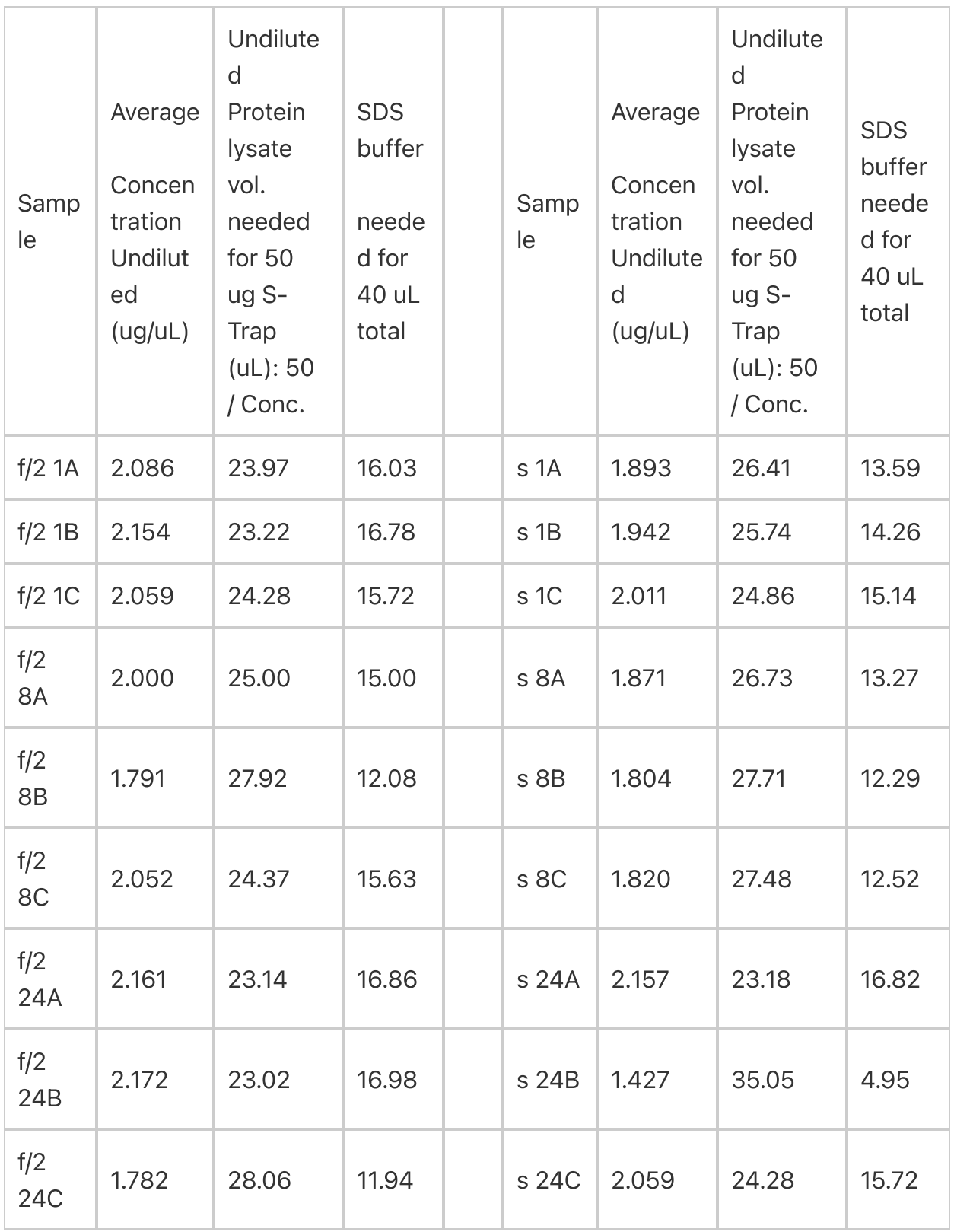

#### 11/30/22

13:12 Thawed aliquoted samples Calculated total volume 100 ug/uL enolase needed

8 uL 100 ug/uL enolase/sample \* 18 samples = 152 uL 100 ug/uL enolase total Diluted enolase

Made 280 uL 100 ug/uL enolase:

210 uLSDS buffer

70 uL400 ug/uL enolase

Vortexed

Added 8 uL 100 ug/uL enolase to samples

Added 0.5 uL 250 unit/uL benzonase, pipetting up and down to mix Vortexed

13:34

Thawed 500 mM DTT and added 1.6 uL to each sample Vortexed

13:41

Warmed @ 95°C for 10 min in blue heat block Thawed 40 mM IAA

13:52

Added 3.3 uL 40 mM IAA Vortexed

14:05 Incubated for 30 min @ room temp in drawer

14:35

Calculated volume needed of 12% aqueous phosphoric acid 40 uL + 8 uL + 0.5 uL + 1.6 uL + 3.3 uL = 53.4 uL 53.4 uL  $*$  0.12 = 6.4 uL 14:43 Added 6.4 uL 12% aqueous phosphoric acid Vortexed

Calculated volume needed of S-trap binding buffer

950 uL \* 18 = 17.1 mL -> 20 mL recipe is OK Made S-trap binding buffer with 2 mL1M TEAB + 18 mLMethanol Added 350 uL S-trap binding buffer Vortexed

15:09

Placed uncapped S-traps in clean labelled 1.5 mL eppie tubes

Added 136 uL sample to S-traps

Centrifuged @ 4000 g for 1 min then 6000 g for 1 min x2 to get all solution to pass through

Spun samples in 2 sets of 9, separating s and f/2 samples

Dumped flow through in waste falcon tube

Repeated 2x with rest of sample, had to bring up to 7500 g for 2 min

16:46

Washed 3x with 150 uL S-trap binding buffer, rotating 180° between washes

@ 7500 g for 2.5 min

Spun all 18 samples together

17:28

Made 50/50 chloroform/methanol solution in fume hood with 6 mL of each Added 150 uL chloroform/methanol to S-traps

## 17:43

Centrifuged @ 4000 g for 1 min

Dumped flow through in MeOH/Chloroform waste in fume hood Repeated 2x for 3 total washes

### 18:19

Washed 1x with 150 uL S-trap binding buffer Moved S-traps to clean labelled 2 mL eppie tubes

18:49 Made 5 mL 50 mM TEAB 0.25 mL1M TEAB 4.75 mLHPLC water Vortexed

Added 400 uL 50 mM TEAB each to 5 vials of 20 ug Trypsin to make 0.05 ug/uL **Trypsin** Added 100 uL 0.05 ug/uL Trypsin to each S-trap Loosely capped S-traps

19:07 Incubated @ 47°C for 1 hour

20:12

Centrifuged spent samples @ 4000 g for 30 sec to get rid of condensation Added 80 uL 50 mM TEAB 20:15 Centrifuged spent samples @ 4000 g for 1 min 20:18 Added 80 uL 50% acetonitrile containing 0.2% formic acid to spent samples 20:23 Centrifuged f/2 samples @ 4000 g for 30 sec to get rid of condensation Added 80 uL 50 mM TEAB 20:26 Centrifuged f/2 samples @ 4000 g for 1 min 20:30 Added 80 uL 50% acetonitrile containing 0.2% formic acid to f/2 samples Froze elutions in -80

## 12/1/22

14:34 Dried down thawed elutions in speed vac Temp: cc, heat time: 2 hrs, vac pressure: 1 Checked in after 30 min, then 25, then 20

15:53

Removed dried samples from speed vac and froze in -80

## S-trap Protocol

#### $\oslash$  S-trap Protocol.docx

Volume Reagent Time & Temp **Calculations** DAY 1 (~3 hours)

#### Make S-trap Solubilization/Lysis Buffer (SDS Buffer)

CALCULATE : Sample # \* 120 uL = Total volume needed For 1,000 uL:

- 50 uL 1M TEAB (cold room)
- 250 uL 20% SDS (bench)
- 2 uL 1 M MgCl2 (bench)
- 688 uL HPLC (above bench)
- 10 uL 100X HALT protease & phosphatase inhibitors (cold room, come in 100uL tubes)

#### Homogenization/Cell Lysis

- 1. Defrost samples on ice & immediately spin in large centrifuge  $\omega$  4°C and 10,000g for 10 min to pellet the cells
- 2. Sonication
	- 1. Add 120 uL SDS Buffer to each sample
	- 2. To cool: use ice bucket OR get small beaker and add approx. 20 uL ethanol (bench and next to sonicator), add dry ice pellets one at a time after each one is dissolved
	- 3. Sonicate at speed 3 for 20 sec then hold in ice for 30 sec OR cold ethanol for 15 sec, 3 times per sample
	- 4. Clean probe with ethanol in between samples
- 3. Can freeze in -80 or continue to BCA

#### **BCA Assay**

Determining protein concentration of your sample and ultimately how much protein you have. If you think you'll need a lot for s-traps consider diluting your sample.

If you think you have a very concentrated sample, do a quick dilution test with 4 wells: no dilution, 1:1, 1:5, and 1:10; incubate 30 min with reagent and chose the one that is lavender.

- Create BCA standards according to manufacturer's instructions if not already 1. made (store in -80)
- 2. CALCULATE 50:1 ratio A:B
	- 1. # wells you will use  $*$  200 uL = Volume Reagent A (round up to whole mL)
	- 2. Volume Reagent A / 50 = Volume Reagent B
- 3. Aliquot Reagent A in a falcon tube, wait to add Reagent B (BCA box above bench)
- 4. Fill the plate
	- When pipetting, press tip to the bottom of the well and only go down to first 1. stop on pipette (make sure to be consistent and do this for all samples)
	- 2. Add 10 uL standards (A-I) along top 3 rows of the plate with replicates in columns
	- 3. Add 10 uL samples with replicates if you are doing them
- 5. Add Reagent B to Reagent A and vortex
- 6. Add 200 uL Reagent solution to every occupied well (do standards last) and gently shake, check for bubbles
- 7. Heat plate @ 37°C for 30 min (hallway)
- 8. Read plate using Varioskan
	- 1. Turn on machine then log into computer, click icon w/o box in upper left
	- 2. Click your folder then an old session, immediately save as with new name
	- 3. Adjust plate layout
	- 4. Insert plate into machine and run session, take picture of results!
	- 5. Save report to a USB
- 9. Fill out BCA Excel sheet to find sample protein concentrations in ug/mL and uL volume needed for 50 ug of protein
	- 1. Blank values (Standard I) should be around 0.15
- 10. Aliquot 50 ug protein for each sample in 1.5 mL tubes
- 11. Add SDS buffer so each sample has 40 uL total volume
- 12. Freeze in -80

## DAY 2 (~5-6 hours)

Set heat blocks to correct temperatures you will need

## Make SDS Buffer

For 1,000 uL:

- 50 uL 1M TEAB (cold room)
- 250 uL 20% SDS (bench)
- 2 uL 1 M MgCl2 (bench)
- 688 uL HPLC (above bench)
- 10 uL 100X HALT protease & phosphatase inhibitors (cold room, come in 20uL tubes)

Check pH: should be ~7.55

## Dilution: make 100 ng/uL enolase

You want 8 uL 100 ng/uL enolase per 50 ug protein OR 0.16 uL 100 ng/uL enolase per 1 ug protein if you are working with <50 ug (change "8 uL" in equation if this is the case)

Thaw enolase on ice

CALCULATE : Sample # \* 8 uL = Total volume 100 ng/uL enolase needed (uL)

For 140 uL:

- 35 uL 400 ug/uL enolase (-80 C4 rack in 35 uL aliquots)
- 105 uL SDS buffer

## Prepare Samples For S-traps

- 1. Thaw samples
	- $\circ$  Check pH: should be  $\sim$ 7
	- Modify by adding 1M HCl if too basic or 1M TEAB if too acidic
- 2. Add 8 uL 100 ng/uL enolase
	- add less if low protein content
- 3. Add 0.5 uL 250 unit/uL benzonase (R4 freezer, green box), pipette up and down Vortex
- 4. Heat @ 95°C for 10 min on blue heat block with thermometer (hallway) then cool for 5 min to unfold proteins
- 5. Spin in bench top centrifuge @ 4,000g for 30 sec to get rid of condensate on top of tubes
- 6. Add 500 mM DTT to final concentration 20 mM (R2-D2 freezer, thaw room temp) to break down disulfide bonds
	- $\circ$  CALCULATE: 500 mM  $* x = 20$  mM (current vol. + x) where  $x =$  volume DTT
	- Add 500 mM DTT
	- Vortex
- 7. Heat @ 60°C for 10 min on then cool for 5 min
- 8. Spin in bench top centrifuge @ 4,000g for 30 sec to get rid of condensate on top of tubes
- 9. Add 500 mM IAA to final concentration 40 mM (R2-D2 freezer, thaw room temp in dark) to help trypsin access cleavage sites later on
	- $\circ$  CALCULATE: 500 mM  $* x = 40$  mM (current vol. + x) where  $x =$  volume IAA
	- Add 500 mM IAA
	- Vortex
- 10. Incubate for 30 min in the dark at room temperature

#### Make S-trap Binding Buffer

- $\circ$  CALCULATE : Sample  $\# * 950$  uL = Total volume needed (mL)
- For 20 mL:
- 2 mL 1M TEAB (cold room)
- 18 mL Methanol (bench)
- $\circ$  Check pH: should be  $\sim$ 7.1

#### Make 50mM TEAB

- For 5 mL:
- Add 0.25 mL 1M TEAB (cold room)
- Add 4.75 mL HPLC water (bench)
- <sup>o</sup> Keep on ice
- Add 12% aqueous phosphoric acid (bench) at a 1:10 ratio (yields con. of approx. 11. 1.2%) to denature proteins
	- CALCULATE : Current sample volume \* 0.12 = Volume 12% aqueous phosphoric acid
	- Vortex Do not centrifuge
	- $\circ$  Check pH: should be <2
- 12. Add 350 uL S-trap binding buffer
	- Vortex

#### S-traps

- 1. Label clean 2.0 mL eppie for each sample and set uncapped (save caps for later) S-trap inside, make a mark on rim
- 2. Add 136 uL sample to S-traps
- 3. Spin in bench top centrifuge @ 4,000g for 1 min
	- Dump flow through in waste
- 4. Repeat steps 2-4 until all sample has gone through, rotating S-traps 180° between washes
- 5. Wash 3x with 150 uL S-trap binding buffer, rotating S-traps 180° between washes
	- <sup>o</sup> Dump flow-through in waste

#### 50/50 Methanol Chloroform Extraction

- 1. CALCULATE: Sample  $\# * 450$  uL = Total volume needed (mL) (round up to nearest whole number)
- 2. Divide total volume in half to get volume of both methanol and chloroform needed for 1:1 ratio
- 3. Add methanol and chloroform to a falcon tube (same volumes) (bottom right cabinet under fume hood)
- 4. Add 150 uL chloroform/methanol mixture to S-traps
- 5. Spin in bench top centrifuge @ 4,000g for 1 min
	- Dump flow through in waste (bottom right cabinet under fume hood) in fume hood
- 6. Repeat steps 4&5 2x for a total of 3 washes, rotating S-traps 180° between washes
- 7. Wash 1x with 150 uL S-trap binding buffer, dumping flow through
- 8. Move S-trap column to a clean labeled 1.5 mL eppie (\*\*PEPTIDE CONTAINING TUBE\*\*)

#### **Digestion**

- 1. Make 0.05 ug/uL Trypsin
	- $\circ$  CALCULATE : Sample #  $*$  100 uL = Total volume
	- Add 2000 uL 50 mM TEAB to each 100 ug Trypsin vial (R4 freezer) OR 400 uL 50 mM TEAB to each 20 ug Trypsin vial (R4 freezer)
	- o Keep on ice
- 2. Add 100 uL 0.05 ug/uL Trypsin to column, make sure there is no bubble!
- 3. Loosely cap the S-trap columns
- 4. Incubate @ 47°C for 1 hour
- 5. Spin in bench top centrifuge @ 4,000g for 30 sec to get rid of condensate on top of tubes
- 6. Add 80 uL 50 mM TEAB
- 7. Spin in bench top centrifuge @ 4,000g for 1 min to elute
- 8. Add 80 uL 50% acetonitrile containing 0.2% formic acid (bench) to elute hydrophobic peptides
- 9. Spin in bench top centrifuge @ 4,000g for 1 min to elute
- 10. Dispose of column, all peptides should now be in your tube
- 11. Freeze in -80

## DAY 3 (~2 hours)

#### Dry Down

- 1. Thaw samples
- 2. Speed Vac samples
	- 1. Turn on in order 1 -> 2 -> 3, waiting few min for indicator on 1 to light before turning on other two
	- 2. Lift lid at sides and evenly space out samples
	- 3. Temp is cc, heat time is 2 hrs, vac pressure is 1
	- 4. Select Manual run for the time to count up
	- 5. Wait for click to make sure there are no issues
	- 6. Remove when liquid is evaporated
- 3. Resuspend in 50 uL 2% acetonitrile containing 0.1% formic acid

# SP3 Analysis 11/28/22

Using diluted f/2 24hr A, B, C P. piscicida

- 1. 200 uL starting vol of diluted protein mixture
- 2. Add 18.4 uL TCEP (drawer) + 11.6 HPLC and mix at room temp, 700 rpm, 30-60 min
- 3. Thaw IAA (50 uL aliquot top R2D2 freezer) in drawer
- 4. Thaw DTT (top R2D2 freezer) on ice
- 5. Mix approx. 80 mg AmBic (above centrifuge) + 10 mL HPLC, put on ice
- 6. Dilute IAA 1:1 with 50 uL HPLC and add 15 uL to sample + 5 uL HPLC, let sit in drawer for 30 min
- 7. Add 5.5 uL DTT + 19.5 uL HPLC to sample, let sit for 10 min
- 8. Add small scoop of beads
- 9. Add 700 uL ACN
- 10. Let sit for -- min then set on magnet stand and pipette out liquid
- 11. Make 80% Ethanol using 40 mL Ethanol + 10 mL HPLC
- 12. Add 1 mL to beads let sit 1 min, put back on magnet stand
- Carefully pipette out liquid, can let air-dry for couple min to let Ethanol 13. evaporate - do 12 & 13 2x
- 14. Make AmBic wash
	- 87 uL AmBic stock (step 5)
	- 5 uL Enolase
	- 5 uL PRTC (PRTC + 40uL AmBic stock)
	- 3 uL Trypsin (20 ug Trypsin + 40uL AmBic stock)
- 15. Let sit for few min
- 16. Carefully pipette out liquid into clean labelled eppie, this contains peptides
- 17. Speed vac